# **KAWAI**

Vor dem ersten Spielen

Spielen auf dem Instrument

Interne Songs

# CN27 Bedienungsanleitung

Recorder

Einstellungen

Anhang

**DE** 

#### **Vielen Dank für den Kauf eines Kawai CN27 Digitalpianos.**

Diese Anleitung beinhaltet wichtige Informationen zum Gebrauch und der Bedienung des CN27 Digitalpianos. Bitte lesen Sie alle Kapitel sorgfältig durch und halten Sie diese Anleitung zum Nachschlagen bereit.

## <span id="page-3-0"></span>**Sicherheitshinweise Sicherheitshinweise**

# **BEWAHREN SIE DIESE HINWEISE GUT AUF**

HINWEISE ZU FEUERRISIKO, ELEKTRISCHEM SCHOCK ODER VERLETZUNGEN VON PERSONEN

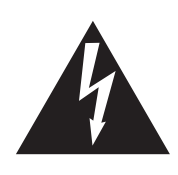

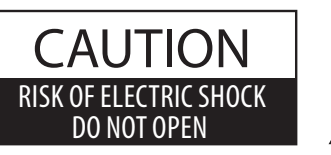

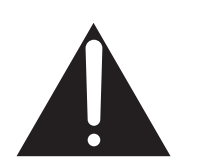

#### **WARNING**

TO REDUCE THE RISK OF FIRE OR ELECTRIC SHOCK, DO NOT EXPOSE THIS PRODUCT TO RAIN OR MOISTURE.

## ACHTUNG: ELEKTROSCHOCK GEFAHR - NICHT ÖFFNEN

ZUR VERHINDERUNG EINES ELEKTROSCHOCKS KEINESFALLS DEN NETZADAPTER ÖFFNEN. Es gibt keine Teile im Innern, die durch Sie gewartet werden müssten. Überlassen Sie den Service qualiziertem Personal.

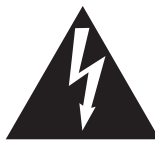

Zeigt an, dass ein Potentialunterschied auftreten kann, der Tod oder schwerwiegende Verletzungen hervorruft, wenn das Gerät nicht korrekt gehandhabt wird.

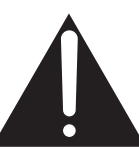

Zeigt an, dass ein Potentialunterschied auftreten kann, der dass Gerät beschädigt, wenn das Gerät nicht korrekt gehandhabt wird.

#### **Beispiele von Bildsymbolen**

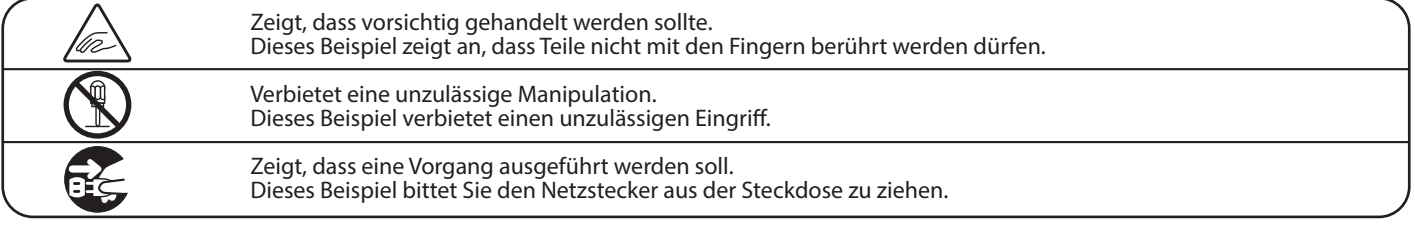

#### **Lesen Sie die Bedienungsanleitung komplett durch bevor Sie das Instrument benutzen.**

**WARNUNG - Wenn Sie das Gerät benutzen, sollten Sie die folgenden Sicherheitshinweise beachten:**

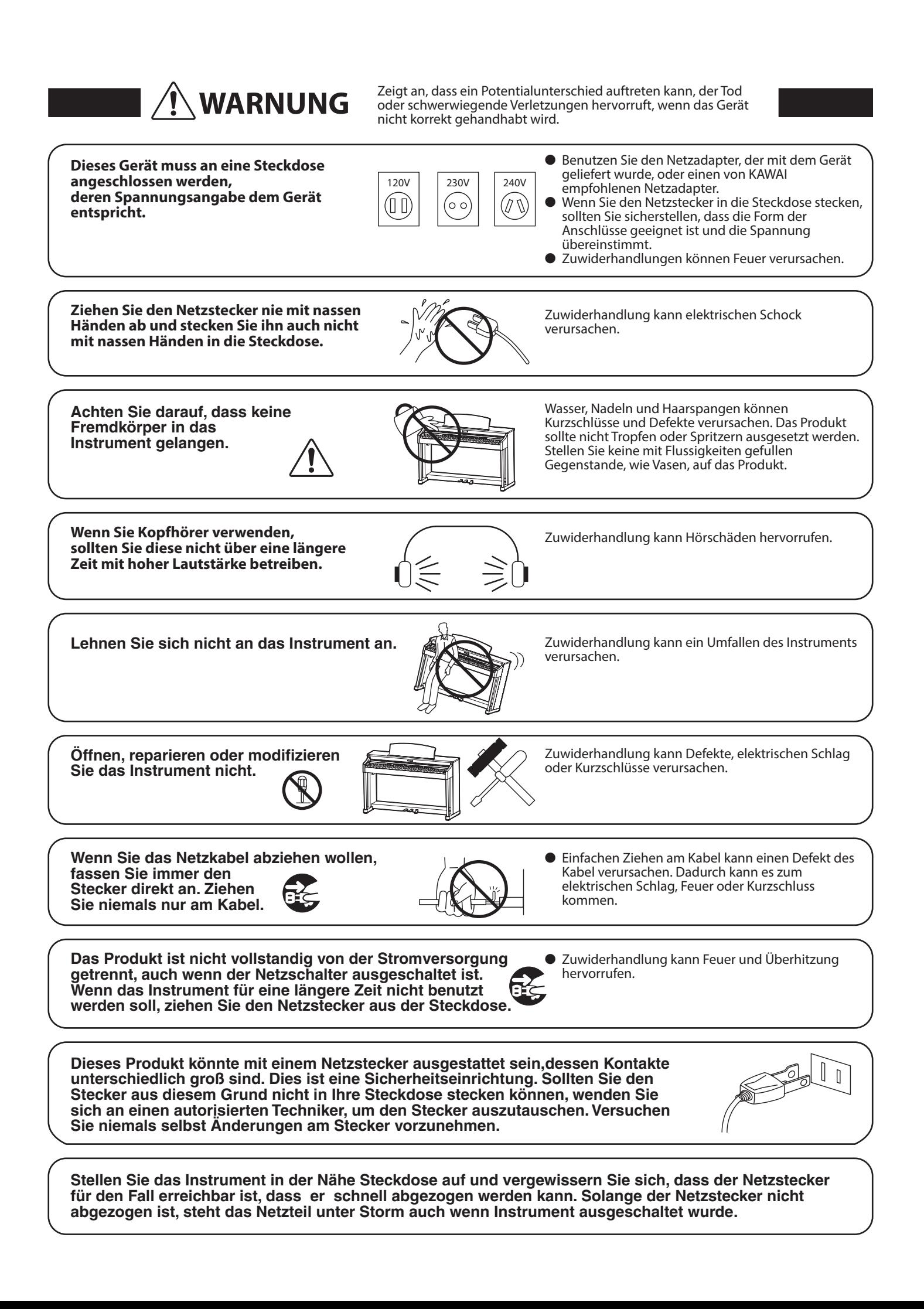

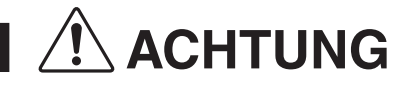

**ACHTUNG** Zeigt an, dass ein Potentialunterschied auftreten kann,<br>**ACHTUNG** der das Gerät beschädigt, wenn das Gerät nicht korrekt der das Gerät beschädigt, wenn das Gerät nicht korrekt gehandhabt wird.

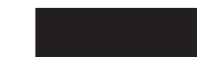

**Stellen Sie das Instrument nicht an folgenden Plätzen auf.**

- **Unter dem Fenster, da es direktem Sonnenlicht ausgesetzt ist.**
- **Extrem heiße Plätze, wie unterhalb eines Heizlüfters**
- **Extrem kalte Plätze, wie außerhalb von Gebäuden im Winter**
- **Plätze mit extremer Luftfeuchtigkeit oder Regen**
- **Plätze mit sehr hoher Sand oder Staubverschmutzung**
- **Plätze mit extremen Erschütterungen**

Das Aufstellen des Instruments an solchen Plätzen kann Beschädigungen verursachen. Verwenden Sie dieses Produkt nur in einem moderaten Klima (nicht in tropischem Klima).

- **Verwenden Sie ausschließlich den mitgelieferten Netzadapter, um das Instrument mit Strom zu versorgen.** ● **Verwenden Sie keine anderen Netzadapter.**
- **Verwenden Sie den mitgelieferten Netzadapter niemals für andere Geräte.**

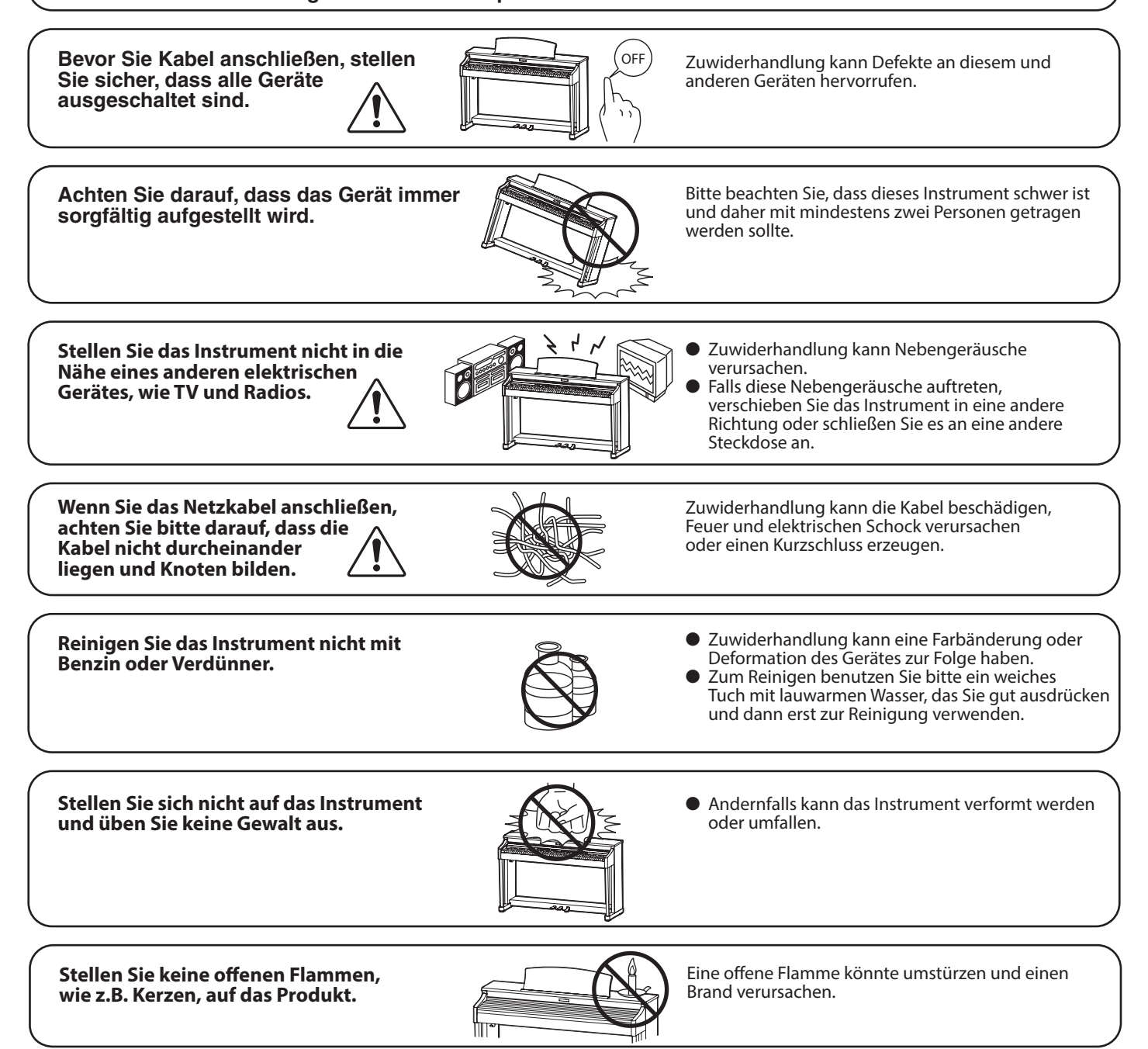

Achten Sie darauf, dass Lüftungsöffnungen **nicht durch Dinge wie Zeitungen, Tischdecken, Vorhänge oder ähnliches abgedeckt werden.**

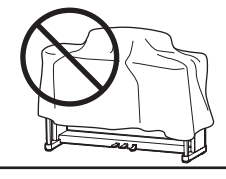

Nichtbeachtung kann zur Überhitzung des Produktes führen und einen Brand zur Folge haben.

**Dieses Produkt sollte so aufgestellt werden, dass eine gute Luftzirkulation gewährleistet ist. Ein Mindestabstand von 5 cm um das Produkt sollte für eine ausreichende Luftzirkulation vorhanden sein. Stellen Sie sicher, dass eventuelle Lüftungsönungen nicht verdeckt sind.**

**Dieses Produkt sollte nur mit dem vom Hersteller angebotenen Ständer betrieben werden.**

**Das Gerät sollte durch qualiziertes Personal gewartet werden, wenn:**

- **das Netzkabel oder die Netzbuchse beschädigt sind.**
- **Gegenstände in das Gerät gefallen sind.**
- **das Gerät Regen ausgesetzt war.**
- **das Gerät nicht mehr normal funktioniert.**
- **das Gerät gefallen ist und das Gehäuse beschädigt ist.**

**Dieses Gerät sollte so aufgestellt werden, dass es immer eine gute Belüftung erfährt.**

#### **Reparaturhinweis**

Sollte etwas Ungewöhnliches auftreten, schalten Sie das Gerät aus, ziehen den Netzstecker und rufen den Service Ihres Händlers an.

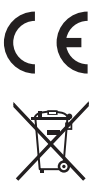

#### **Informationen für den Nutzer**

Falls das Produkt mit diesem Recyclingsymbol gekennzeichnet ist bedeutet dies, dass es am Ende seiner Lebenszeit zu einem geeigneten Sammelpunkt gebracht werden muss. Sie sollten es nicht mit dem normalen Hausmüll entsorgen. Ein korrektes Entsorgen schützt die Umwelt und Ihre Gesundheit, die durch eine falsche Abfallentsorgung gefährdet werden könnte. Für weitere Details fragen Sie Ihre lokalen Behörden. (Nur innerhalb der EU)

Das Typenschild befindet sich unter dem Spieltisch (siehe nachstehende Abbildung).

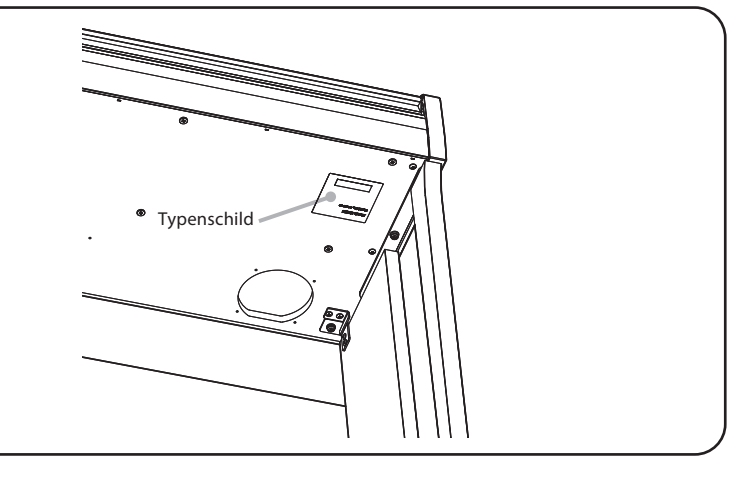

#### **Über Bluetooth**

- Der Begriff Bluetooth®und dessen Logos sind eingetragene Warenzeichen der Bluetooth SIG, Inc. und werden von Kawai Musical Instruments Mfg. Co., Ltd. unter Lizenz verwendet. Weitere Marken und Markennamen sind Eigentum der jeweiligen Besitzer.
- Frequenzband: 2400~2483,5 MHz Maximale Sendeleistung: 2,5 mW
- Die Bluetooth Funktionalität ist nicht in jedem Verkaufsland im CN27 Digitalpiano enthalten.

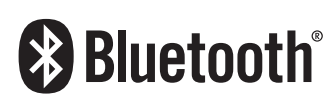

# **Inhaltsverzeichnis**

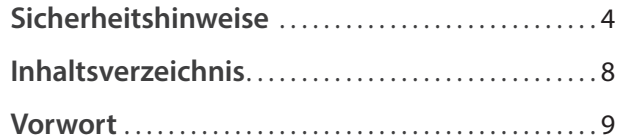

### **[Vor dem ersten Spielen](#page-9-0)**

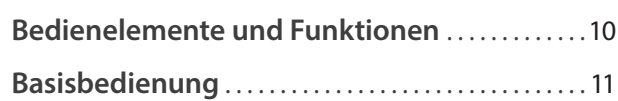

### **[Spielen auf dem Instrument](#page-11-0)**

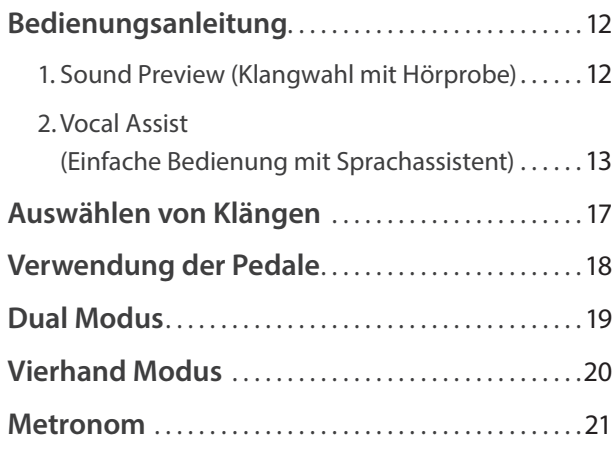

### **[Interne Songs](#page-21-0)**

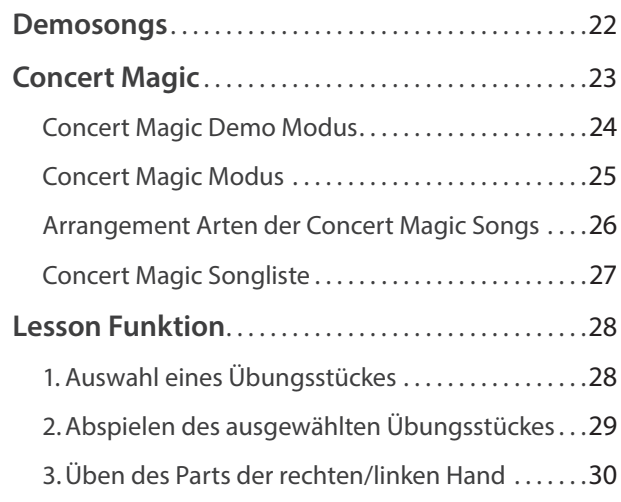

#### **[Recorder](#page-31-0)**

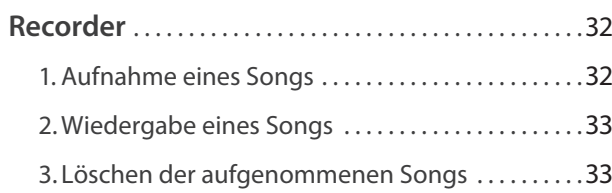

### **[Einstellungen](#page-33-0)**

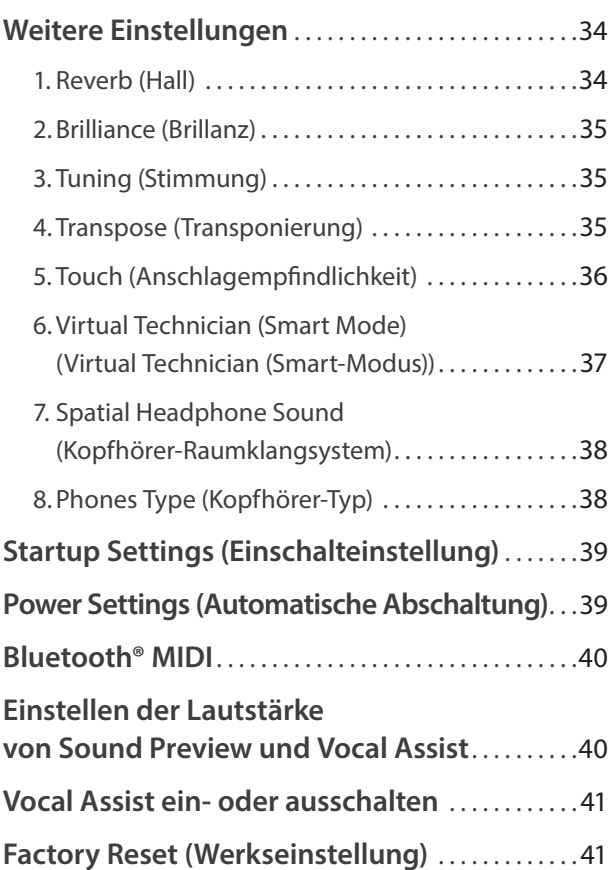

### **[Anhang](#page-41-0)**

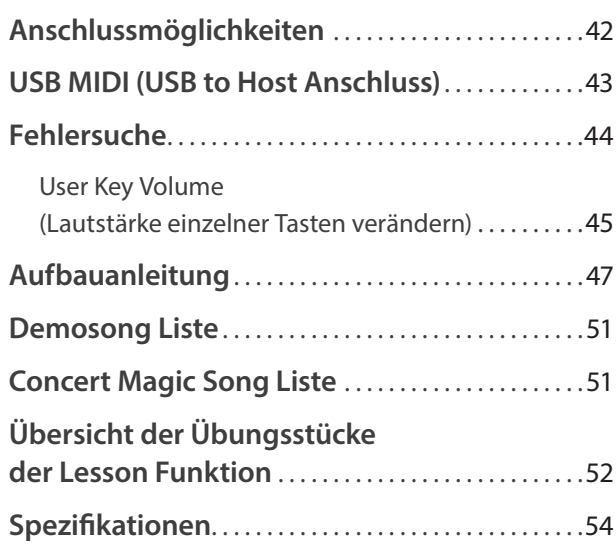

\* Für Informationen bezüglich MIDI Funktionen und Einstellungen können Sie die zusätzliche MIDI Anleitung (PDF Datei) auf unserer Internetseite herunterladen:

http://www.kawai.de

#### <span id="page-8-0"></span>**Über diese Bedienungsanleitung**

Zuerst sollten Sie das Kapitel "**Vor dem ersten Spielen**" ab der [Seite 10](#page-9-1) in dieser Bedienungsanleitung lesen. Darin werden die Bezeichnungen von Bedienelementen und deren Funktionen erklärt. Auch der Anschluss an die Steckdose und das Einschalten werden darin beschrieben.

Das Kapitel "**Spielen auf dem Instrument**" (ab [Seite 12](#page-11-1)) gibt Ihnen eine Übersicht über das Instrument und die am häufigsten verwendeten Funktionen. Unter anderem finden Sie Informationen über die **Internen Songs** (ab [Seite 22](#page-21-1)), wie z.B. die integrierten Demosongs, die Concert Magic Titel und die Lesson Übungsstücke.

Im Kapitel "Recorder" [\(Seite 32\)](#page-31-1) finden Sie Erläuterungen zur Aufnahme und Wiedergabe Ihres Spiels und das Abspeichern in den internen Speicher. Im Kapitel "**Einstellungen**" [\(Seite 34](#page-33-1)) finden Sie Beschreibungen für die Anwahl der Klänge und weitere System Einstellungen.

Das Kapitel "**Anhang**" [\(Seite 42](#page-41-1)) beinhaltet Übersichten über alle internen Songs (Demosongs, Concert Magic Songs und Lesson Übungsstücke). Auch finden Sie in diesem Kapitel eine Aufbauanleitung, Hinweise zur möglichen Fehlersuche und eine Übersicht der Spezifikationen.

#### **CN27 Ausstattungsmerkmale**

#### **Responsive Hammer III Mechanik mit Ivory Touch Tastenoberflächen und Druckpunkt Simulation**

Die *Responsive Hammer III* (RHIII)-Mechanik des CN27 Digitalpianos verfügt über verschiedene Eigenschaften einer Flügelmechanik, die zur Umsetzung eines realistischen Bewegungsablaufs unabdingbar sind. Nicht zuletzt dank der präzisen 3-Sensor-Technologie erwartet den Musiker ein sehr natürliches Spielgefühl. Das Tastaturgewicht ist abgestuft, um die schwereren Basshämmer und leichteren Diskanthämmer eines mechanischen Klaviers wahrzunehmen, während strukturelle Verstärkungen in der Mechanik eine höhere Stabilität bei Fortissimo- und Stakkato-Passagen gewährleisten.

Darüber hinaus verfügt das CN27 Digitalpiano über "Ivory Touch" Tastenoberflächen von Kawai. Sie unterstützten das Spiel, indem sie Fingerfeuchtigkeit absorbieren. Zusätzlich ist die CN27 Tastatur mit einer Druckpunktsimulation ausgestattet, die für eine perfekte Kontrolle beim Pianissimo Spiel sorgt.

#### **Beeindruckende Aufnahmen der Konzertflügel Shigeru Kawai SK-EX und Kawai EX mit 88-Tasten-Sampling**

Das CN27 Digitalpiano reproduziert den hervorragenden Klang des Shigeru Kawai *SK-EX* Konzertflügels. Die weltweit angesehenen Shigeru Kawai Modelle werden wegen ihrer tonalen Klarheit geschätzt und sind immer wieder auf den Bühnen von Konzerthallen und Musikinstitutionen zu finden. Zusätzlich beinhaltet das CN27 Digitalpiano auch den besonderen Klang des Kawai *EX* Konzertflügels, welcher – neben anderen Flügeln – oft international von professionellen Pianisten für Veranstaltungen wie den Chopin-, Tschaikowski- oder den Rubinstein-Klavierwettbewerb ausgewählt wird.

Alle 88 Tasten dieser beiden außergewöhnlichen Flügelmodelle wurden aufwendig aufgezeichnet und analysiert. Die einzigartige Charakteristik jeder einzelnen Note und der große Dynamikumfang der Klänge ermöglichen dem Pianisten sein emotionales Spiel zum Ausdruck bringen zu können … vom soften Pianissimo bis hin zum kraftvollen Fortissimo.

#### **Bluetooth® MIDI**

Zusätzlich zu den MIDI IN/OUT Buchsen ist das CN27 Digitalpiano auch mit *Bluetooth* MIDI Technik ausgestattet, die eine kabellose Kommunikation mit Smart Devices (z.B. Smartphone oder Tablet) ermöglicht. Das gibt Ihnen die Möglichkeit, eine große Auswahl an musikbezogenen Apps in Verbindung mit Ihrem CN27 Digitalpiano komfortabel einsetzen zu können.

\* Die Bluetooth Funktionalität ist nicht in jedem Verkaufsland im CN27 Digitalpiano enthalten.

#### **Interner Song Recorder, integrierte Lesson Funktion**

Mit dem integrierten Song Recorder kann man im CN27 Digitalpiano bis zu drei Songs in den internen Speicher aufnehmen und jederzeit wieder abspielen.

Die leistungsstarke Lesson Funktion unterstützt den kommenden Pianisten beim Erlernen des Klavierspiels durch eine integrierte Sammlung für den Klavierunterricht typischer Übungsstücke von Czerny, Beyer und Burgmüller oder Songs aus der beliebten Alfred Reihe. Jedes Übungsstück kann mit variablem Tempo, individueller Wiedergabe der linken oder rechten Hand abgespielt werden.

# <span id="page-9-1"></span><span id="page-9-0"></span>**Bedienelemente und Funktionen**

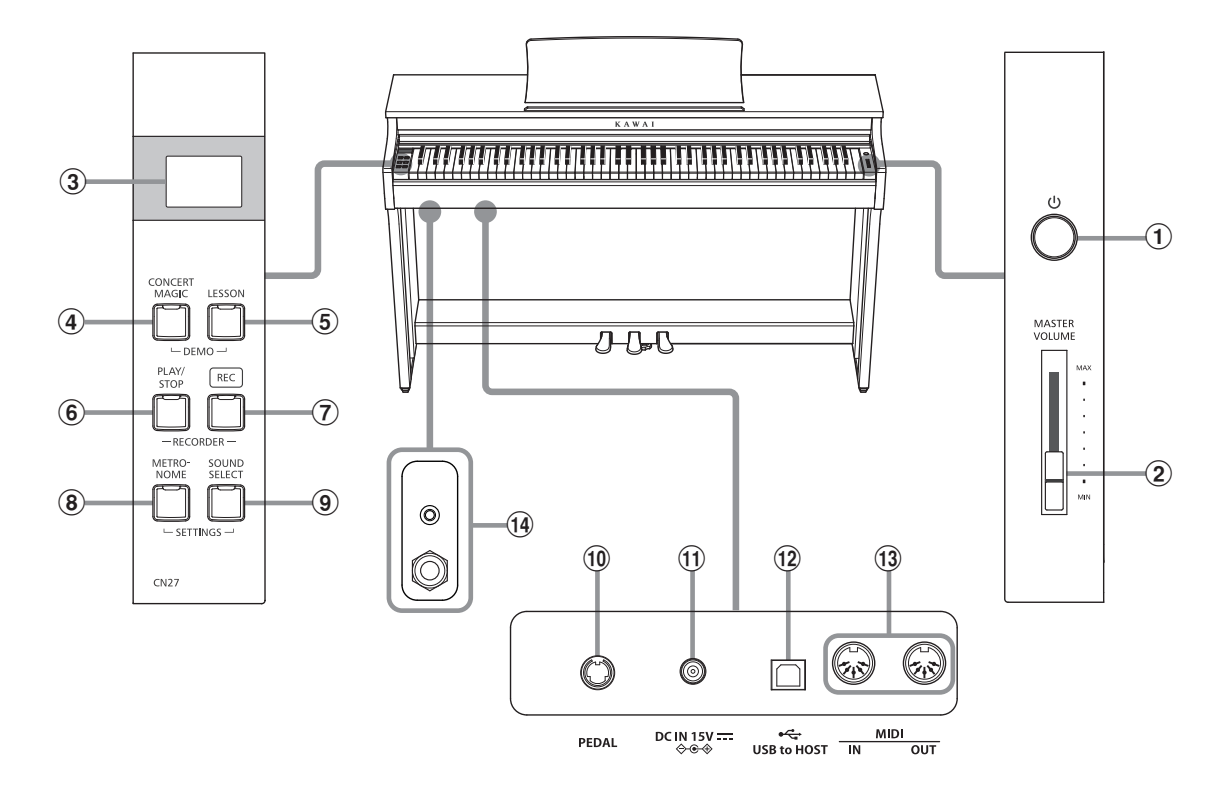

#### a **Ein-/Ausschalttaste**

Mit dieser Taste können Sie das Instrument ein- bzw. ausschalten. Wenn Sie das Instrument nicht nutzen, sollten Sie es ausschalten.

Trennen Sie nicht die Stromzufuhr nach dem Ausschalten des Instrumentes, bis die Meldung  $b$   $g$   $g$  im Display erloschen ist. Wenn das Instrument während des Ausschaltvorgangs vom Strom getrennt wird, können eigene Aufnahmen im Recorder und sonstige eigene Einstellungen verloren gehen.

#### b **Lautstärkeregler (MASTER VOLUME)**

Der MASTER VOLUME Regler regelt die Lautstärke der eingebauten Lautsprecher und die Lautstärke über Kopfhörer.

#### c **Display**

Das Display zeigt wichtige Informationen zu aktuell ausgewählten Funktion und verschiedene andere Werte an.

\* Während der Herstellung wird eine Schutzfolie aus Kunststoff auf der Anzeige angebracht. Bitte entfernen Sie diese Folie, bevor Sie beginnen, auf dem Instrument zu spielen.

#### d **CONCERT MAGIC Taste**

Mit dieser Taste können Sie die internen Concert Magic Songs anwählen bzw. die Concert Magic Funktion verlassen.

#### e **LESSON Taste**

Mit dieser Taste lassen sich die integrierten Lesson Übungsstücke auswählen.

#### f **PLAY/STOP Taste**

Mit dieser Taste können Sie die Wiedergabe von Lesson Übungsstücken und Songs – die im internen Recorder aufgenommenen wurden – starten und stoppen.

#### g **REC Taste**

Diese Taste ermöglicht Aufnahmen in den internen Recorder.

#### **(8) METRONOME Taste**

Verwenden Sie diese Taste, um das Metronom ein- bzw. auszuschalten, das Tempo und die Lautstärke einzustellen und die Taktart auszuwählen.

#### **(9) SOUND SELECT Taste**

Mit dieser Taste lässt sich ein Klang auswählen, den Sie auf der Tastatur spielen möchten.

#### j **PEDAL Anschluss**

An diesen Anschluss wird die Pedaleinheit des CN27 Digitalpianos angeschlossen.

#### **(1) DC IN Buchse**

An diese Buchse wird der mitgelieferte Netztadapter angeschlossen.

#### l **USB to HOST Anschluss**

Dieser Port dient der Verbindung von Instrument und Computer mittels eines USB 'A zu B' Typ Kabels. Es können darüber MIDI Daten gesendet und empfangen werden.

#### m **MIDI IN/OUT Anschlüsse**

Über diese Anschlüsse können Sie das CN27 Digitalpiano mit einem anderen MIDI-fähigen Gerät verbinden, um MIDI Daten zu senden und/oder zu empfangen.

#### n **PHONES Buchsen**

An diese Anschlüsse können Sie jeweils einen Stereo-Kopfhörer an das CN27 Digitalpiano anschließen. Es ist sowohl ein Anschluss für einen Stereo-Mini-Klinkenstecker als auch einen Stereo-Klinkenstecker vorhanden, welche Sie auch beide gleichzeitig verwenden können.

# <span id="page-10-1"></span><span id="page-10-0"></span>**Basisbedienung**

### **1. Anschließen des Netzadapters am Instrument**

Schließen Sie das Netzadapterkabel an die ,DC IN' Buchse unter dem Spieltisch des CN27 Digitalpianos an.

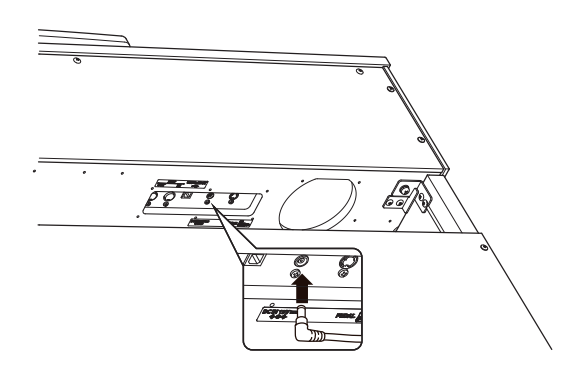

#### **3. Einschalten des Instrumentes**

Schalten Sie das Piano ein, in dem Sie die Ein-/Ausschalttaste (rechts neben der Tastatur) drücken.

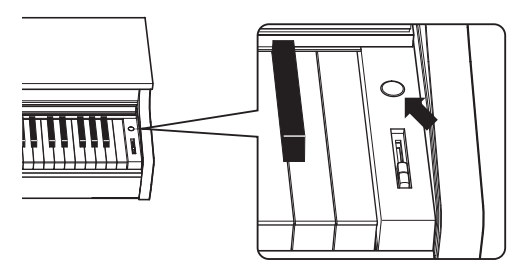

Die LED Anzeige der SOUND SELECT Taste leuchtet auf und der Klang SK Concert Grand ist automatisch eingestellt.

Trennen Sie nicht die Stromzufuhr nach dem Ausschalten des Instrumentes, bis die Meldung  $b|H|$  im Display erloschen ist. Wenn das Instrument während des Ausschaltvorgangs vom Strom getrennt wird, können eigene Aufnahmen im Recorder und sonstige eigene Einstellungen verloren gehen.

### **Verwenden von Kopfhörern**

Die Kopfhörerbuchen finden Sie auf der linken Seite unter dem Spieltisch. Dort können Sie Stereo Kopfhörer an das CN27 Digitalpiano anschließen.

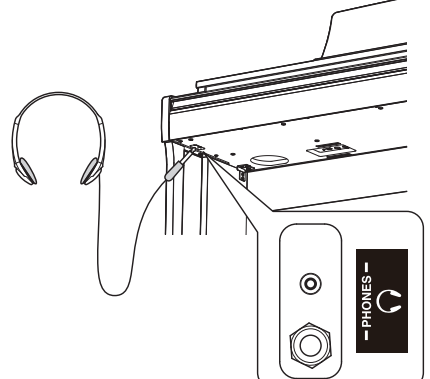

Es können maximal 2 Kopfhörer gleichzeitig angeschlossen und verwendet werden. Wenn ein Kopfhörer angeschlossen ist, werden automatisch die Lautsprecher des CN27 Digitalpianos abgeschaltet.

### **2.Anschließen des Netzkabels an eine Wandsteckdose**

Stecken Sie den Netzstecker des Netzadapters in eine Wandsteckdose.

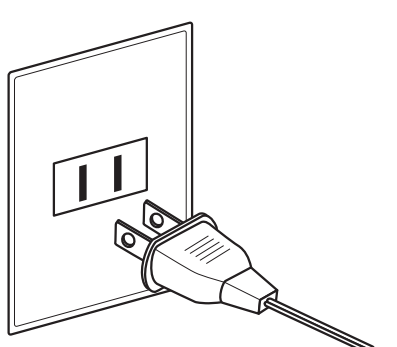

#### **4.Einstellen der Lautstärke**

Der MASTER VOLUME Regler regelt die Lautstärke der eingebauten Lautsprecher und die Lautstärke über Kopfhörer.

Um die Gesamtlautstärke zu erhöhen, schieben Sie den Regler nach oben, um sie zu verringern, schieben Sie ihn nach unten. **lauter**

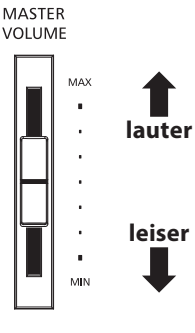

#### **Einstellen der Pedal Einstellschraube**

Zur besseren Stabilität ist eine Einstellschraube unter der Pedaleinheit angebracht. Drehen Sie die Schraube entgegen dem Uhrzeigersinn, bis sie einen festen Kontakt zum Fußboden hat.

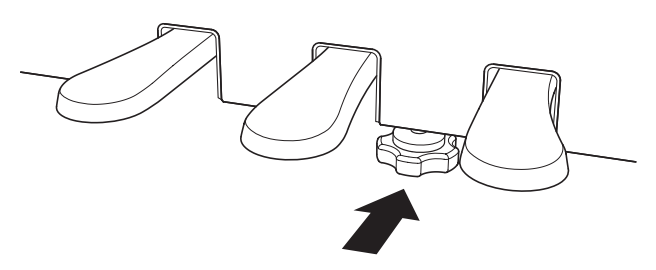

**Wenn das Instrument bewegt wird, drehen Sie die Schraube immer ganz rein oder schrauben Sie sie ganz ab. Wenn das Instrument an einem neuen Platz aufgestellt wird, stellen Sie die Einstellschraube wieder - wie oben beschrieben - ein.**

<span id="page-11-2"></span><span id="page-11-1"></span><span id="page-11-0"></span>**Viele Einstellungen des CN27 Digitalpianos können durch bequemes Drücken von bestimmten Tasten auf der Tastatur vorgenommen werden, während eine entsprechende Taste auf dem Bedienfeld gedrückt gehalten wird. Dieser Abschnitt der Bedienungsanleitung beschreibt dieses System. Zusätzlich werden auch die Funktionen Sound Preview (Klangprobe) und Vocal Assist (Sprachassistent) erläutert.**

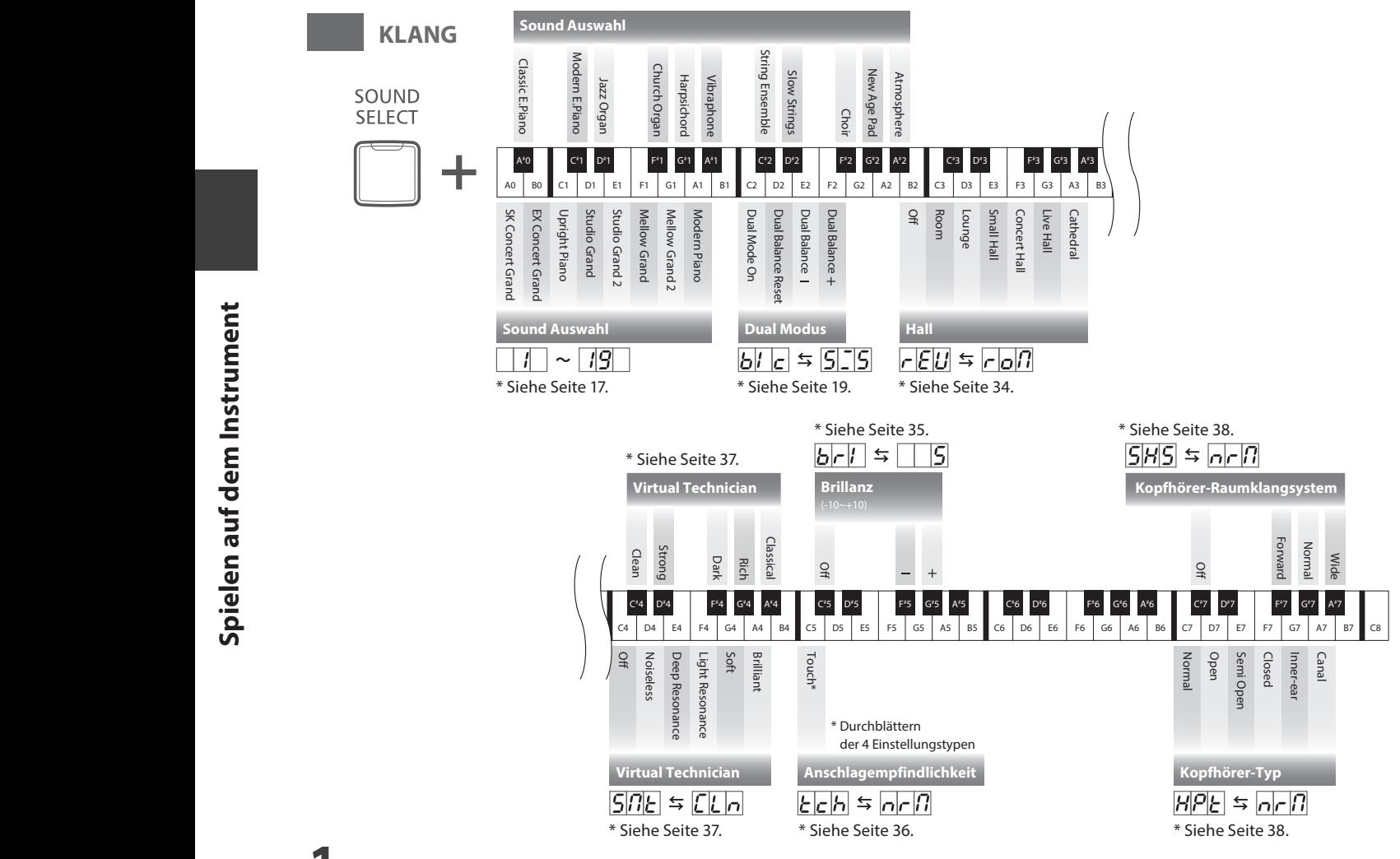

### **1 Sound Preview (Klangwahl mit Hörprobe)**

**Die Funktion Sound Preview des CN27 Digitalpianos spielt eine kurze Hörprobe und demonstriert Ihnen damit den gewählten Klang bzw. die gewählte Sound Einstellung.**

\* Sound Preview ist nur für verschiedene Einstellungen verfügbar, die über die Taste SOUND SELECT auswählbar sind.

\* Die Sound Preview Lautstärke kann verändert werden. Weitere Informationen dazu finden Sie auf der [Seite 40](#page-39-1) dieser Bedienungsanleitung.

#### **Beispiel: Vergleichen Sie zwei Klavierklänge miteinander**

Halten Sie die Taste SOUND SELECT gedrückt und drücken Sie währenddessen die Taste A0 auf der Tastatur.

Eine kurze Hörprobe des Klangs SK Concert Grand erklingt.

Halten Sie die Taste SOUND SELECT gedrückt und drücken Sie währenddessen die Taste A1 auf der Tastatur.

Eine kurze Hörprobe des Klangs Modern Piano erklingt.

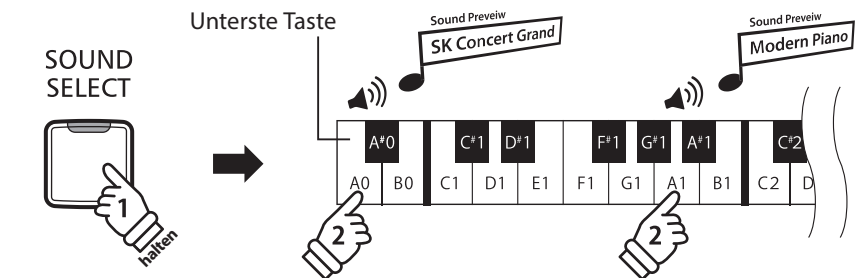

# <span id="page-12-0"></span>**2 Vocal Assist (Einfache Bedienung mit Sprachassistent)**

**Die Funktion Vocal Assist im CN27 Digitalpiano beinhaltet eine digitale Stimme in englischer Sprache, die Ihnen den Namen eines gewählten Klangs oder die Bezeichnung einer gewählten Funktion oder Einstellung ansagt.**

- \* Die Funktion Vocal Assist tritt nur bei Bedienvorgängen in Funktion, die aus der Kombination "Drücken einer Bedienfeldtaste" und anschließend gleichzeitigem "Drücken einer Taste auf der Tastatur" besteht.
- \* In der Grundeinstellung ist die Funktion Vocal Assist ausgeschaltet. Auf der [Seite 41](#page-40-1) dieser Bedienungsanleitung wird beschrieben, wie man die Funktion einschalten kann.

#### **Vocal Assist Modus aktivieren**

Halten Sie zur Aktivierung des Vocal Assist Modus die entsprechende/n Taste/n auf dem Bedienfeld gedrückt. Nach ca. 2 Sekunden hören Sie die Ansage "Vocal Assist Mode" und die LED der gedrückten Taste/n blinkt/blinken schnell.

#### **Ändern der Einstellungen**

Lassen Sie nun die gehaltene/n Taste/n los und drücken Sie eine Taste auf der Tastatur, die einer Funktion, Einstellung oder einem Klang entspricht.

Die gewählte Funktion, Einstellung oder der gewählte Klang wird von der digitalen Stimme angesagt.

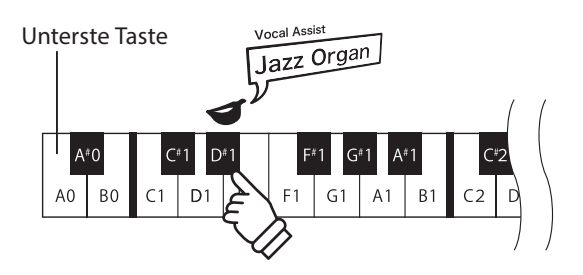

SOUND

**SELECT** 

**halten**

Vocal Assist

Vocal Assist Mode

#### **Einstellung übernehmen oder rückgängig machen**

Drücken Sie zur Übernahme der gewählten Einstellung und Deaktivierung des Vocal Assist Modus die blinkende Taste auf dem Bedienfeld.

Durch Drücken einer beliebigen anderen Bedienfeldtaste wird die Auswahl nicht übernommen und der Vocal Assist Modus deaktiviert.

- \* Die nebenstehende Abbildung zeigt Ihnen ein Beispiel zur Übernahme oder Rückgängigmachung Ihrer Auswahl im Vocal Assist Modus, wenn er über die Taste SOUND SELECT angewählt wurde.
- \* Hinweise zu weiteren Vocal Assist Modus Ansagen:

Wenn Sie einen Klang oder eine Funktion ausgewählt haben und einige Sekunden lang keine weitere Taste drücken, ist die folgende Ansage zu hören:

"To confirm the setting, press the flashing button" (Zur Bestätigung Ihrer Einstellung, drücken Sie die blinkende Taste) und "To cancel, press the other button" (Zum Rückgängigmachen drücken Sie eine andere Taste).

Wenn Sie zur Bestätigung Ihrer Auswahl die blinkende/n Taste/n drücken, ist folgende Ansage zu hören:

"The setting was changed" (Die Einstellung wurde geändert).

Wenn Sie zum Rückgängigmachen eine der anderen Bedienfeldtasten drücken, ist folgende Ansage zu hören:

"The setting was cancelled" (Die Einstellung wurde nicht übernommen).

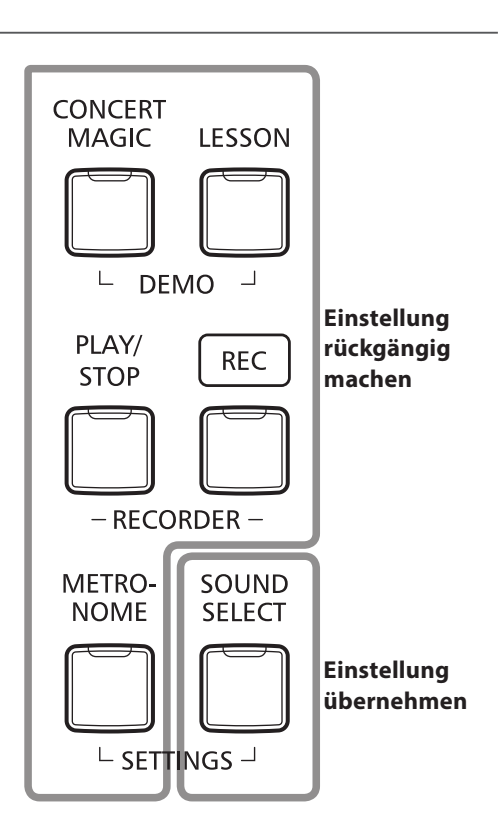

### **Bedienungsanleitung**

<span id="page-13-2"></span><span id="page-13-1"></span><span id="page-13-0"></span>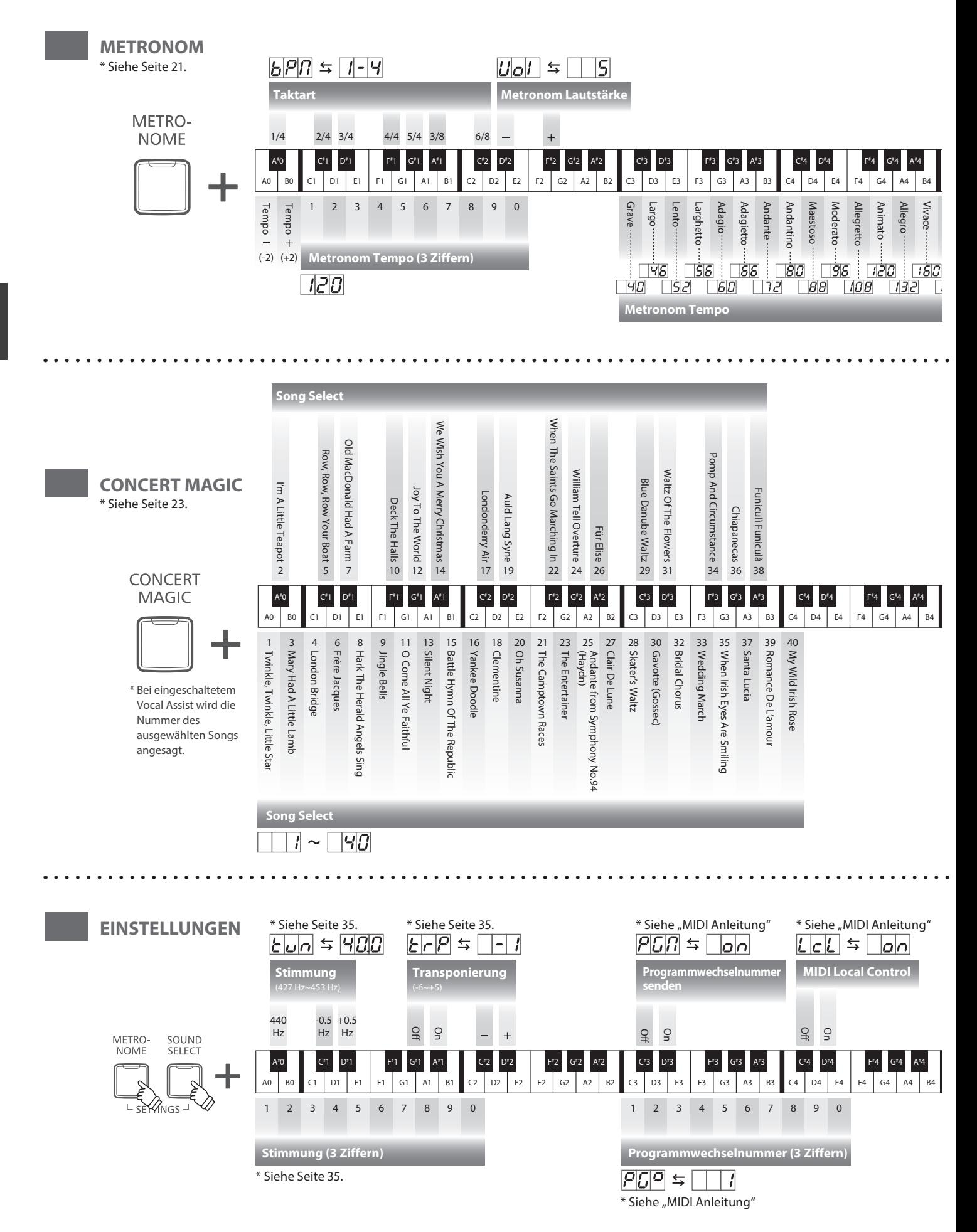

<span id="page-14-2"></span><span id="page-14-1"></span><span id="page-14-0"></span>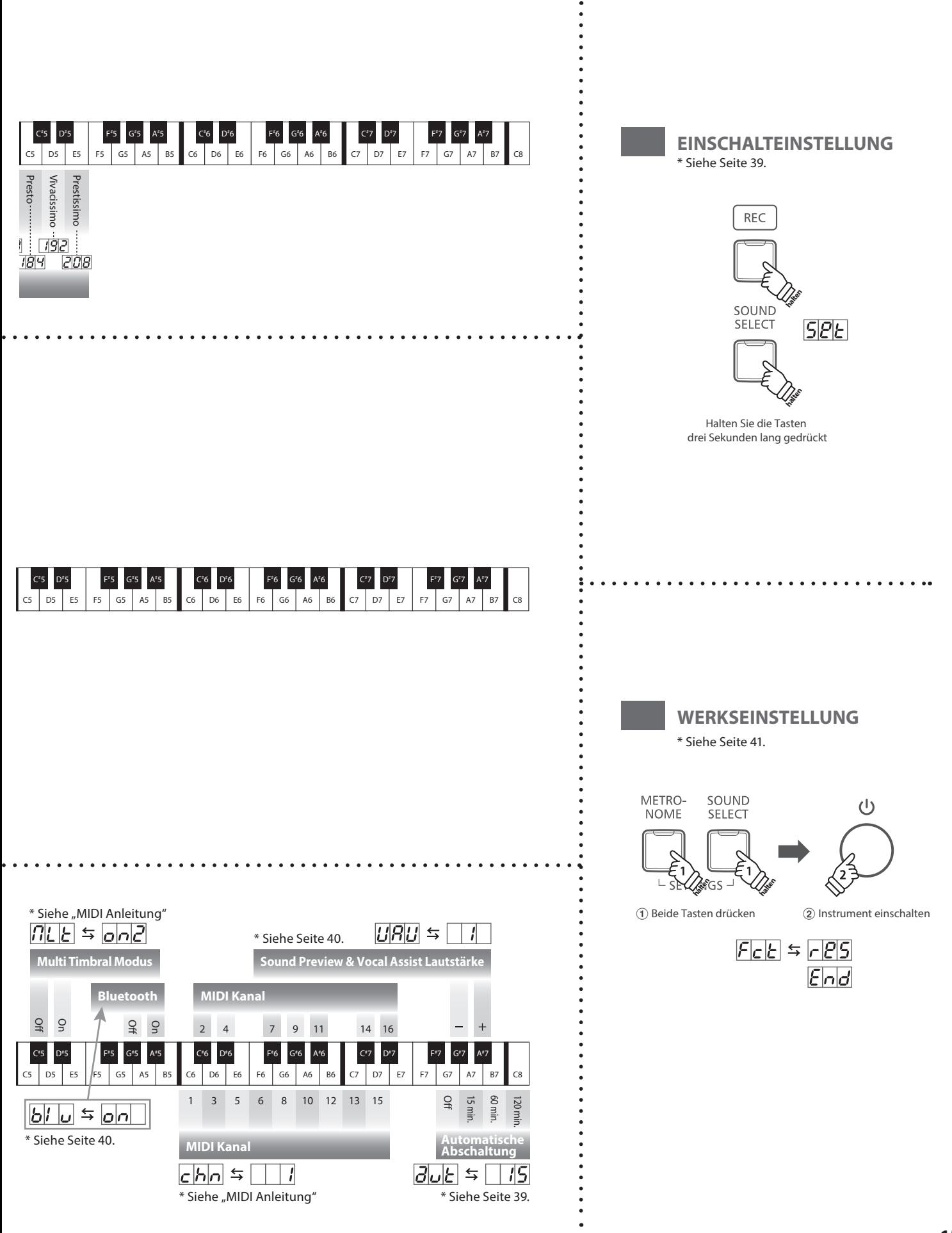

### **Bedienungsanleitung**

<span id="page-15-1"></span><span id="page-15-0"></span>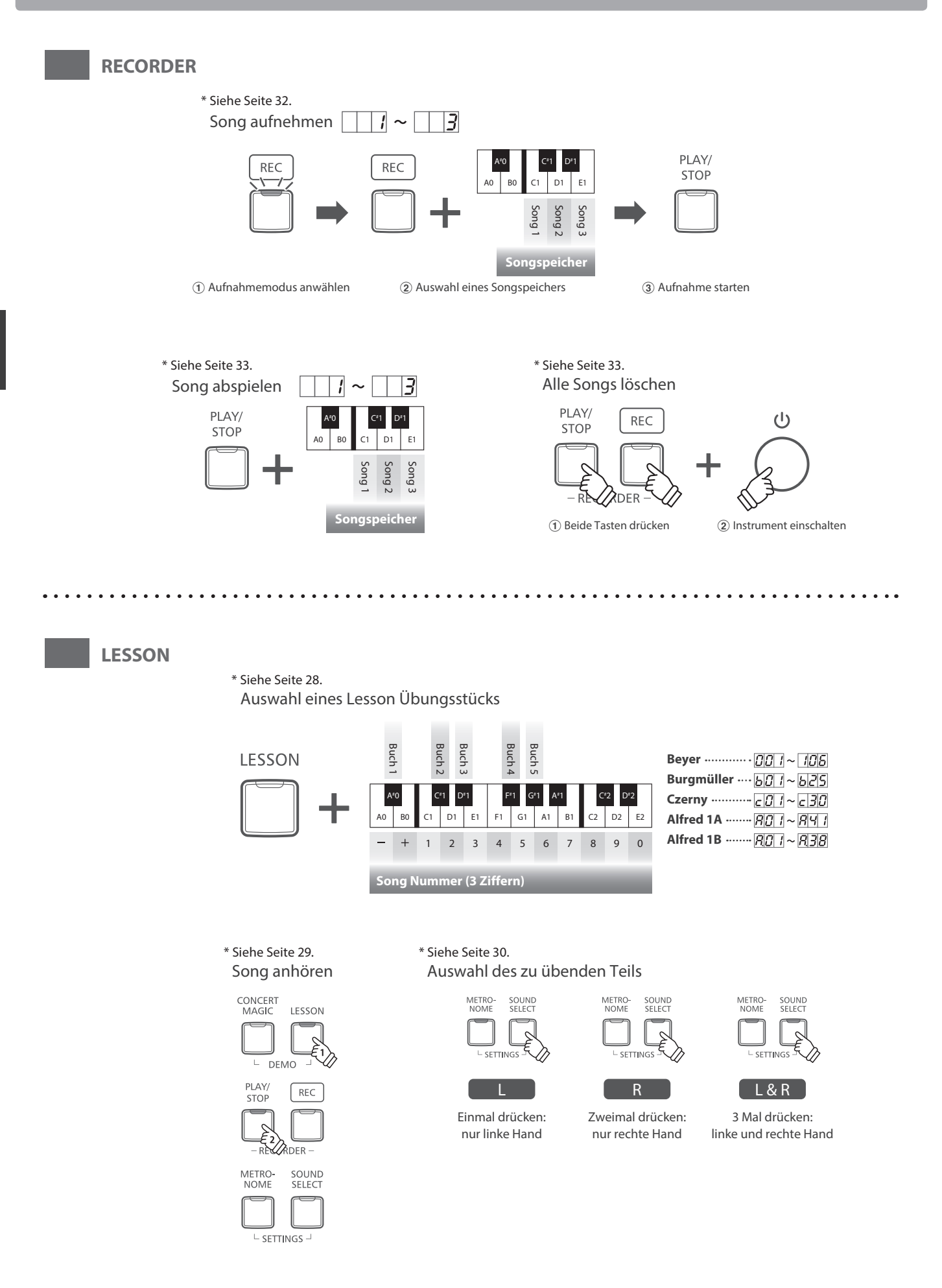

<span id="page-16-1"></span><span id="page-16-0"></span>**Das CN27 Digitalpiano verfügt über 19 unterschiedliche Klänge, die über die beiden folgenden Methoden angewählt werden können.**

**Wenn man das Digital Piano einschaltet, wird automatisch der Klang 'SK Concert Grand' eingestellt.**

#### ■ **Klangauswahl: Methode 1 Bedienungsanleitung: KLANG [\(Seite 12](#page-11-2))**

Halten Sie die Taste SOUND SELECT gedrückt und drücken Sie dabei eine der untersten 8 weißen Tasten oder 11 schwarzen Tasten auf der Tastatur (entsprechend dem zugeordneten Klang).

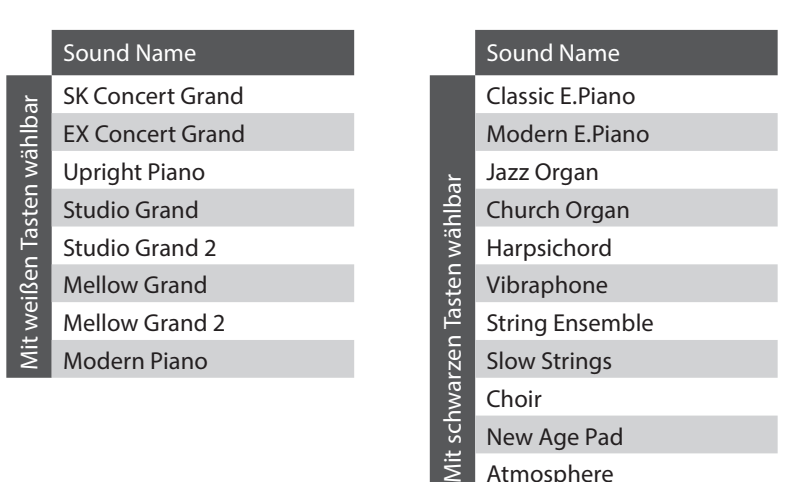

Atmosphere

#### **Klangauswahl: Methode 2**

Durch wiederholtes Drücken der Taste SOUND SELECT können Sie einen der 19 Klänge auswählen.

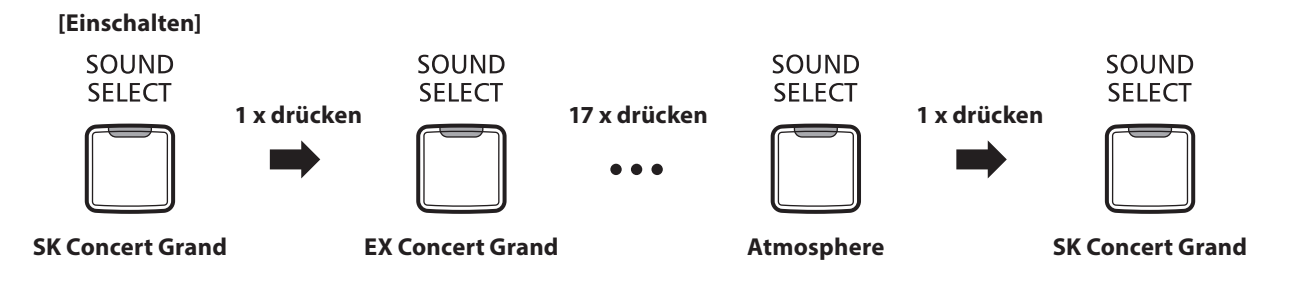

\* Die Nummer des Klangs wird im Display angezeigt.

<span id="page-17-0"></span>**Das CN27 Digitalpiano ist – wie ein richtiger Flügel – mit drei Pedalen ausgestattet: Sustainpedal, Sostenutopedal und Softpedal.**

#### **Sustainpedal (Rechtes Pedal)**

Dies ist das Sustainpedal, welches das Abheben der Dämpfer von den Saiten simuliert und so den Klang auch nach dem Loslassen der Tasten länger ausklingen lässt.

Mit diesem Pedal ist auch Halbpedalspiel möglich.

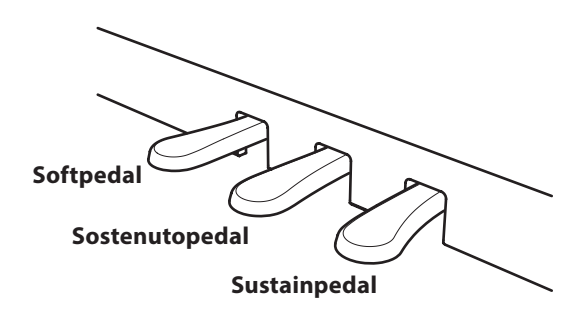

#### **Softpedal (Linkes Pedal)**

Das Treten dieses Pedals macht den Klang weicher und reduziert die Lautstärke des gespielten Klangs.

Wenn der Klang Jazz Organ angewählt ist, kann man durch Drücken des Softpedals die Rotorgeschwindigkeit zwischen schnell und langsam umschalten.

#### **Sostenutopedal (Mittleres Pedal)**

Wenn Sie dieses Pedal treten - während Noten gedrückt werden - werden diese Noten gehalten und alle anschließend gespielten Noten nicht.

#### **Pedal Einstellschraube**

Wenn die Einstellschraube beim Spiel nicht den Fußboden berührt, können das Pedal und/oder die Pedaleinheit beschädigt werden. Stellen Sie sicher, dass die Einstellschraube entsprechend eingestellt ist.

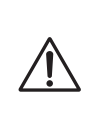

**Wenn das Instrument bewegt wird, drehen Sie die Schraube immer ganz rein oder schrauben Sie sie ganz ab. Wenn das Instrument an einem neuen Platz aufgestellt wird, stellen Sie die Einstellschraube wieder so ein, dass sie den Fußboden fest berührt.**

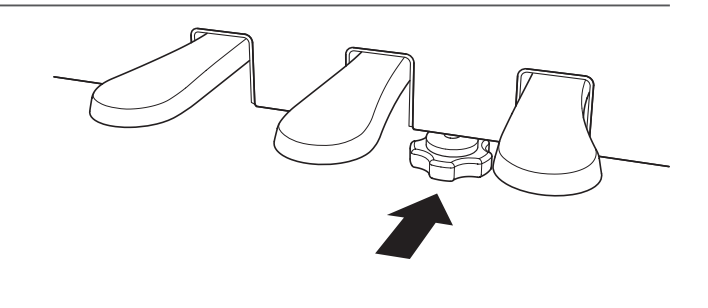

#### **Reinigung der Pedale**

Wenn die Oberfläche der Pedale schmutzig ist, reinigen Sie sie einfach mit einem trockenen Spülschwamm. Das Reinigen von goldenen Pedalen sollte man nicht mit einem Tuch vornehmen, da die Pedale dann schnell matt werden können. Verwenden Sie keinen Rostentferner oder ähnliches.

#### **Grand Feel Pedal System**

Das CN27 Digitalpiano ist mit dem Grand Feel Pedal System ausgestattet. Der Widerstand bei der Betätigung der drei Pedale (Sustain, Soft und Sostenuto) entspricht dem Pedalspielgefühl eines EX Konzertflügels von Kawai.

# <span id="page-18-1"></span><span id="page-18-0"></span>**Dual Modus**

**Der Dual Modus ermöglicht es, mit zwei Klangfarben gleichzeitig auf der Tastatur zu spielen, um einen komplexeren Gesamtklang zu erzielen.**

**Beispielsweise können Sie einem Klavierklang Streicher hinzufügen.**

#### ■ **Dual Modus aufrufen: Methode 1 Bedienungsanleitung: KLANG [\(Seite 12](#page-11-2))**

Während Sie die Taste SOUND SELECT gedrückt halten, drücken Sie zwei der ersten 8 weißen Tasten oder 11 schwarzen Tasten gleichzeitig (entsprechend der zugeordneten Klänge).

Die beiden gewählten Klänge sind nun zu hören, wenn man auf der Tastatur spielt.

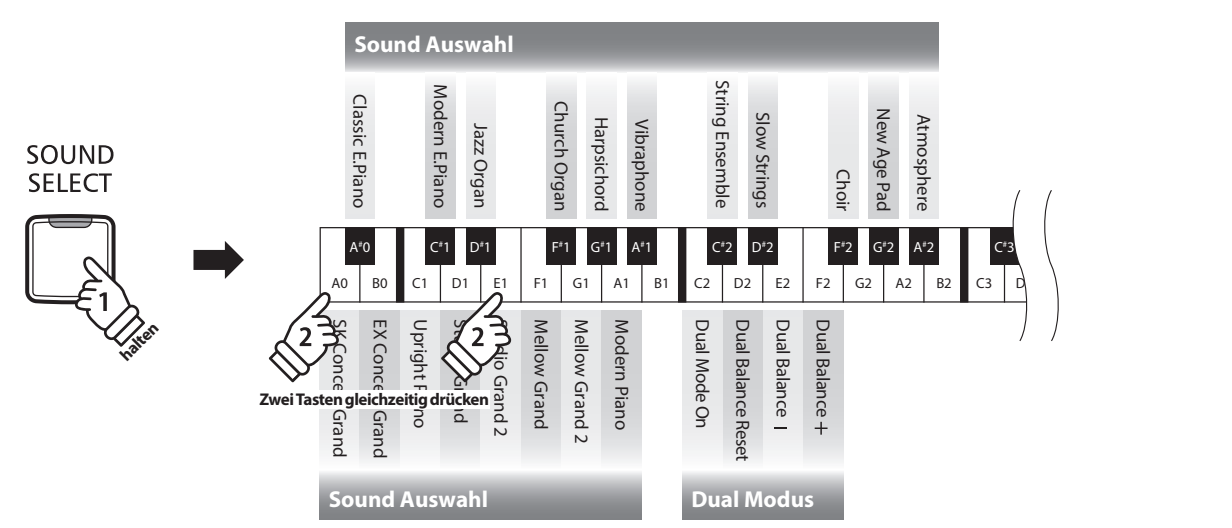

#### **Dual Modus aufrufen: Methode 2 Bedienungsanleitung: KLANG [\(Seite 12](#page-11-2))**

Während Sie die Taste SOUND SELECT gedrückt halten, drücken Sie Taste C2.

Halten Sie die Taste SOUND SELECT weiter gedrückt und drücken Sie dann nacheinander zwei der untersten 8 weißen Tasten oder 11 schwarzen Tasten.

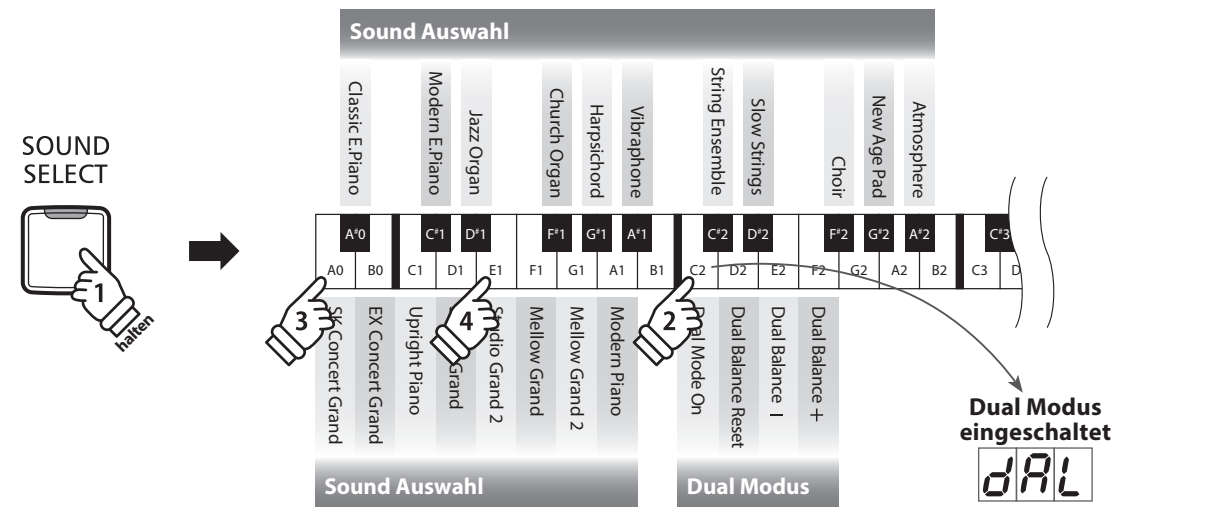

#### **Lautstärkeverhältnis einstellen Bedienungsanleitung: KLANG [\(Seite 12](#page-11-2))**

Während Sie die Taste SOUND SELECT gedrückt halten, drücken Sie die Taste E2 oder F2 mehrmals, um das Lautstärkeverhältnis zwischen den beiden Klängen zu verändern, oder die Taste D2, um das Lautstärkeverhältnis zurückzusetzen. \* Der Wert der Dual Balance wird im Display angezeigt.

#### **Dual Modus verlassen**

Drücken Sie die Taste SOUND SELECT.

Der Klang SK Concert Grand wird automatisch eingestellt und das CN27 Digitalpiano wechselt wieder zurück in den normalen Spielmodus.

C# 4 D#

# <span id="page-19-0"></span>**Vierhand Modus**

**Dieser Modus teilt die Tastatur in zwei Hälften, in denen z.B. Lehrer und Schüler jeweils gleichzeitig in derselben Lage spielen können. Der Klang der rechten Hälfte wird automatisch 2 Oktaven nach unten transponiert, während der Klang der linken Hälfte 2 Oktaven nach oben transponiert wird. Das linke Pedal wird als Sustainpedal für den linken Spieler benutzt.**

#### **Vierhand Modus aufrufen**

Während Sie die LESSON Taste gedrückt halten, drücken Sie die Taste D#3 (siehe Abbildung).

Die LED Anzeige der Taste LESSON blinkt und zeigt damit an, dass der Vierhand Modus aktiviert ist.

\* Der gewählte Tastaturklang kann auch noch geändert werden, wenn der Vierhand Modus bereits aktiviert ist.

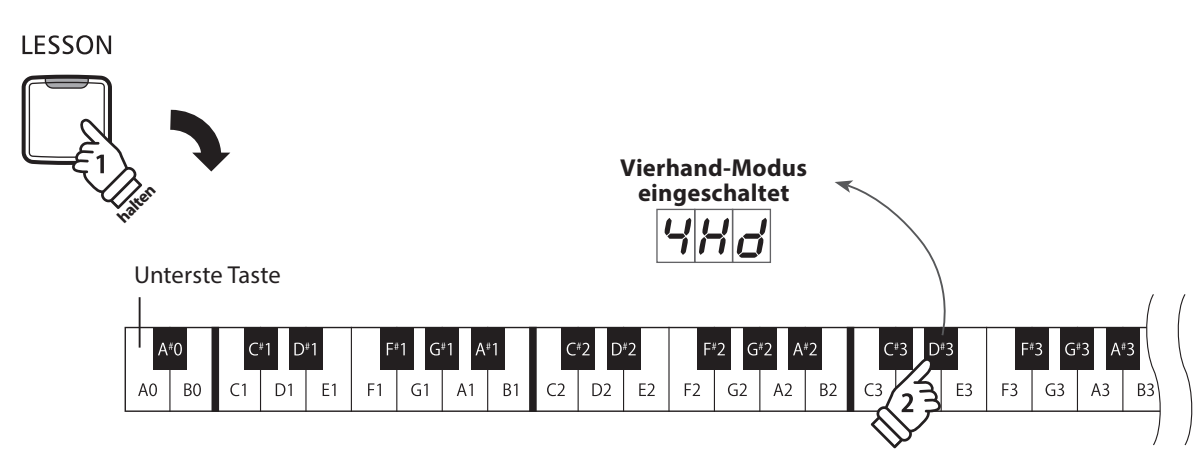

#### **Vierhand Modus verlassen**

Drücken Sie die Taste LESSON.

Das Instrument wechselt in den normalen Spielmodus zurück.

\* Wenn der Vierhand Modus aktiviert ist und Sie dann einen anderen Klang wählen, wird der Klang beiden Tastaturbereichen zugeordnet.

- \* Wenn der Vierhand Modus aktiviert ist, ist die Recorder Funktion nicht verfügbar.
- \* Der Splitpunkt des Vierhand-Modus ist fest auf F4 eingestellt und kann nicht geändert werden.
- \* Das Sostenuto Pedal beeinflusst nur den Klang des rechten Tastaturbereichs.

## <span id="page-20-1"></span><span id="page-20-0"></span>**Metronom**

**Die Metronom Funktion im CN27 Digitalpiano kann Ihnen hervorragende Dienste leisten, da sie einen konstanten Rhythmus vorgibt, an dem Sie sich beim Üben bequem orientieren können. Tempo, Taktart und Lautstärke lassen sich nach Ihren Wünschen einstellen.**

#### **Metronom ein-/ausschalten (ON/OFF)**

Drücken Sie die Taste METRONOME.

Das Metronom startet. Die LED Anzeige der Taste METRONOME leuchtet auf und zeigt damit an, dass das Metronom eingeschaltet ist.

\* In der Grundeinstellung steht die Taktart auf 1/4 und das Tempo auf 120 BPM (Schläge pro Minute).

Durch nochmaliges Drücken der Taste METRONOME wird das Metronom gestoppt.

#### **Änderung der Metronom Taktart Bedienungsanleitung: METRONOM [\(Seiten 14](#page-13-0) und [15](#page-14-0))**

Während Sie die Taste METRONOME gedrückt halten, drücken Sie auf eine der 7 ersten schwarzen Tasten, die der gewünschten Taktart zugeordnet ist.

\* Die folgenden Taktarten stehen zur Verfügung: 1/4, 2/4, 3/4, 4/4, 5/4, 3/8, und 6/8.

\* Die Taktart wird im Display angezeigt.

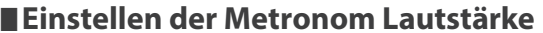

Während Sie die Taste METRONOME gedrückt halten, können Sie die Metronom-Lautstärke durch wiederholtes Drücken der Tasten D#2 oder F#5 verringern oder erhöhen.

\* Die Metronom-Lautstärke wird im Display angezeigt.

#### **Einstellen des Metronom Tempos Bedienungsanleitung: METRONOM [\(Seiten 14](#page-13-0) und [15](#page-14-0))**

Während Sie die Taste METRONOME gedrückt halten, geben Sie das gewünschte Tempo mit den 12 untersten weißen Tasten ein.

\* Das Tempo des Metronoms kann im Bereich von 10 – 300 Schläge pro Minute eingestellt werden.

\* Das Tempo können Sie entweder präzise vorgeben oder einfach nur schneller oder langsamer stellen.

\* Das Metronom-Tempo wird im Display angezeigt.

#### **Methode 1:**

Während Sie die Taste METRONOME gedrückt halten, drücken Sie die Tasten 1, 5 und 0 nacheinander, um das Tempo 150 (Schläge pro Minute) einzugeben. Oder drücken Sie nacheinander die Tasten 0, 8 und 5, um das Tempo 85 (Schläge pro Minute) einzugeben.

#### **Methode 2:**

Während Sie die Taste METRONOME gedrückt halten, können Sie das Tempo mit den Tasten - / + in 2 BPM (Schläge pro Minute) Schritten schneller oder langsamer einstellen.

Das Metronom-Tempo lässt sich auch bequem so einstellen, dass es musikalischen Begriffen wie Allegro oder Andante entspricht.

#### **Methode 3**

Während Sie die Taste METRONOME gedrückt halten, drücken Sie die Tasten C3 bis E5, um das gewünschte Tempo einzustellen. Der Tempo-Wert wird im Display angezeigt.

METRO-**NOME** 

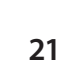

**Einstellen der Metronom Lautstärke Bedienungsanleitung: METRONOM [\(Seiten 14](#page-13-0) und [15](#page-14-0))**

## <span id="page-21-1"></span><span id="page-21-0"></span>**Demosongs**

**Das CN27 Digitalpiano bietet Ihnen die Möglichkeit, sich einen Eindruck über die umfangreiche Klangauswahl zu verschaffen.**

**Eine komplette Liste der Demosongs finden Sie auf [Seite 51](#page-50-1) dieser Bedienungsanleitung.**

#### **1. Wiedergabe der Demosongs**

Drücken Sie gleichzeitig die Tasten CONCERT MAGIC und LESSON.

Die LED Anzeigen der Tasten CONCERT MAGIC und LESSON blinken und die Wiedergabe des SK Concert Grand Demosongs startet.

\* Wenn der SK Concert Grand Demosong zu Ende ist, wird nach dem Zufallsprinzip ein anderer Demosong abgespielt. Dieser Vorgang läuft so lange, bis alle Demosongs abgespielt wurden.

Durch Drücken der Taste CONCERT MAGIC oder LESSON können Sie die Demonstration stoppen.

#### **2. Auswahl eines Demosongs Bedienungsanleitung: KLANG [\(Seite 12](#page-11-2))**

#### *Während ein Demosong wiedergegeben wird:*

Um den Demosong eines bestimmten Klangs direkt anzuwählen, halten Sie die Taste SOUND SELECT gedrückt und drücken gleichzeitig eine der untersten 8 weißen Tasten oder 11 schwarzen Tasten auf der Tastatur (entsprechend dem zugeordneten Klang).

Alternativ können Sie durch Drücken der SOUND SELECT Taste zum nächsten Demosong wechseln.

\* Die Nummer des Demosongs wird im Display angezeigt.

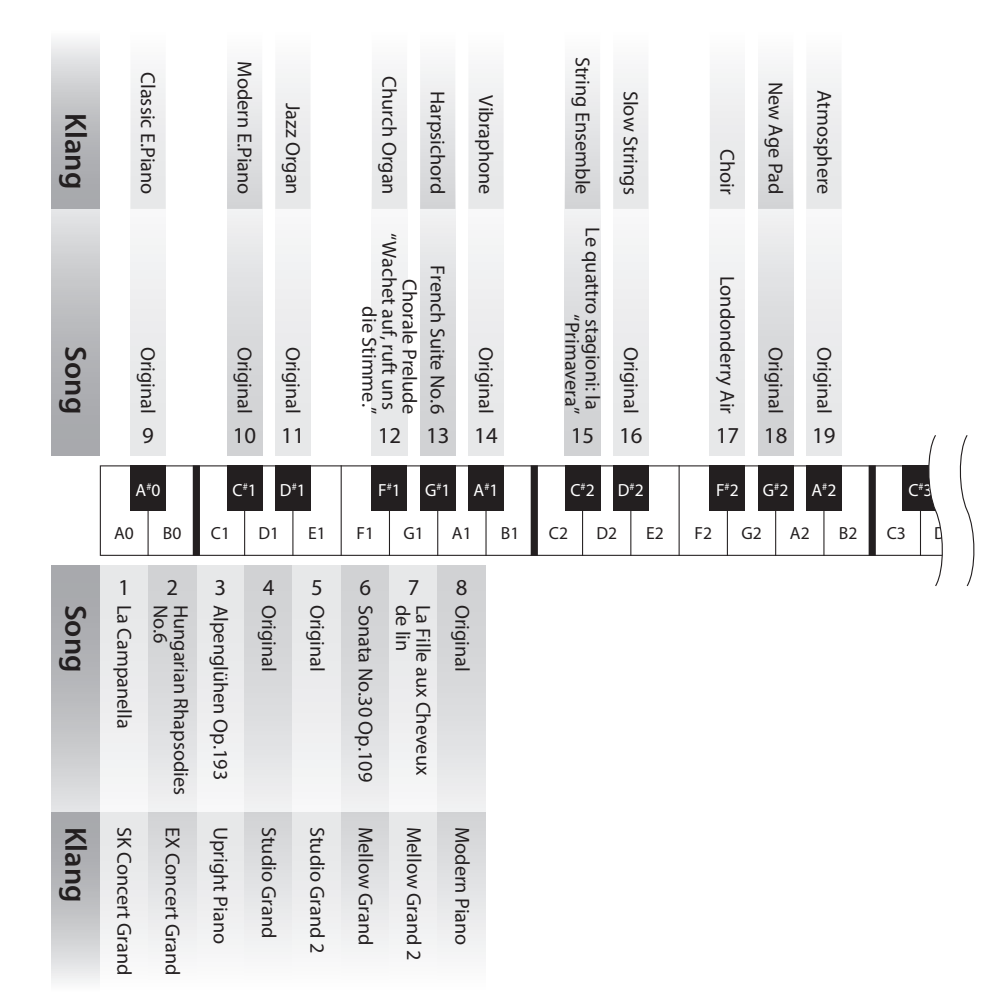

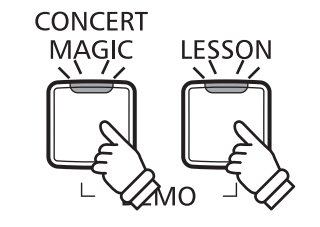

# <span id="page-22-1"></span><span id="page-22-0"></span>**Concert Magic**

**Die Concert Magic Funktion erlaubt Ihnen professionell klingende Darbietungen, auch wenn Sie im Leben noch nie eine Klavierstunde genommen haben. Dazu wählen Sie einfach einen der 40 werksseitig vorbereiteten Songs und schlagen während der Wiedergabe eine beliebige Taste der Tastatur in einem stetigen Rhythmus an, um das gewünschte Tempo vorzugeben.**

**Die 40 Concert Magic Songs sind den ersten 24 weißen Tasten und 16 schwarzen Tasten auf der Tastatur zugeordnet. Eine Liste aller Songtitel finden Sie auf der [Seite 51](#page-50-2) dieser Anleitung.**

#### **Auswahl eines Concert Magic Songs Bedienungsanleitung: CONCERT MAGIC [\(Seiten 14](#page-13-1) und [15](#page-14-1))**

Halten Sie die Taste CONCERT MAGIC gedrückt und drücken Sie gleichzeitig eine der untersten 40 weißen oder schwarzen Tasten, entsprechend der Songnummer des gewünschten Titels.

Die LED Anzeige der Taste CONCERT MAGIC leuchtet auf und zeigt damit an, dass die Funktion Concert Magic eingeschaltet worden ist. \* Die Nummer des Concert Magic-Songs wird im Display angezeigt.

#### **Wiedergabe des gewählten Concert Magic Songs**

#### Drücken Sie die Taste PLAY/STOP.

Die LED Anzeige der Taste PLAY/STOP leuchtet auf und der gewählte Concert Magic Song wird wiedergegeben.

- \* Der gewählte Song wird wiederholt abgespielt, bis die Wiedergabe gestoppt wird.
- \* Zum Anhören eines anderen Concert Magic Songs wiederholen Sie den vorherigen Schritt.

Um die Wiedergabe zu beenden, drücken Sie eine der Tasten CONCERT MAGIC oder PLAY/STOP.

#### **Darbietung eines Concert Magic Songs**

Jetzt sind Sie wahrscheinlich zum Mitspielen mit der CONCERT MAGIC-Funktion bereit.

Dazu schlagen Sie eine beliebige Taste auf der Tastatur in einem stetigen Rhythmus an, um das gewünschte Wiedergabetempo vorzugeben.

Bei stärkerem Anschlagen erhöht sich die Lautstärke, bei schwächerem Anschlagen verringert sie sich. Genau wie bei einem Klavier kann das Tempo durch Anschlagen der Taste in kürzeren Abständen beschleunigt werden und umgekehrt. Ein einziger Finger reicht aus, um Sie wie ein Klavier-Profi klingen zu lassen.

#### **Concert Magic Modus verlassen**

Drücken Sie die Taste CONCERT MAGIC.

Die LED Anzeige der Taste CONCERT MAGIC erlischt und das Instrument kehrt in den normalen Spielbetrieb zurück.

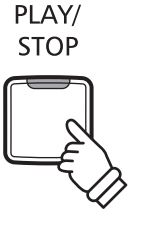

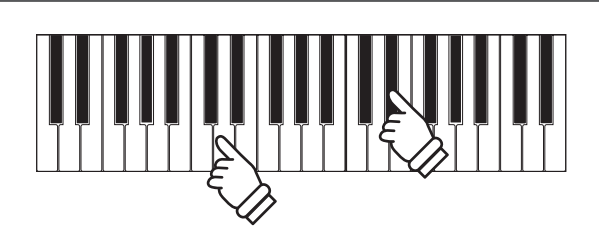

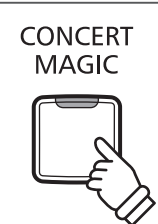

### <span id="page-23-0"></span>**Concert Magic Demo Modus**

**Sie können sich die Concert Magic Songs auf drei Arten im DEMO Modus anhören:**

**Wiedergabe aller Songs in numerischer Reihenfolge, Wiedergabe der Songs innerhalb einer Kategorie und Wiedergabe aller Songs in einer zufälligen Reihenfolge.**

#### **Wiedergabe aller Songs in numerischer Reihenfolge**

Drücken Sie die Taste CONCERT MAGIC und anschließend die Taste PLAY/STOP.

Die LED Anzeige der Taste PLAY/STOP leuchtet auf und die Concert Magic Songs werden in numerischer Reihenfolge wiedergegeben.

Drücken Sie nochmal eine der Tasten CONCERT MAGIC oder PLAY/STOP, um die Wiedergabe zu stoppen.

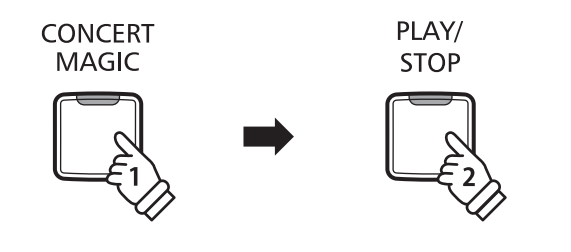

#### **Wiedergabe der Songs innerhalb einer Kategorie**

Halten Sie die Taste CONCERT MAGIC gedrückt und drücken Sie gleichzeitig eine der weißen oder schwarzen Tasten auf der Tastatur, die dem gewünschten Concert Magic Song entspricht.

Während Sie immer noch die Taste CONCERT MAGIC gedrückt halten, drücken Sie die Taste LESSON.

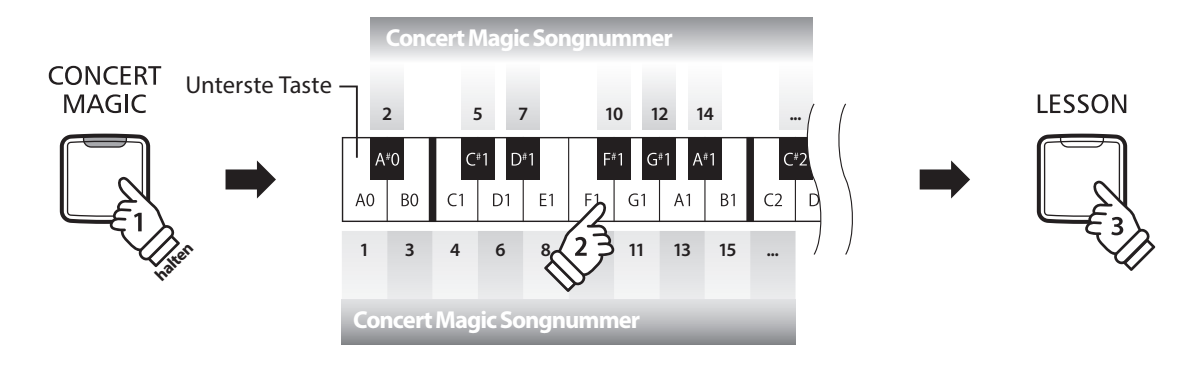

Der gewählte Concert Magic Song startet.

\* Das CN27 Digitalpiano beginnt mit der Wiedergabe des ersten Concert Magic Songs und spielt anschließend die weiteren Titel aus der gleichen Kategorie ab.

#### **Wiedergabe aller Songs in einer zufälligen Reihenfolge**

Drücken Sie die Taste CONCERT MAGIC und anschließend die Taste LESSON.

Das CN27 Digitalpiano beginnt mit der Wiedergabe des ersten Concert Magic Songs und spielt anschließend die weiteren 39 Titel in einer zufälligen Reihenfolge ab.

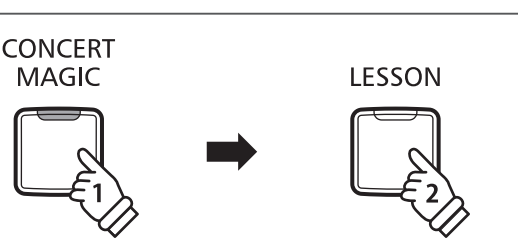

<span id="page-24-0"></span>**Das CN27 Digitalpiano bietet zwei verschiedene Wege um Concert Magic zu genießen.**

#### **Concert Magic Modus**

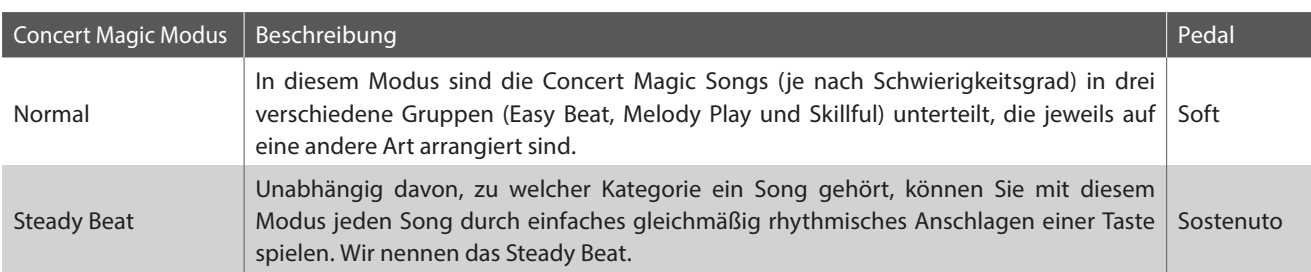

**Concert Magic Mode auswählen Bedienungsanleitung: CONCERT MAGIC [\(Seiten 14](#page-13-1) und [15](#page-14-1))**

Während Sie die Taste CONCERT MAGIC gedrückt halten, betätigen Sie das Pedal, das dem gewünschten Concert Magic-Modus zugeordnet ist.

Um den Modus Normal auszuwählen, betätigen Sie das Softpedal, während Sie die Taste CONCERT MAGIC gedrückt halten. Um den Modus Steady Beat auszuwählen, drücken Sie auf das Sostenuto-Pedal, während Sie die Taste CONCERT MAGIC gedrückt halten.

Der gewählte Concert Magic Modus Typ wird umgehend aktiviert.

\* Wenn das Instrument erneut eingeschaltet wird, wird automatisch die werksseitige Einstellung 'Normal' aktiv.

### <span id="page-25-0"></span>**Arrangement Arten der Concert Magic Songs**

**Je nach Schwierigkeitsgrad sind die insgesamt 40 Concert Magic Songs des CN27 Digitalpianos in drei verschiedene Gruppen unterteilt, die jeweils auf eine andere Art arrangiert sind: Easy Beat (EB), Melody Play (MP) und Skillful (SK). Es stimmt zwar, dass sich einige der Preset-Songs selbst von Anfängern sehr leicht spielen lassen, doch andere sind anspruchsvoll genug, dass sie geübt werden müssen, bevor eine wirklich gelungene Darbietung erzielt werden kann.**

#### **Easy Beat EB**

Dies sind die am einfachsten zu spielenden Songs. Um sie abzuspielen, schlagen Sie einfach eine beliebige Taste der Tastatur in einem stetigen Rhythmus an. Im nachstehend gezeigten Beispiel, dem Stück "Für Elise", schlagen Sie die Sechzehntelnoten in einem konstanten Tempo an.

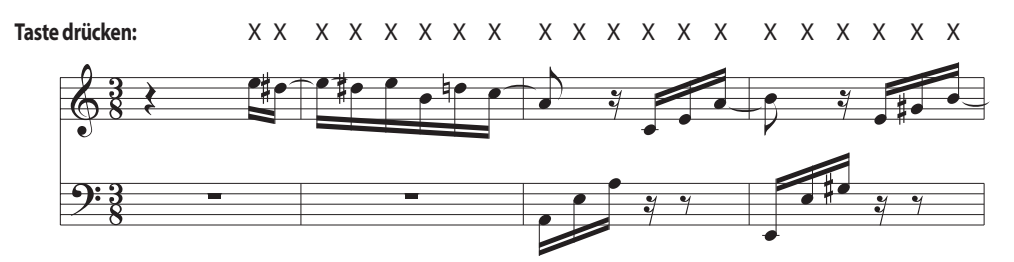

#### **Melody Play MP**

Auch diese Songs sind einfach zu spielen, besonders wenn Sie das betreffende Stück bereits kennen. Zur Darbietung klopfen Sie das gewünschte Tempo der Melodie auf einer beliebigen Taste der Tastatur im stetigen Rhythmus. Durch Mitsingen lässt sich die Vorgabe des Tempos beträchtlich erleichtern. Spielen Sie z.B. den unten gezeigten Song "Twinkle, Twinkle, Little Star", wobei Sie der Melodie wie durch die Kreuze über den Noten gekennzeichnet folgen.

\* Bei Darbietungen von Concert Magic Songs in einem schnellen Tempo ist es zweckmäßig, zwei Tasten auf der Tastatur abwechselnd mit zwei verschiedenen Fingern anzuschlagen. Nicht nur, dass Sie damit schneller sind, Sie vermeiden auch eine vorzeitige Ermüdung des Fingers.

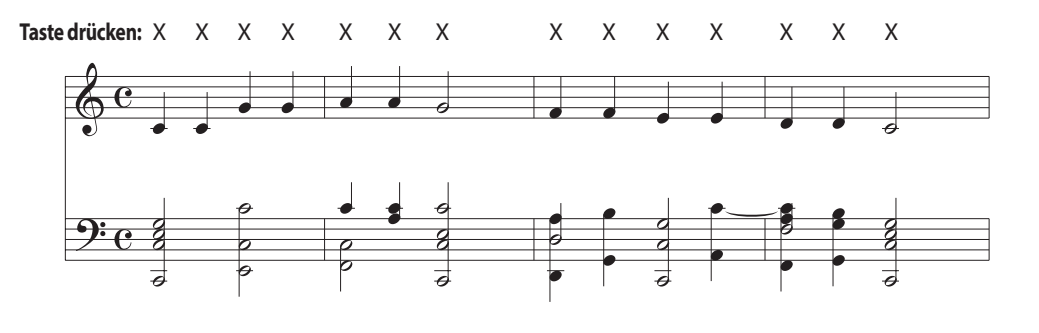

#### **Skillful SK**

Der Schwierigkeitsgrad dieser Songs reicht von mittelschwer bis zu sehr schwierig. Um einen solchen Song darzubieten, klopfen Sie den Rhythmus sowohl der Melodiestimme als auch der Begleitung auf zwei beliebigen Tasten der Tastatur, beispielsweise beim nachstehend gezeigten "Waltz of Flowers".

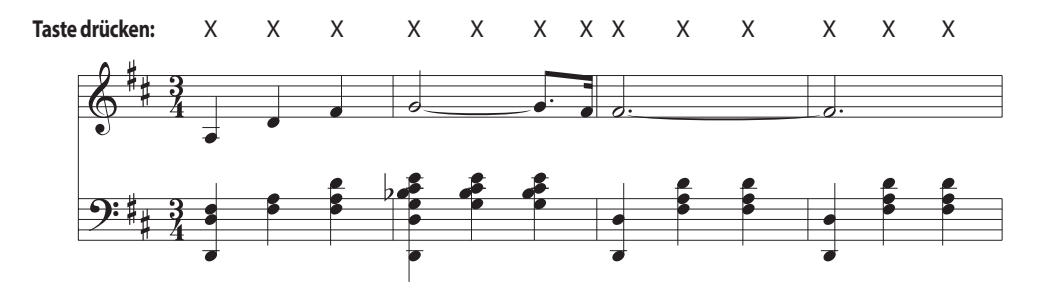

## <span id="page-26-0"></span>**Concert Magic Songliste**

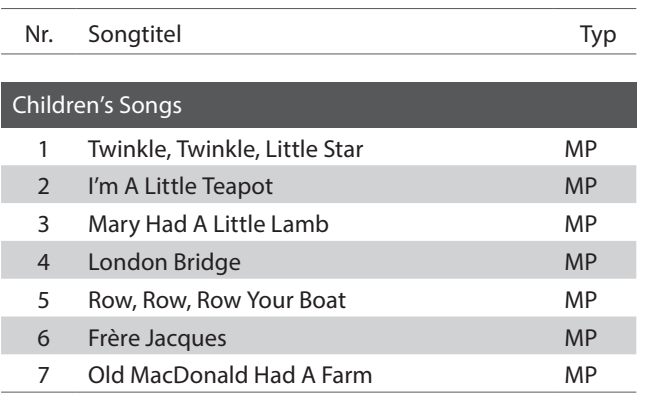

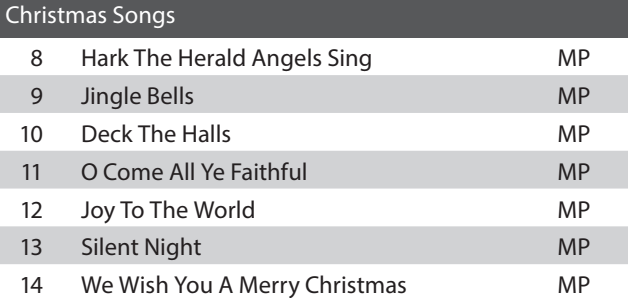

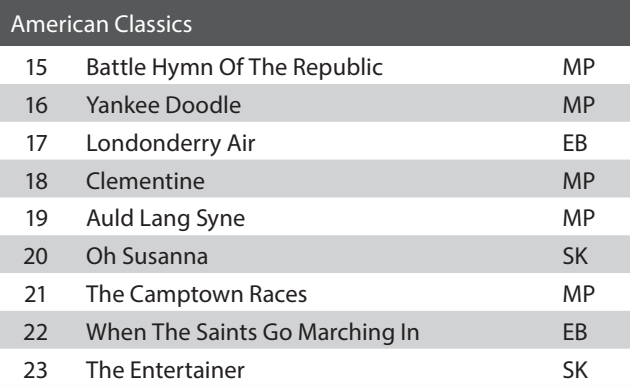

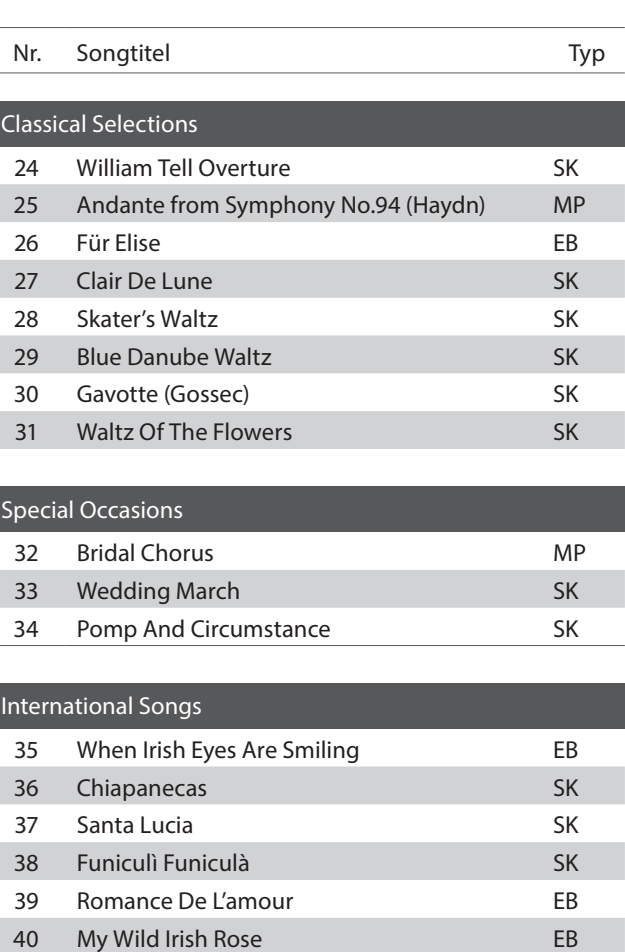

# <span id="page-27-0"></span>**Lesson Funktion**

**Die Lesson Funktion unterstützt den kommenden Pianisten beim Erlernen des Klavierspiels durch eine integrierte Sammlung für den Klavierunterricht typischer Etüden von Burgmüller, Beyer, Czerny und Übungsstücken aus der Alfred's Basic Piano Reihe. Die linke und rechte Hand kann dabei separat geübt werden. Auch das Tempo kann verändert werden, um beispielsweise schwere Passagen eines Songs in einem langsamen Tempo zu üben.**

**Eine komplette Übersicht aller Lesson Übungsstücke finden Sie auf der [Seite 52](#page-52-0) dieser Bedienungsanleitung.**

#### **Integrierte Lesson Übungsstücke**

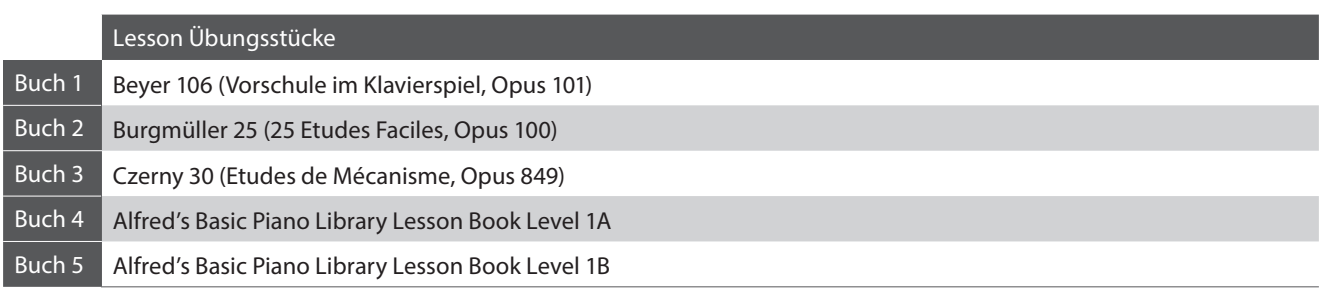

\* Notenhefte für die Lesson Übungsstücke sind nicht im CN27 Lieferumfang enthalten (siehe [Seite 53](#page-52-1) dieser Bedienungsanleitung).

## <span id="page-27-1"></span>**1 Auswahl eines Übungsstückes**

#### **1. Lesson Modus aufrufen**

Drücken Sie die Taste LESSON.

Die LED Anzeige der Taste LESSON leuchtet auf um anzuzeigen, dass der Lesson Modus eingeschaltet ist.

#### **2.Auswahl eines Übungsbuches Bedienungsanleitung: LESSON ([Seite 16](#page-15-0))**

Während Sie die Taste LESSON gedrückt halten, drücken Sie die schwarze Taste, der das gewünschte Übungsstück zugewiesen ist.

#### **3.Auswählen eines Übungssongs Bedienungsanleitung: LESSON ([Seite 16](#page-15-0))**

Während Sie die Taste LESSON gedrückt halten, drücken Sie nacheinander die entsprechenden weißen Tasten (3-stellig). Z.B. für das Übungsstück 5 drücken Sie nacheinander die Tasten 0, 0 und 5. Lassen Sie dann die LESSON Taste los. \* Die Nummer des Übungssongs wird im Display angezeigt.

#### **Auswählen der Beyer-Variationen**

Das Buch von Beyer beinhaltet 106 Übungsstücke, wobei Übungsstück 1 zwölf und Übungsstück 2 acht Variationen beinhaltet.

Um eine Variation der Stücke 1 und 2 auszuwählen, halten Sie zunächst die Taste LESSON gedrückt und drücken dazu die entsprechende schwarze Taste zur Auswahl des Beyer Buches.

Während Sie die Taste LESSON immer noch gedrückt halten, drücken Sie die Taste C1 oder D1 entsprechend der Auswahl von Übungsstück 1 oder 2 und drücken Sie dann die Taste H0 (+) so oft, entsprechend der Nummer der gewünschten Variation.

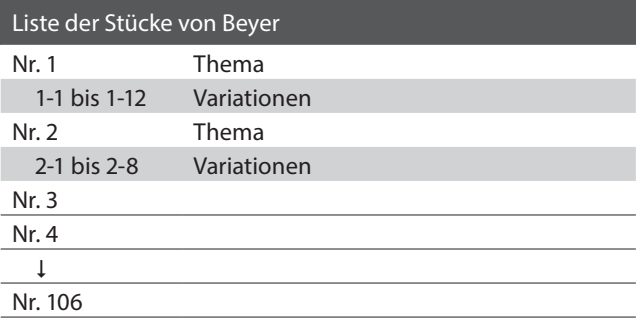

LESSON

## <span id="page-28-1"></span><span id="page-28-0"></span>**2 Abspielen des ausgewählten Übungsstückes**

**Auf dieser Seite wird beschrieben, wie man ein ausgewähltes Übungsstück abspielen, stoppen und das Tempo einstellen kann.**

#### **Abspielen eines Lesson Songs**

*Wenn bereits ein Übungsstück ausgewählt wurde:* PLAY/ **STOP** Drücken Sie die Taste PLAY/STOP. Die LED Anzeige der Taste PLAY/STOP leuchtet und ein eintaktiger Einzähler startet, bevor das Übungsstück abgespielt wird. METRO-Während das Übungsstück wiedergegeben wird, können Sie durch Drücken der Taste METRONOME das Metronom ein-**NOME** bzw. ausschalten.

\* Die Taktart und das Tempo des Metronoms ist automatisch passend zum ausgewählten Übungsstück.

#### **Einstellen des Tempos für ein Übungsstück Bedienungsanleitung: METRONOM [\(Seiten 14](#page-13-0) und [15](#page-14-0))**

*Während das Übungsstück wiedergegeben wird:*

Während Sie die Taste METRONOME gedrückt halten, geben Sie das gewünschte Tempo mit den untersten 12 weißen Tasten ein. Lassen Sie anschließend die Taste METRONOME wieder los.

\* Das Tempo des Übungsstückes kann im Bereich von 10 – 300 Schläge pro Minute eingestellt werden.

\* Das Tempo können Sie entweder präzise vorgeben oder einfach nur schneller oder langsamer stellen.

#### **Methode 1:**

Während Sie die Taste METRONOME gedrückt halten, drücken Sie die Tasten 1, 5 und 0 nacheinander, um das Tempo 150 (Schläge pro Minute) einzugeben. Oder drücken Sie nacheinander die Tasten 0, 8 und 5, um das Tempo 85 (Schläge pro Minute) einzugeben.

#### **Methode 2:**

Während Sie die Taste METRONOME gedrückt halten, können Sie das Tempo mit den Tasten - / + in 2 BPM (Schläge pro Minute) Schritten schneller oder langsamer einstellen.

#### **Übungsstück stoppen**

*Während das Übungsstück wiedergegeben wird:*

Drücken Sie die Taste PLAY/STOP, um die Wiedergabe zu stoppen.

Die LED-Anzeige der PLAY/STOP Taste erlischt.

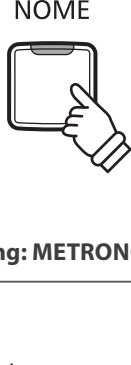

PLAY/ **STOP** 

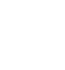

# <span id="page-29-1"></span><span id="page-29-0"></span>**3 Üben des Parts der rechten/linken Hand**

**Nachfolgend finden Sie eine Anleitung zum Üben des Parts der rechten bzw. linken Hand, während der jeweils andere Part des Übungsstückes wiedergegeben wird.**

**Die LED Anzeigen der Tasten METRONOME und SOUND SELECT zeigen Ihnen an, welcher Part (rechte oder linke Hand) des ausgewählten Übungsstückes stummgeschaltet oder hörbar ist.**

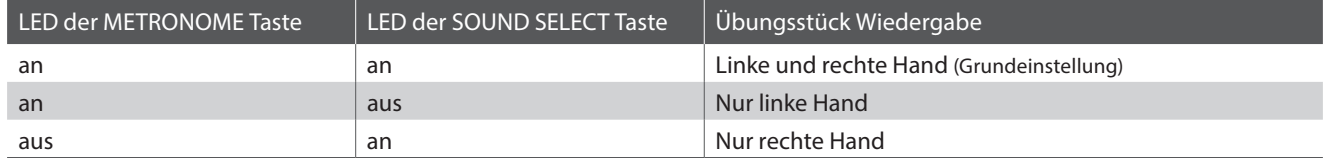

#### **Parts des Übungsstückes stummschalten: Methode 1**

*Wenn bereits ein Übungsstück ausgewählt wurde:*

Drücken Sie die Taste SOUND SELECT.

Die LED Anzeige der Taste SOUND SELECT geht aus (die LED Anzeige der Taste METRONOME leuchtet weiterhin). Das bedeutet, dass nur der Part der linken Hand des Übungsstückes hörbar ist.

Drücken Sie nochmals die Taste SOUND SELECT.

Die LED Anzeige der Taste SOUND SELECT leuchtet nun und die LED Anzeige der Taste METRONOME geht aus. Das zeigt Ihnen an, dass nur der Part der rechten Hand des Übungsstückes hörbar ist.

Drücken Sie nochmals die Taste SOUND SELECT.

Die LED Anzeige der Taste SOUND SELECT leuchtet weiterhin und die LED Anzeige der Taste METRONOME leuchtet nun auch. Das zeigt Ihnen an, dass beide Parts (rechte und linke Hand) des Übungsstückes hörbar sind.

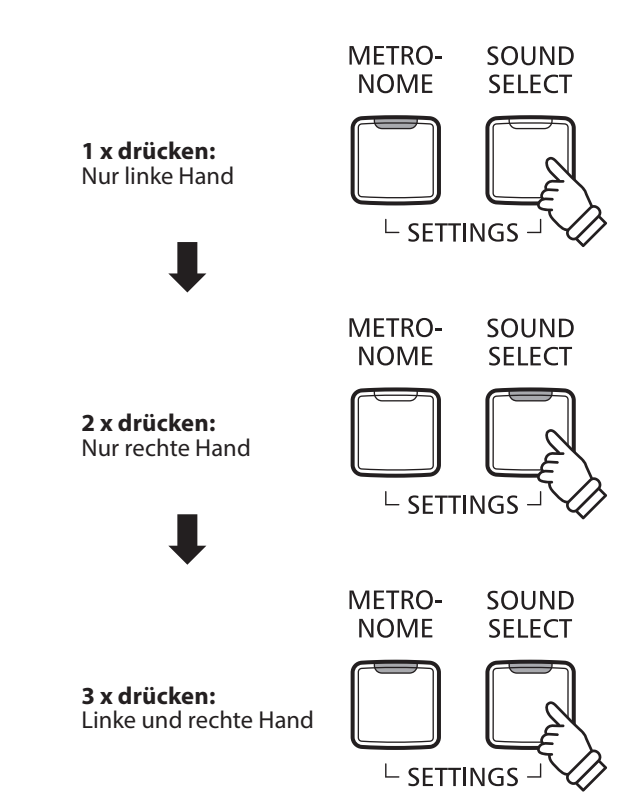

#### **Parts des Übungsstückes stummschalten: Methode 2**

Wählen Sie einen Part direkt aus. Während Sie die Taste LESSON drücken, drücken Sie die Taste des Parts, den Sie abspielen wollen.

Um die normale Wiedergabe wieder herzustellen, schließen Sie den Lesson-Modus und starten ihn erneut.

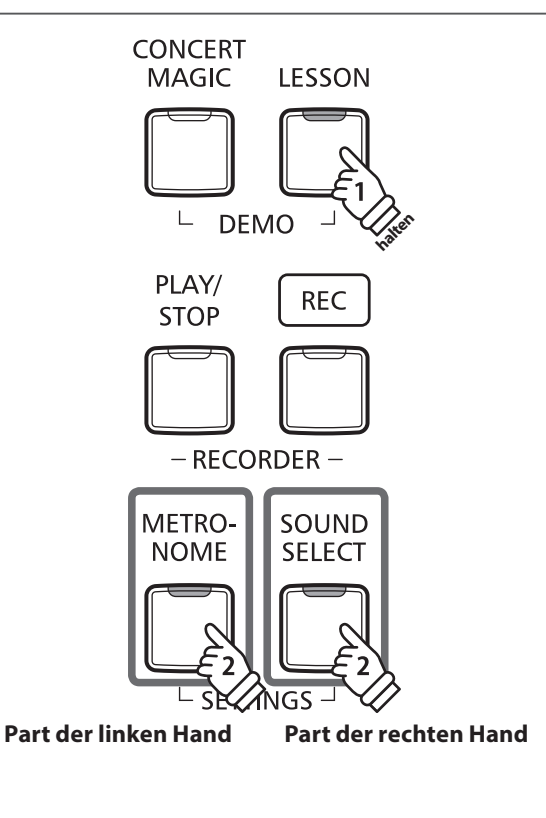

#### **Lesson Funktion verlassen**

Drücken Sie die Taste LESSON.

Die LED Anzeige der Taste LESSON erlischt und das Instrument wechselt in den normalen Spielbetrieb zurück.

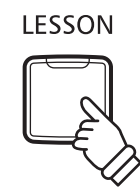

<span id="page-31-1"></span><span id="page-31-0"></span>**Das CN27 Digitalpiano ermöglicht die Aufnahme von bis zu 3 unterschiedlichen Songs in den internen Speicher, die man auf Knopfdruck zu einem späteren Zeitpunkt wieder abspielen kann.**

<span id="page-31-2"></span>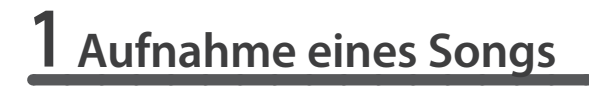

#### **1. Aufnahme Modus aufrufen**

Drücken Sie die Taste REC.

Die LED Anzeige der Taste REC beginnt zu blinken und zeigt Ihnen damit an, dass der Recorder eingeschaltet und aufnahmebereit ist.

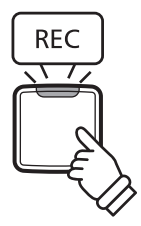

PLAY/

**STOP** 

 $-$  RFCORDER -

**REC** 

#### **2.Auswahl eines Songspeichers Bedienungsanleitung: RECORDER ([Seite 16](#page-15-1))**

Halten Sie die Taste REC gedrückt und drücken gleichzeitig eine der ersten 3 weißen Tasten auf der Tastatur, um den gewünschten Songspeicher auszuwählen.

\* Wenn Sie einen Recorder-Songspeicherplatz auswählen, der bereits zur Aufnahme eines Songs verwendet wurde, werden bei einer erneuten Aufnahme die vorherigen Daten automatisch gelöscht.

\* Die Nummer des Recorder-Songspeicherplatzes wird im Display angezeigt.

#### **3. Song Recorder starten**

Spielen Sie nun auf der Tastatur.

Die LED Anzeigen der Tasten REC und PLAY/STOP leuchten auf und die Aufnahme beginnt automatisch.

\* Die Aufnahme kann auch durch Drücken der Taste PLAY/STOP gestartet werden. Das ermöglicht Ihnen eine Pause oder einen Leertakt am Beginn der Aufnahme einzufügen.

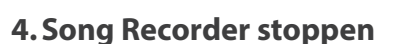

Drücken Sie die Taste PLAY/STOP.

Der Recorder stoppt. Die LED Anzeigen der Tasten PLAY/STOP und REC blinken kurz auf, während der Song in den internen Speicher gespeichert wird.

\* Schalten Sie das Instrument nicht aus, während der Song gespeichert wird.

- \* Die maximale Aufnahme Kapazität beträgt ca. 10.000 Noten (das Drücken von Bedienelementen und Pedalen wird auch als Noten gezählt). Wenn die Aufnahmekapazität während der Aufnahme erschöpft ist, wird die Aufnahme automatisch beendet.
- \* Gespeicherte Darbietungsdaten bleiben auch nach dem Ausschalten des CN27 Digitalpianos im Speicher erhalten.

Trennen Sie nicht die Stromzufuhr nach dem Ausschalten des Instrumentes, bis die Meldung  $\frac{1}{2}$   $\frac{1}{2}$  im Display erloschen ist. Wenn das Instrument während des Ausschaltvorgangs vom Strom getrennt wird, können eigene Aufnahmen im Recorder und sonstige eigene Einstellungen verloren gehen.

# <span id="page-32-1"></span><span id="page-32-0"></span>**2 Wiedergabe eines Songs**

#### **1.Direkte Wiedergabe**

Drücken Sie die Taste PLAY/STOP.

Die LED Anzeige der Taste PLAY/STOP leuchtet auf und die Wiedergabe des gerade aufgenommenen Songs startet.

\* Die Nummer des Recorder-Songspeicherplatzes wird im Display angezeigt.

#### **2.Wiedergabe von anderen gespeicherten Songs Bedienungsanleitung: RECORDER ([Seite 16](#page-15-1))**

Halten Sie die Taste PLAY/STOP gedrückt und drücken gleichzeitig eine der ersten 3 weißen Tasten auf der Tastatur, um den gewünschten Songspeicher auszuwählen.

\* Der ausgewählte Song wird wiedergegeben, sobald Sie die Taste PLAY/STOP loslassen.

## <span id="page-32-2"></span>**3 Löschen der aufgenommenen Songs**

**Achtung: Dieser Vorgang löscht Ihre aufgenommenen Songs im internen Speicher unwiderruflich.**

#### **Alle aufgenommene Songs löschen**

Während Sie gleichzeitig die Tasten PLAY/STOP und REC gedrückt halten, schalten Sie das CN27 Digitalpiano ein.

Alle aufgenommenen Songs werden gelöscht.

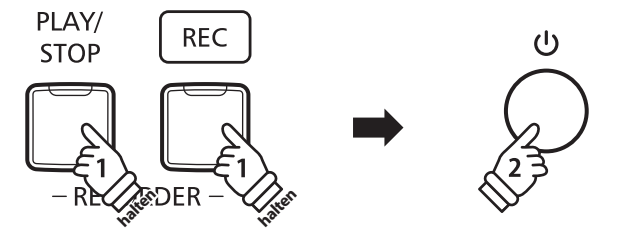

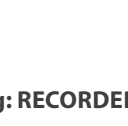

PLAY/ **STOP** 

<span id="page-33-1"></span><span id="page-33-0"></span>**Neben den bisher in dieser Anleitung beschriebenen Funktionen, bietet das CN27 Digitalpiano eine Reihe weiterer Einstellmöglichkeiten.**

#### **Einstellbare Parameter**

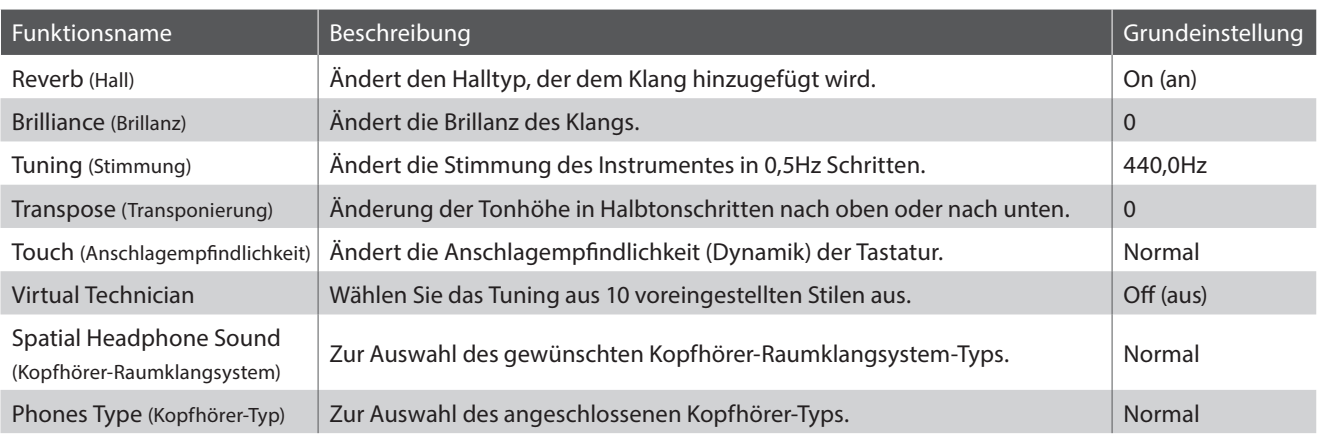

# <span id="page-33-2"></span>**1 Reverb (Hall)**

**Dieser Effekt versieht den Klang mit Nachhall, um den akustischen Eindruck verschiedener Hörumgebungen zu simulieren, beispielsweise eines Raumes mittlerer Größe, einer Bühne oder eines großen Konzertsaals. Bei einem Klangwechsel fügt das CN27 Digitalpiano automatisch einen passenden Hall hinzu. Sie können aber auch einen anderen Hall Typ manuell auswählen.**

#### **Hall Typen**

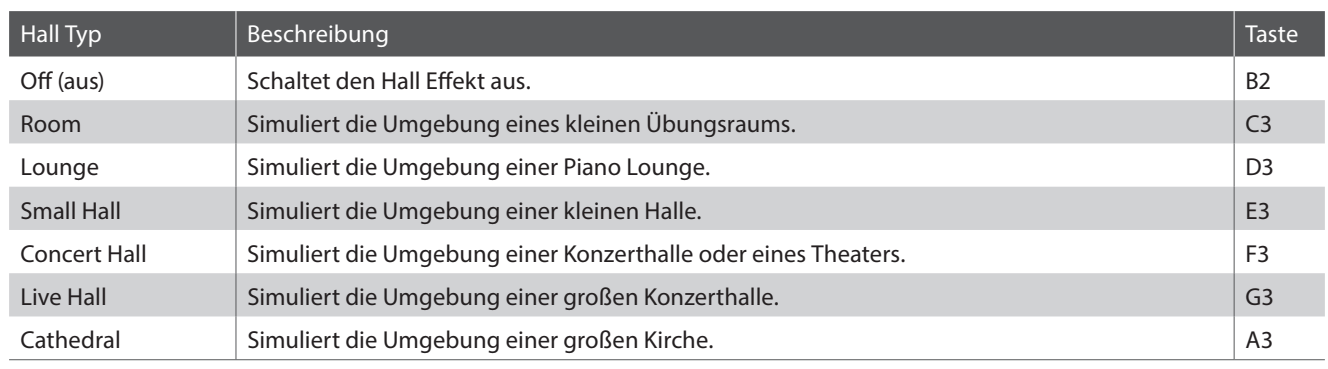

#### **Hall Typ einstellen Bedienungsanleitung: KLANG [\(Seite 12](#page-11-2))**

Halten Sie die Taste SOUND SELECT gedrückt und drücken Sie dann die Taste auf der Tastatur, die der gewünschten Hall Typ Einstellung entspricht.

\* Die Halleinstellung wird im Display angezeigt.

# <span id="page-34-1"></span><span id="page-34-0"></span>**2 Brilliance (Brillanz)**

**Mit der Funktion Brilliance können Sie die Brillanz des CN27 Klangs einstellen.**

**Brillanz einstellen Bedienungsanleitung: KLANG [\(Seite 12](#page-11-2))**

Während Sie die Taste SOUND SELECT gedrückt halten, drücken Sie die Taste F#5 oder G#5 mehrmals, um die Brillanz des Tons abzusenken oder anzuheben.

\* Die Brillanz Intensität kann im Bereich von -10~+10 eingestellt werden.

\* Um den Brillanz-Effekt zurückzusetzen, drücken Sie die Taste C#5.

\* Die Brillanzeinstellung wird im Display angezeigt.

# <span id="page-34-2"></span>**3 Tuning (Stimmung)**

**Die Tuning Einstellung ermöglicht die Grundstimmung des CN27 Digitalpianos in 0,5 Hz Schritten (basierend auf Kammerton A=440Hz) zu verändern, um sie z.B. an andere Instrumente anzupassen. Die folgenden 2 Methoden stehen für die Einstellung der Tonhöhe zur Verfügung:**

**Einstellen der Tonhöhe Bedienungsanleitung: EINSTELLUNGEN [\(Seiten 14](#page-13-2) und [15](#page-14-2))**

Halten Sie die Tasten METRONOME und SOUND SELECT gedrückt und geben Sie dann die gewünschte Tonhöhe mit den Nummerntasten auf der Tastatur ein.

Halten Sie die Tasten METRONOME und SOUND SELECT gedrückt und drücken Sie die -/+ Tasten, um die Tonhöhe in 0,5 Hz Schritten anzuheben oder abzusenken.

\* Die Tuning-Einstellung kann innerhalb des Bereichs von 427 Hz bis 453 Hz eingestellt werden.

\* Um die Tuning-Einstellung auf 440,0 Hz zurückzusetzen, drücken Sie die Taste A#0.

\* Die Tuning-Einstellung wird im Display angezeigt.

# <span id="page-34-3"></span>**4 Transpose (Transponierung)**

**Mit der Funktion Transpose können Sie die Tastatur des CN27 Digitalpianos in Halbtonschritten transponieren. Diese Einrichtung ist besonders praktisch, wenn Sie ein bestimmtes Musikstück in einer anderen Tonart spielen möchten, z.B. um es der Stimmlage eines Sängers anzupassen. Sie können also weiterhin die gewohnte Griffweise benutzen, wobei die Tonhöhe transponiert erklingt.**

**Transpose Einstellung ändern Bedienungsanleitung: EINSTELLUNGEN [\(Seiten 14](#page-13-2) und [15](#page-14-2))**

Während Sie die Tasten METRONOME und SOUND SELECT gedrückt halten, drücken Sie mehrmals die Tasten C#2 oder D#2, um die Tastatur in Halbtonschritten nach unten oder oben zu verändern.

\* Die Transpose Einstellung kann im Bereich von -6 bis +5 Halbtönen eingestellt werden.

\* Um die Transponierung aus- oder wieder einzuschalten, drücken Sie die Taste G#1 oder A#1.

\* Die Transponierungseinstellung wird im Display angezeigt.

# <span id="page-35-1"></span><span id="page-35-0"></span>**5 Touch (Anschlagempfindlichkeit)**

**Wie bei einem akustischen Klavier ist die Lautstärke des Tons abhängig von der Anschlagstärke, mit der Sie eine Taste anschlagen. Neben der Lautstärke ändert sich auch der Klangcharakter des gespielten Tones.**

**Mit Hilfe der Touch Funktion können Sie die Anschlagempfindlichkeit, d.h. den Zusammenhang zwischen der Anschlagstärke und der Lautstärke des erzeugten Tones, gegenüber der eines herkömmlichen Klaviers, variieren.**

**Vier voreingestellte Touch Typen stehen zur Auswahl:**

#### **Touch Typen**

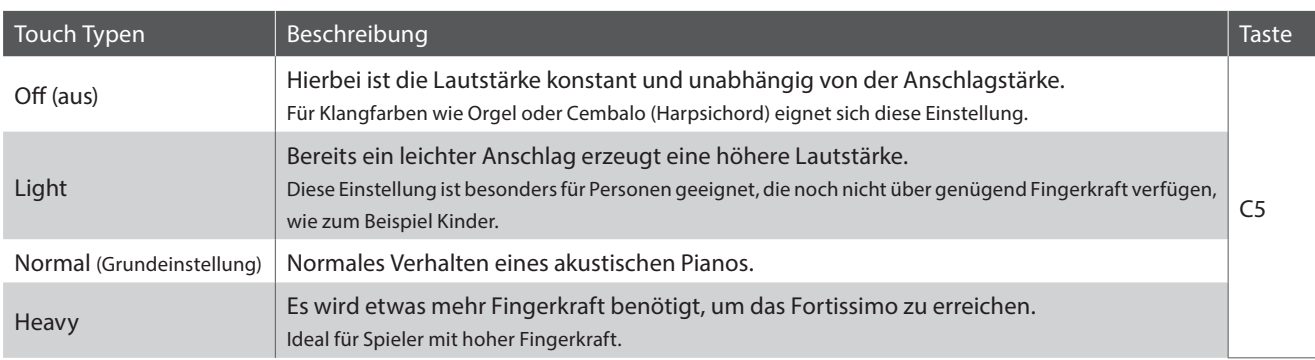

**E** Ändern des Touch Typs **Bedienungsanleitung: KLANG [\(Seite 12](#page-11-2))** Bedienungsanleitung: KLANG (Seite 12)

Während Sie die Taste SOUND SELECT gedrückt halten, drücken Sie die die Taste C5, um die unterschiedlichen Touch-Typen der Reihe nach durchzublättern.

\* Die Touch-Einstellung wird im Display angezeigt.

# <span id="page-36-1"></span><span id="page-36-0"></span>**6 Virtual Technician (Smart Mode) (Virtual Technician (Smart-Modus))**

**Ein Pianotechniker gehört zu jedem akustischen Piano. Er stimmt das Piano nicht nur, sondern stellt auch die Regulation und die Intonation ein.**

**Der Virtual Technician des CN27 Digitalpianos simuliert diese Verfeinerungen digital mit zehn voreingestellten Konfigurationen, durch die mehrere Eigenschaften des Flügelklangs intelligent so eingestellt werden, dass sie zu unterschiedlichen Musikstilen passen.**

\* Wenn die Funktion Sound Preview aktiviert ist, erklingt nach dem Auswählen der einzelnen Virtual Technician Einstellungen eine kurze Hörprobe.

\* Die bevorzugten Virtual Technician-Voreinstellungen können Sie mittels der Startup-Einstellung speichern. Weitere Informationen finden Sie auf [Seite 39.](#page-38-2)

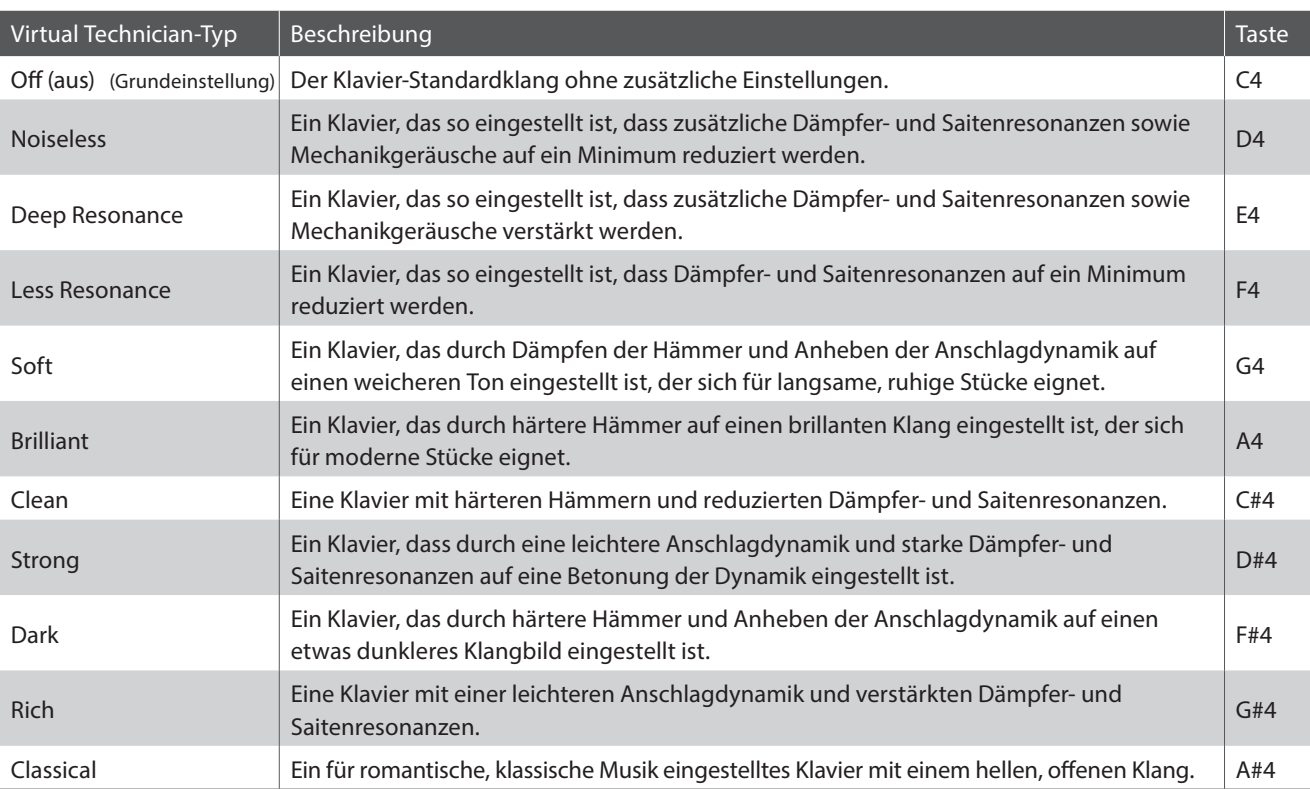

#### **Virtual Technician-Typ**

#### ■Auswählen des Virtual Technician-Typs<br>■Bedienungsanleitung: KLANG [\(Seite 12](#page-11-2))

Während Sie die Taste SOUND SELECT gedrückt halten, drücken Sie auf die Taste, die dem gewünschten Virtual Technician-Typ zugeordnet ist.

\* Die Bezeichnung und Anzeigeinformationen der jeweiligen Einstellungen finden Sie auf [Seite 12](#page-11-2) der Bedienungsanleitung KLANG.

#### **Erweiterter Virtual Technician-Modus (iPad-App)**

Mit der Virtual Technician-App für das iPad können Sie nicht nur den Klang des Klaviers durch Auswählen der unterschiedlichen Virtual Technician-Voreinstellungen ändern, sondern auch deren individuelle Eigenschaften einstellen. Mit dieser App erlangt der Musiker die vollständige Kontrolle über jeden Aspekt der Konfiguration des Klaviers. Über eine bequeme Touchscreen-Bedienoberfläche kann er genaue Einstellung von Voicing, Saiten- und Dämpferresonanz, Mechanik und anderen akustischen Eigenschaften vornehmen.

\* Weitere Informationen zur Virtual Technician-App für iPad finden Sie im App Store: https://itunes.apple.com/app/id948579667

## <span id="page-37-1"></span><span id="page-37-0"></span>**7 Spatial Headphone Sound (Kopfhörer-Raumklangsystem)**

**"Spatial Headphone Sound (Kopfhörer-Raumklangsystem)" ist ein spezielles Ausstattungsmerkmal des CN27 Digitalpianos, das dem Klangbild des Akustikklavierklangs über Kopfhörer mehr räumliche Tiefe verleiht.**

**Die Kopfhörer-Raumklangsystem Einstellung ermöglicht dem Spieler die Auswahl zwischen drei verschiedenen Presets, die durch einen psychoakustischen Effekt die räumliche Wahrnehmung des Klangs verändern. Zusätzlich verbessern die Presets auch das Hörerlebnis bei Verwendung von Kopfhörern über einen längeren Zeitraum.**

#### **Typ des Kopfhörer-Raumklangsystems**

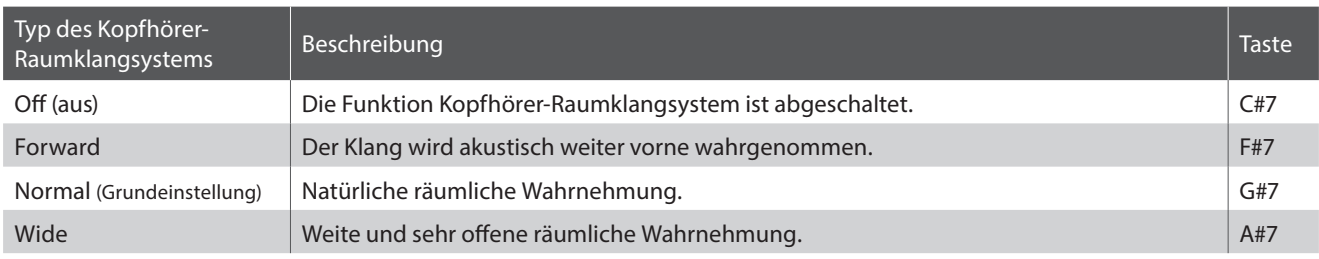

#### **Einstellen des Kopfhörer-Raumklangsystems Bedienungsanleitung: KLANG [\(Seite 12](#page-11-2))**

Während Sie die Taste SOUND SELECT gedrückt halten, drücken Sie auf die Taste, die dem gewünschten Kopfhörer-Raumklangtyp zugeordnet ist.

\* Die Einstellung des Kopfhörer-Raumklangs wird im Display angezeigt.

## <span id="page-37-2"></span>**8 Phones Type (Kopfhörer-Typ)**

#### **Die Kopfhörer-Typ Einstellung optimiert den Kopfhörerklang für bestimmte Kopfhörertypen.**

\* Diese Einstellung hat keinen Einfluss auf den Klang über Lautsprecher oder über die Line Out Ausgänge.

#### **Kopfhörer-Typ**

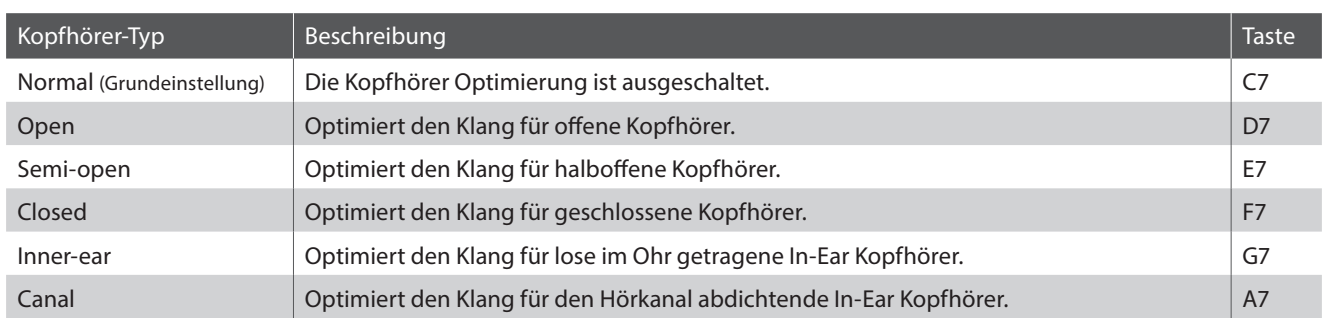

#### **Einstellung des Kopfhörer-Typs Bedienungsanleitung: KLANG [\(Seite 12](#page-11-2)) Bedienungsanleitung: KLANG (Seite 12)**

Während Sie die Taste SOUND SELECT gedrückt halten, drücken Sie auf die Taste, die dem gewünschten Kopfhörer-Typ zugeordnet ist.

<span id="page-38-2"></span><span id="page-38-0"></span>**Die Startup Settings Funktion erlaubt das Sichern eigener Einstellungen, so dass diese beim nächsten Einschalten direkt zur Verfügung stehen.**

#### **Speicherbare Einstellungen im Startup Settings**

#### Gewählter Klang Tastatur und Klang Einstellungen

Dual Modus / Four Hands Modus Einstellungen Virtual Technician Einstellungen

Metronome (Beat, Tempo, Volume) and MIDI Einstellungen

#### **Speichern der Startup Settings**

Halten Sie die Tasten SOUND SELECT und REC drei Sekunden lang gedrückt.

Nacheinander leuchten dann die LEDs der Tasten METRONOME, PLAY/STOP und CONCERT MAGIC. Sobald die LEDs blinken, sind die Einstellungen gespeichert.

\* **SPE** wird im Display angezeigt.

Trennen Sie nicht die Stromzufuhr nach dem Ausschalten des Instrumentes, bis die Meldung  $b$   $g$   $g$  im Display erloschen ist. Wenn das Instrument während des Ausschaltvorgangs vom Strom getrennt wird, können eigene Aufnahmen im Recorder und sonstige eigene Einstellungen verloren gehen.

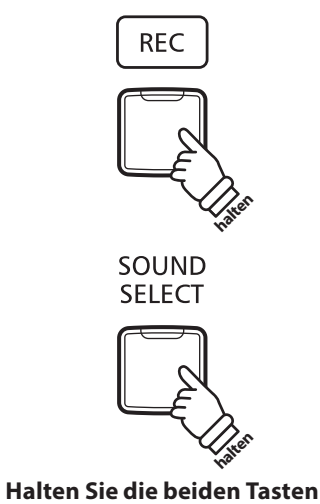

**drei Sekunden lang gedrückt**

# <span id="page-38-1"></span>**Power Settings (Automatische Abschaltung)**

**Das CN27 Digitalpiano ist mit einer automatischen Abschaltfunktion ausgestattet. Das Instrument schaltet sich aus, wenn eine gewisse Zeit nicht darauf gespielt wird.**

\* Die gewählte Einstellung bleibt erhalten, bis das Instrument ausgeschaltet wird.

#### ■Auto Power Off Einstellung

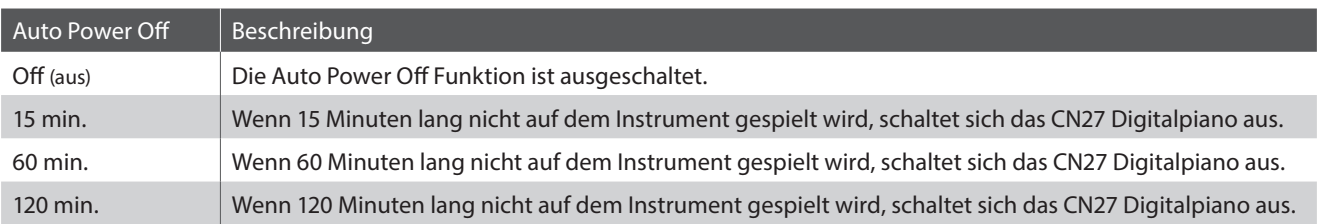

**Auto Power Off Einstellung auswählen Bedienungsanleitung: EINSTELLUNGEN [\(Seiten 14](#page-13-2) und [15](#page-14-2))**

Während Sie die Tasten METRONOME und SOUND SELECT gedrückt halten, drücken Sie die Taste auf der Tastatur, die für die gewünschte Auto Power Off Einstellung steht.

\* Die Auto Power Off-Einstellung wird automatisch gespeichert und bei jedem zukünftigen Einschalten des Instrumentes aktiviert.

\* Die Auto Power Off-Einstellung wird im Display angezeigt.

# <span id="page-39-2"></span><span id="page-39-0"></span>**Bluetooth® MIDI**

**Mit der Bluetooth MIDI Einstellung kann man die Bluetooth MIDI Funktion des CN27 Digitalpianos ein- bzw. ausschalten. Wenn die Funktion eingeschaltet ist, kann man das CN27 Digitalpiano mit Smartphones, Tablets und anderen intelligenten Geräten koppeln, um eine kabellose MIDI Kommunikation zu ermöglichen. Das gibt Ihnen die Möglichkeit, eine große Auswahl an musikbezogenen Apps in Verbindung mit Ihrem Digitalpiano komfortabel einsetzen zu können.**

\* Die Bluetooth Funktionalität ist nicht in jedem Verkaufsland im CN27 Digitalpiano enthalten.

#### **Bluetooth MIDI Einstellungen**

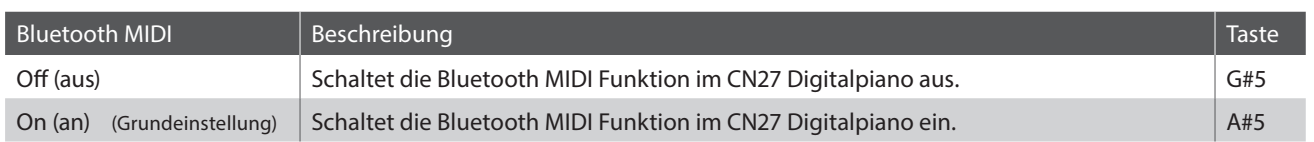

#### **Ein- und Ausschalten von Bluetooth MIDI Bedienungsanleitung: EINSTELLUNGEN [\(Seiten 14](#page-13-2) und [15](#page-14-2))**

Während Sie die Tasten METRONOME und SOUND SELECT gedrückt halten, drücken Sie auf die Taste G#5, um Bluetooth MIDI auszuschalten, oder auf A#5, um Bluetooth MIDI einzuschalten.

\* Die Bluetooth MIDI-Einstellung wird im Display angezeigt.

#### **Das CN27 Digitalpiano mit einem mobilen Gerät via Bluetooth MIDI koppeln**

Nachdem Sie die Bluetooth MIDI Funktion am CN27 Digitalpiano eingeschaltet haben, schalten Sie die Bluetooth Kommunikation an Ihrem mobilen Gerät ebenfalls ein. Nach einem kurzen Moment sollte das CN27 in der Geräteliste erscheinen. Tippen Sie auf den CN27 Eintrag um das CN27 mit dem mobilen Gerät zu koppeln. Nun sollte der drahtlosen Kommunikation von MIDI Apps mit dem CN27 Digitalpiano nichts mehr im Wege stehen.

- \* Wenn das CN27 Digitalpiano mit einem Smart Device (z.B. Smartphone oder Tablet) via Bluetooth MIDI gekoppelt ist, sind die Anschlussbuchsen USB MIDI und MIDI IN/OUT ohne Funktion.
- \* Bitte prüfen Sie die Bluetooth MIDI Kompatibilität mit dem Hersteller des mobilen Geräts und dem Entwickler der jeweiligen App.
- \* Eine Liste von möglichen Problemen und empfohlenen Lösungen bei der Verwendung der Bluetooth MIDI Funktionalität finden Sie auf der [Seite 44](#page-44-1) dieser Bedienungsanleitung.
- \* Weitere detaillierte Hinweise zum Thema Bluetooth-Verbindungen finden Sie in der Anleitung *Bluetooth® Connectivity Guide* (PDF-Datei), die Sie unter dem folgenden Link herunterladen können: http://www.kawai-global.com/support/manual/

# <span id="page-39-1"></span>**Einstellen der Lautstärke von Sound Preview und Vocal Assist**

**Die Lautstärke der Funktionen Sound Preview und Vocal Assist kann eingestellt werden. Es stehen 3 Lautstärkestufen zur Verfügung. Bei Bedarf können Sie Lautstärke auch auf Null (Aus) stellen.**

#### **Einstellen der Lautstärke von Sound Preview und Vocal Assist**

**Bedienungsanleitung: EINSTELLUNGEN [\(Seiten 14](#page-13-2) und [15](#page-14-2))**

Während Sie die beiden Tasten METRONOME und SOUND SELECT gedrückt halten, können Sie Lautstärke der Funktionen Sound Preview und Vocal Assist durch Drücken der Tasten G#7 oder A#7 anheben oder absenken.

<sup>\*</sup> Die Lautstärke kann von 0 (Aus) bis 3 (max. Lautstärke) eingestellt werden.

<sup>\*</sup> Die eingestellte Lautstärke wird automatisch gespeichert und bei jedem erneuten Einschalten eingestellt.

<sup>\*</sup> Die Grundeinstellung der Lautstärke ist 2.

<sup>\*</sup> Die Lautstärkeeinstellung für Sound Preview/Vocal Assist wird im Display angezeigt.

#### <span id="page-40-1"></span><span id="page-40-0"></span>**Die Funktion Vocal Assist kann ein- oder ausgeschaltet werden.**

#### **Vocal Assist ein- oder ausschalten**

Während Sie die Taste SOUND SELECT gedrückt halten, schalten Sie das CN27 Digitalpiano ein.

Je nach aktueller Einstellung wird die Funktion Vocal Assist ein- bzw. ausgeschaltet.

\* Diese Einstellung wird automatisch gespeichert und bei jedem erneuten Einschalten des CN27 Digitalpianos eingestellt.

\* Die Grundeinstellung ist Off (Aus).

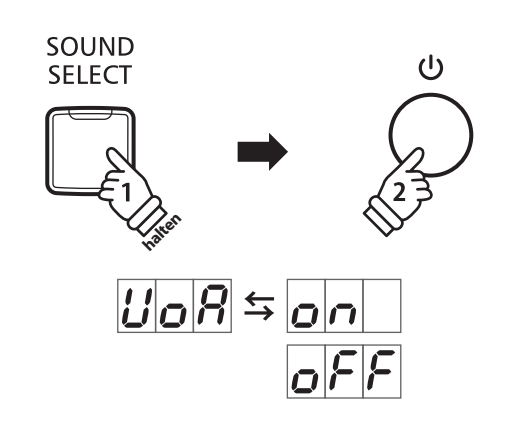

## <span id="page-40-2"></span>**Factory Reset (Werkseinstellung)**

**Die Factory Reset Funktion stellt alle Werkseinstellungen wieder her und kann somit auch zum Zurücksetzen der Startup Settings Funktion, der Einstellung der automatische Abschaltung, der Abschaltung des Vocal Assists und der Zurücksetzung der User Key Volume Einstellungen genutzt werden.**

#### **Zurücksetzen auf die Werkseinstellung**

Während Sie gleichzeitig die Tasten METRONOME und SOUND SELECT gedrückt halten, schalten Sie das CN27 Digitalpiano ein.

Alle LEDs blinken.

Schalten Sie das CN27 Digitalpiano aus und nach 2 Sekunden wieder ein.

Das CN27 Digitalpiano ist nun wieder auf die Werkseinstellung zurückgesetzt.

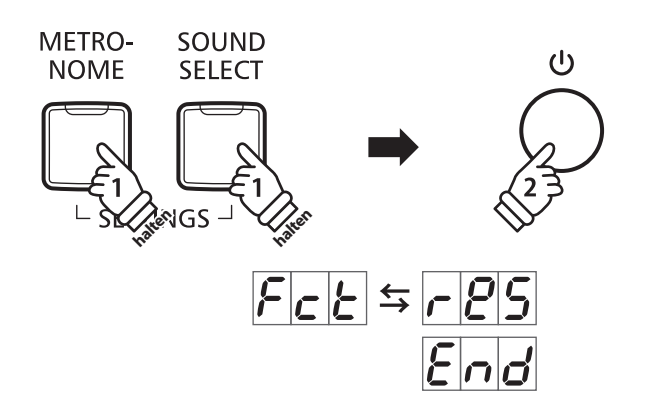

# <span id="page-41-1"></span><span id="page-41-0"></span>**Anschlussmöglichkeiten**

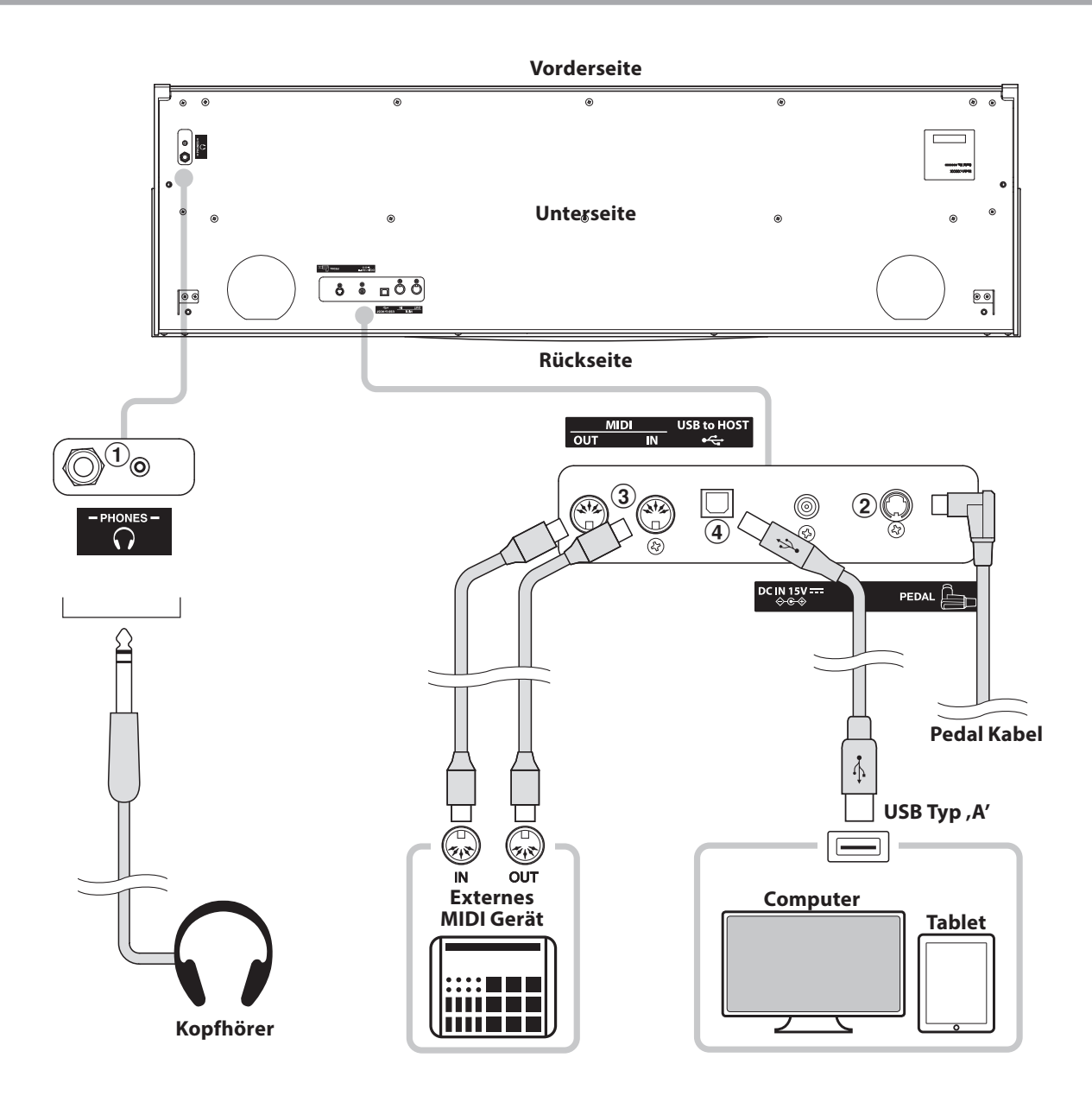

#### **(1) PHONES Buchsen (6,3mm und 3,5mm Klinkenbuchsen)**

Verwenden Sie diese Buchsen, wenn Sie einen Kopfhörer anschließen möchten. Es können gleichzeitig bis zu 2 Kopfhörer angeschlossen werden. Wenn ein Kopfhörer angeschlossen ist, werden die Lautsprecher des CN27 Digitalpianos automatisch abgeschaltet.

#### b **PEDAL Buchse**

An diese Buchse wird die Pedaleinheit angeschlossen (siehe [Seite 50](#page-49-0)).

#### c **MIDI IN/OUT Buchsen**

Über diese Buchsen können externe MIDI-Geräte (z.B. Sound Module oder Computer mit MIDI Interface) mit dem CN27 Digitalpiano verbunden werden.

#### d **USB to HOST Anschluss (Typ 'B')**

Wenn Sie das CN27 Digitalpiano mit einem handelsüblichen USB Kabel mit einem Computer verbinden, wird das CN27 als MIDI Gerät erkannt. Diese Verbindung ist eine Alternative zur herkömmlichen Verbindung über die MIDI Anschlüsse und ein MIDI Interface. Über diese Verbindung können ausschließlich MIDI Daten ausgetauscht werden. Verwenden Sie zum Anschuss ein USB Kabel des Typs A/B. Den Stecker Typ A schließen Sie am Computer an und den Stecker Typ B am CN27 Digitalpiano.

Mit zusätzlichen Adaptern kann dieser Anschluss auch verwendet werden, um das CN27 Digitalpiano mit einem Tablet oder anderen mobilen Geräten zwecks MIDI Datenübertragung zu verbinden.

# <span id="page-42-1"></span><span id="page-42-0"></span>**USB MIDI (USB to Host Anschluss)**

**Das CN27 Digitalpiano bietet die Möglichkeit eine MIDI Verbindung via 'USB to Host' Anschluss mit einem Computer herzustellen. Abhängig von Computer und/oder Betriebssystem kann ein zusätzlicher Treiber notwendig sein damit die MIDI Kommunikation funktioniert.**

#### **USB MIDI Treiber**

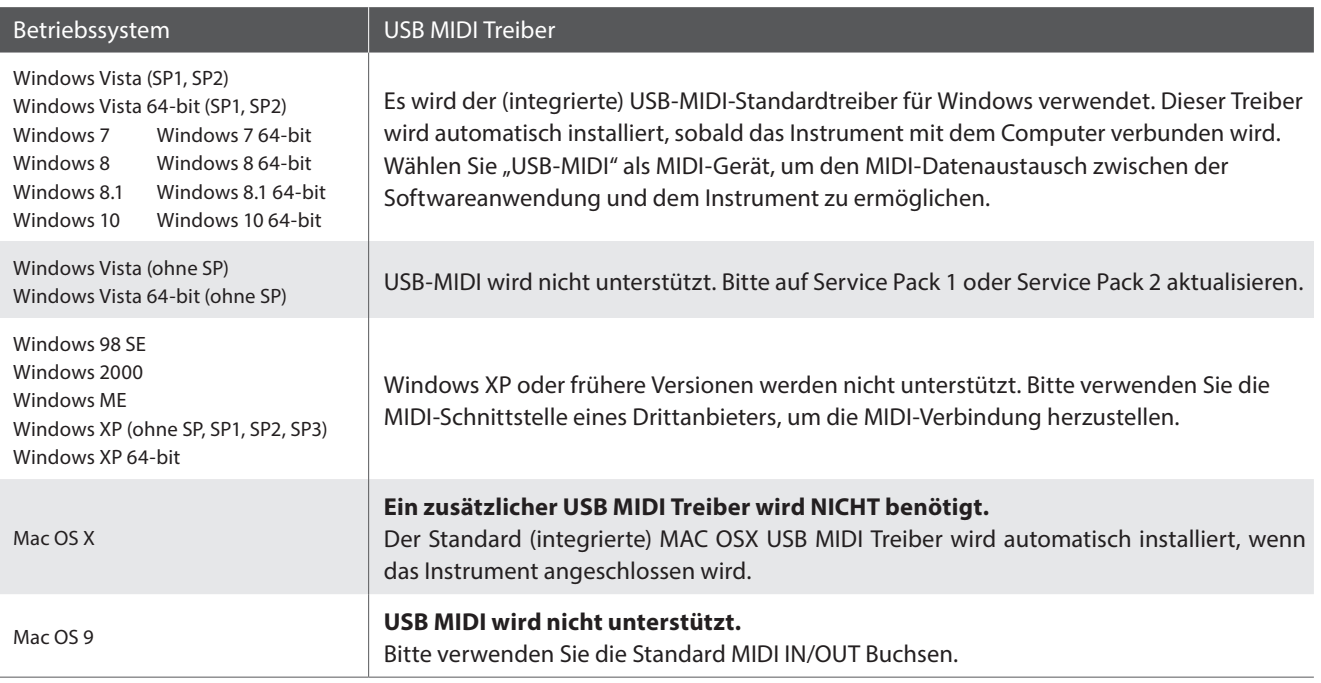

#### **USB MIDI Informationen**

- Wenn sowohl die MIDI Buchsen als auch der USB Port benutzt werden, hat USB immer Vorrang.
- Wenn Sie ein USB Kabel benutzen, stellen Sie erst die Verkabelung her und schalten dann erst das Digitalpiano ein.
- Es kann einige Zeit dauern bis die Verbindung beginnt, wenn das Digitalpiano per USB mit dem Computer verbunden wurde.
- Falls die USB Verbindung instabil ist und Sie einen Hub verwenden, schließen Sie das USB Kabel direkt an den USB Port Ihres Computers an.
- Wenn Sie Ihr Digitalpiano ausschalten oder die USB Kabelverbindung während der nachfolgend genannten Schritte trennen, kann die Verbindung instabil werden:
	- Während der Installation des USB Treibers
	- Während des Bootvorgangs des Computers
	- Während eine MIDI Anwendung arbeitet
	- Während der Datenübertragung
	- Wenn der Computer im Energiesparmodus ist
- Wenn Sie Probleme mit der USB Verbindung haben, lesen Sie die Anleitung Ihres Computers und überprüfen Sie Ihren Computer.
- \* "MIDI" ist ein eingetragenes Warenzeichen der "Association of Manufacturers of Electronic Instruments (AMEI)".
- \* "Windows" ist eine registrierte Marke der "Microsoft Corporation".
- \* "Macintosh" ist eine registrierte der "Apple Computer, Inc".
- \* Andere Firmennamen oder Produktnamen, die in dieser Anleitung möglicherweise genannt werden, könnten eingetragene Warenzeichen oder Warenzeichen der jeweiligen Besitzer sein.
- \* Die Bluetooth® Wortmarken und Logos sind eingetragene Handelsmarken der Bluetooth SIG, Inc, die Kawai unter Lizenz verwendet. Alle anderen Handelsmarken und -namen sind Eigentum der jeweiligen Eigentümer.
- \* Bluetooth (Ver 4.1 GATT compatible) / Bluetooth Low Energy MIDI Specification wird unterstützt.

# <span id="page-43-0"></span>**Fehlersuche**

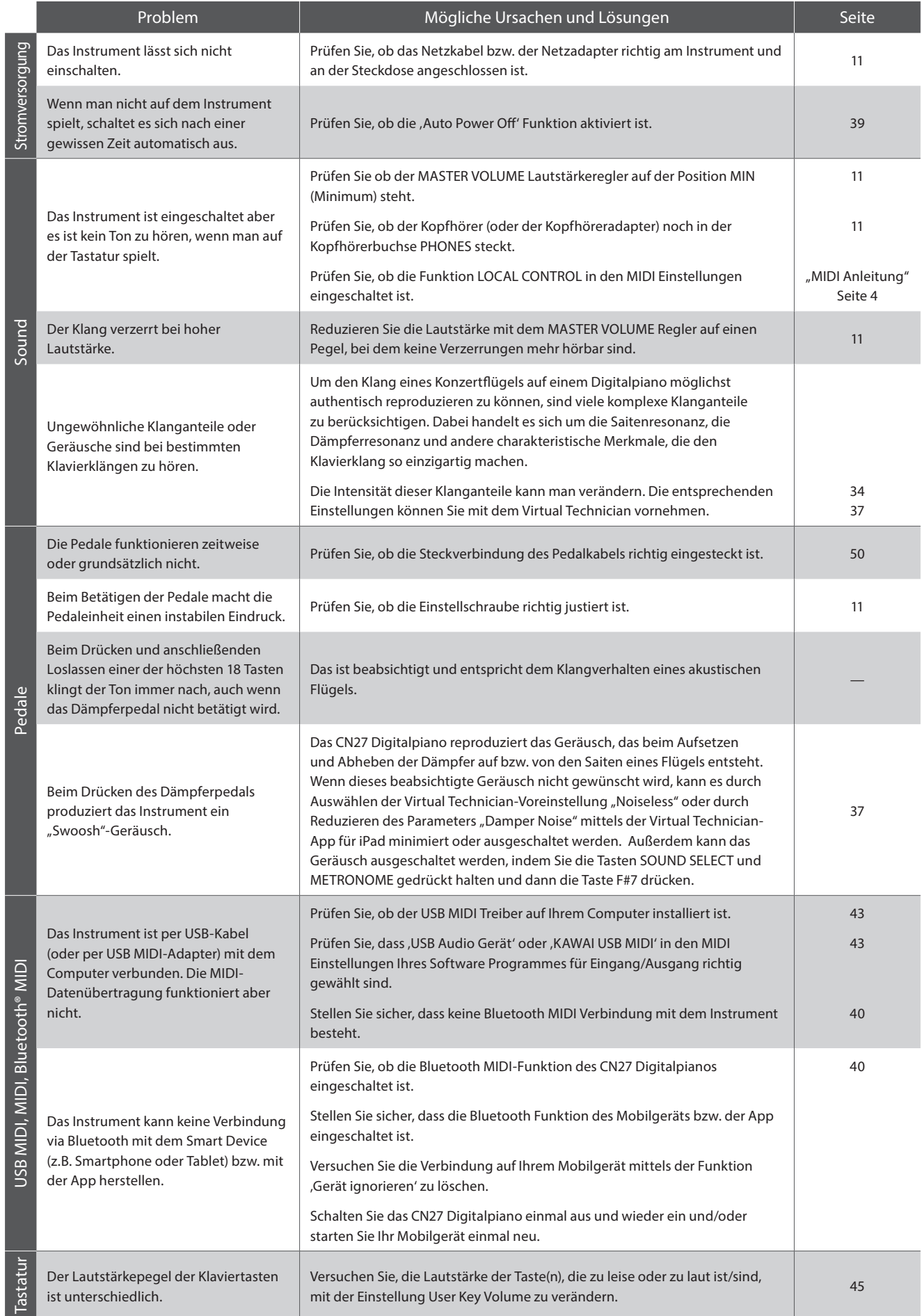

### <span id="page-44-2"></span><span id="page-44-1"></span><span id="page-44-0"></span>**User Key Volume (Lautstärke einzelner Tasten verändern)**

**Mit der Einstellung User Key Volume kann die Lautstärke jeder der 88 Tasten einzeln eingestellt werden.**

#### **Aktivieren der Einstellung User Key Volume**

Während Sie gleichzeitig die Tasten CONCERT MAGIC und LESSON gedrückt halten, schalten Sie das CN27 Digitalpiano aus und wieder ein.

Die LED-Anzeigen der Tasten CONCERT MAGIC, LESSON, PLAY/ STOP und REC leuchten.

Die Tastatur des CN27 Digitalpianos kann jetzt nicht zum normalen Spiel genutzt werden.

#### **CONCERT**  $(1)$ **LESSON MAGIC halten halten**

#### **Auswahl der Note zur Einstellung von User Key Volume**

Drücken Sie die Taste, deren Lautstärkepegel Sie verändern möchten.

Drücken Sie die Taste SOUND SELECT, um den Wert von User Key Volume der gewählten Taste zu erhöhen.

Drücken Sie die Taste METRONOME, um den Wert von User Key Volume der gewählten Taste zu verringern.

Betätigen Sie die gewählte Taste, um die eingestellte Lautstärke zu testen.

- \* Der Wert von User Key Volume kann in einem Bereich zwischen –50~+50 eingestellt werden.
- \* Um den Wert von User Key Volume auf den Standardwert zurückzusetzen, drücken Sie gleichzeitig die Tasten SOUND SELECT und METRONOME.

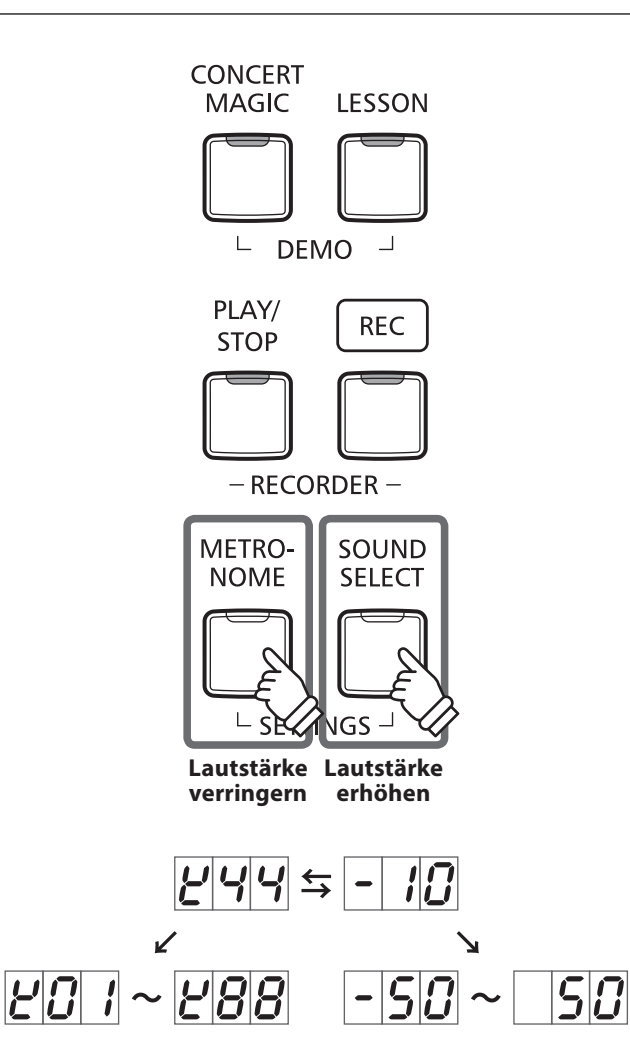

#### **Zurücksetzen der Einstellung User Key Volume**

Drücken Sie gleichzeitig die Tasten CONCERT MAGIC, LESSON, PLAY/STOP und REC.

Die LED-Anzeigen der Tasten CONCERT MAGIC, LESSON, PLAY/ STOP und REC fangen zu blinken an und die Lautstärkewerte aller 88 Tasten werden initialisiert.

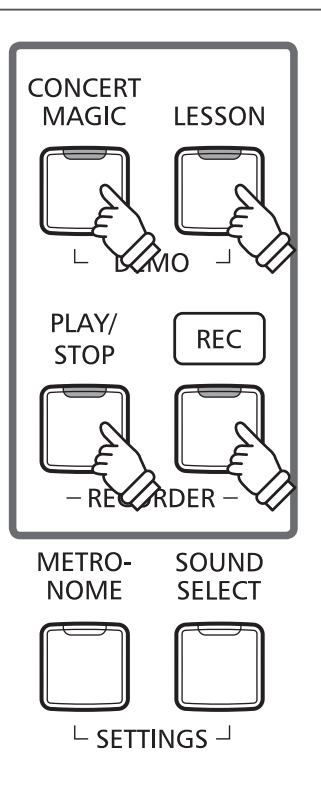

#### **Verlassen der Einstellung User Key Volume**

Schalten Sie das CN27 Digitalpiano aus.

\* Die Einstellung wird automatisch gespeichert und bei jedem Einschalten des CN27 Digitalpianos abgerufen.

# <span id="page-46-0"></span>**Aufbauanleitung**

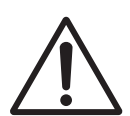

**Bitte lesen Sie die Aufbauanleitung einmal komplett durch, bevor Sie mit dem Aufbau des CN27 Digitalpianos beginnen.**

**Stellen Sie sicher, dass für den Aufbau mindestens 2 Personen zur Verfügung stehen, insbesondere beim Anheben des Spieltisches auf das Unterteil.**

#### **Beiliegende Teile**

Vergewissern Sie sich vor dem Aufbau, dass alle Teile vollständig vorhanden sind. Für den Aufbau benötigen Sie einen Kreuzschraubendreher, welcher nicht im Lieferumfang enthalten ist.

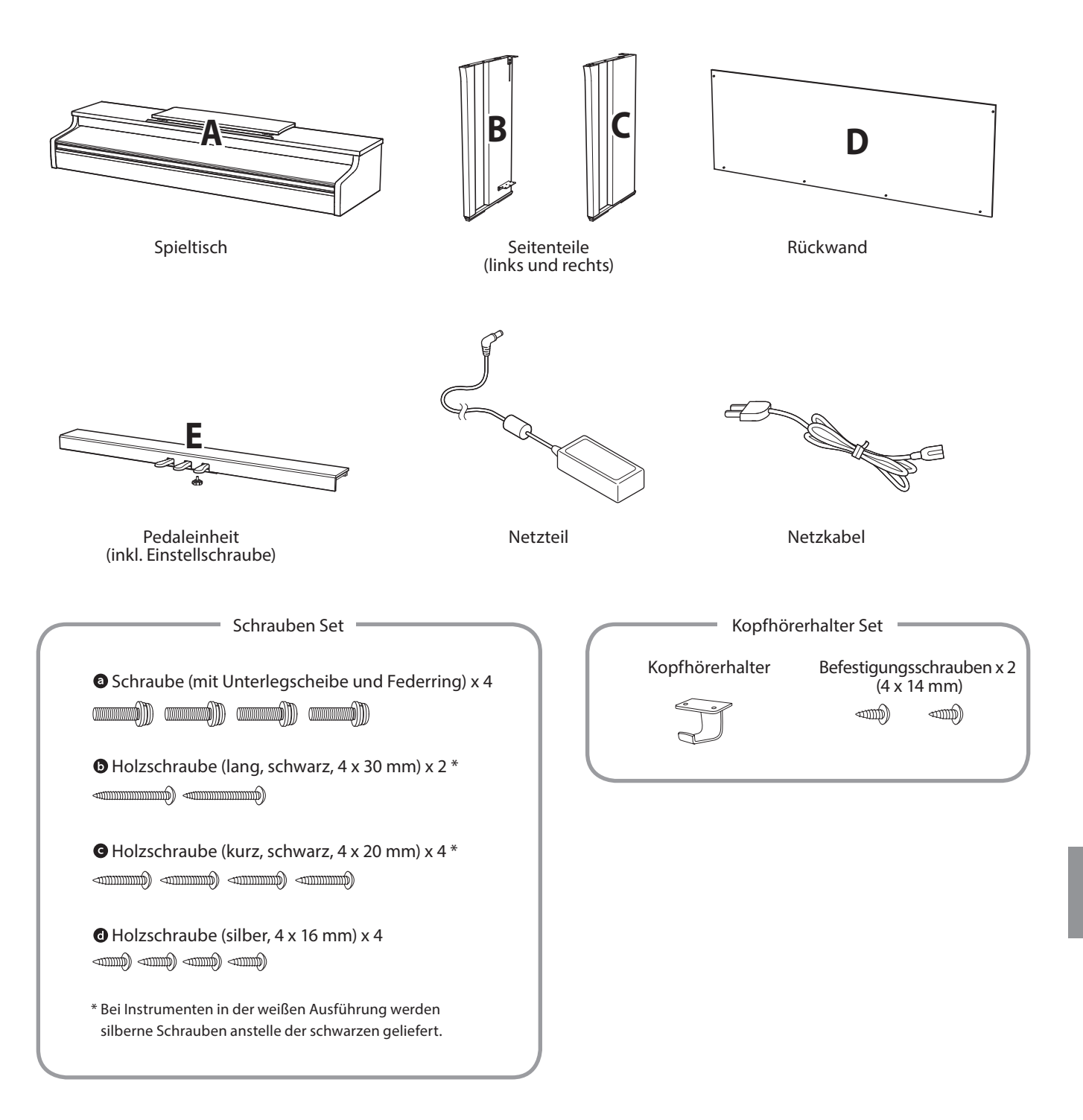

#### **1. Zusammenbau des Unterteils (Seitenteile und Pedaleinheit)**

- Lösen Sie das Pedalkabel unter der Pedaleinheit (E) und ziehen Sie es heraus.
- Führen Sie die vormonierte Schraube (auf der Unterseite der Pedaleinheit (E) in die dafür vorgesehene Aussparung in der Metallplatte am Seitenteil (B und C) ein. Achten Sie darauf, dass Sie die beiden Seitenteile nicht miteinander vertauschen.
- Die Seitenteile müssen ganz dicht an der Pedaleinheit anliegen.
- 4 Nehmen Sie nun die 4 silbernen Holzschrauben @ und schrauben diese in die Öffnungen der Metallplatten (siehe Abbildung) und befestigen Sie damit die Pedaleinheit mit dem rechten und linken Seitenteil.

#### **2. Befestigung der Rückwand**

- **T** Stellen Sie das montierte Unterteil aufrecht auf.
	- \* Vergewissern Sie sich, dass die Einstellschraube an der Pedaleinheit befestigt ist.
- **2** Befestigen Sie nun die Rückwand (D) mit den vier langen schwarzen Schrauben  $\mathbf{O}^*$  an beiden Seitenteilen. Ziehen Sie die Schrauben aber noch nicht fest an.
- Anschließend befestigen Sie die Unterseite der Rückwand an der Pedaleinheit. Verwenden Sie dafür die vier mittellangen schwarzen oder silbernenHolzschrauben <sup>o\*</sup>. Ziehen Sie die Schrauben aber noch nicht fest an.
- Überprüfen Sie nun nochmals die Ausrichtung der einzelnen Teile (Pedaleinheit, Seitenteile und Rückwand) und ziehen Sie dann alle Schrauben (Schritt  $\boxed{2}$  und  $\boxed{3}$ ) richtig an.
	- \* Bei Instrumenten in der weißen Ausführung werden silberne Schrauben anstelle der schwarzen geliefert.

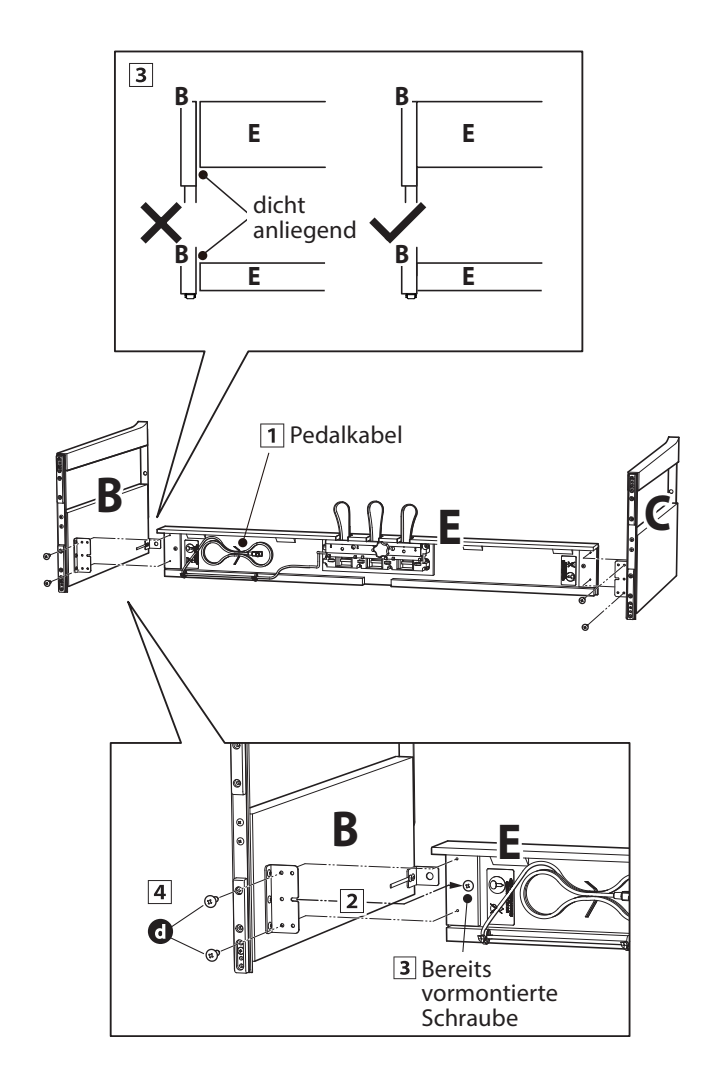

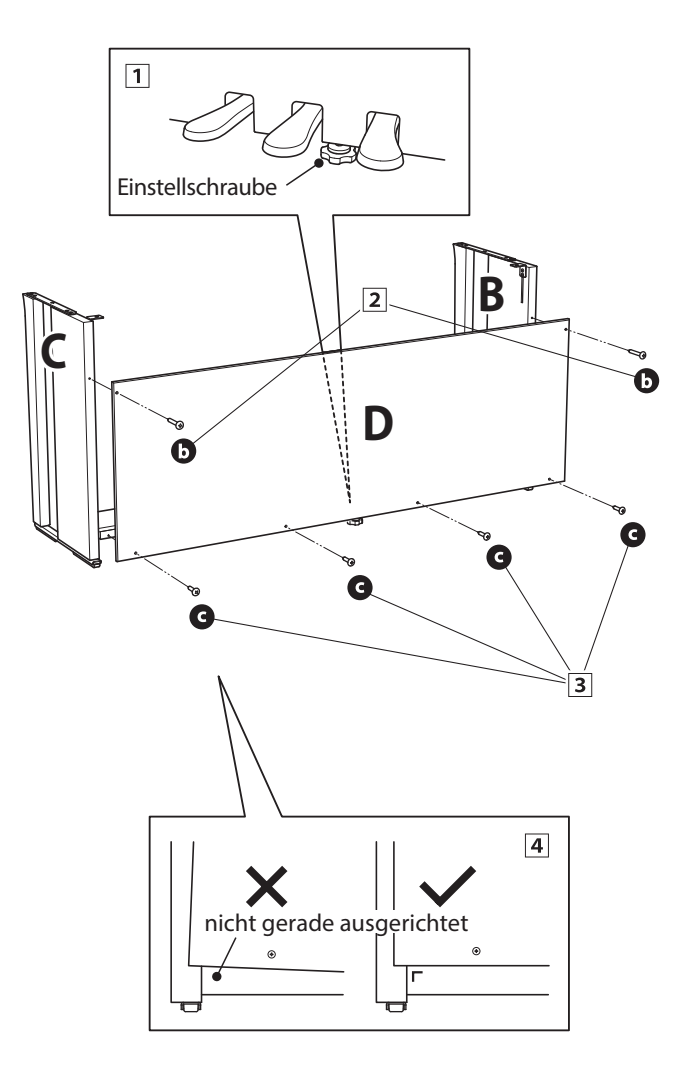

**Anhang**

#### **3. Montage des Spieltisches auf dem Unterteil**

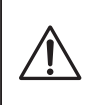

**Stellen Sie sicher, dass für das nun folgende Anheben des Spieltisches und dessen Befestigung auf dem vormontierten Unterteil mindestens 2 Personen zur Verfügung stehen.**

- Heben Sie den Spieltisch (A) langsam an und legen Sie ihn vorsichtig auf dem Unterteil ab. Positionieren Sie den Spieltisch so, dass Sie – von oben betrachtet – jeweils den hinteren schwarzen Metallwinkel an den Seitenteilen des Unterteils sehen können.
- 2 Schieben Sie den Spieltisch vorsichtig nach hinten bis die Haken (unter dem Spieltisch) über den Metallwinkeln der Seitenteile liegen. Die Gewindeeinsätze müssen von unten durch die Schraubenöffnungen gut sichtbar sein.
	- \* Wenn Sie bei den einzelnen Montageschritten keine Schraubenlöcher sehen, lösen Sie die Schrauben (siehe Schritt 2-4) und richten Sie die entsprechenden Teile neu aus und ziehen Sie anschließend alle Schrauben wieder fest.

**Achten Sie darauf, dass Sie sich nicht die Finger einklemmen, wenn Sie den Spieltisch auf dem Unterteil positionieren.**

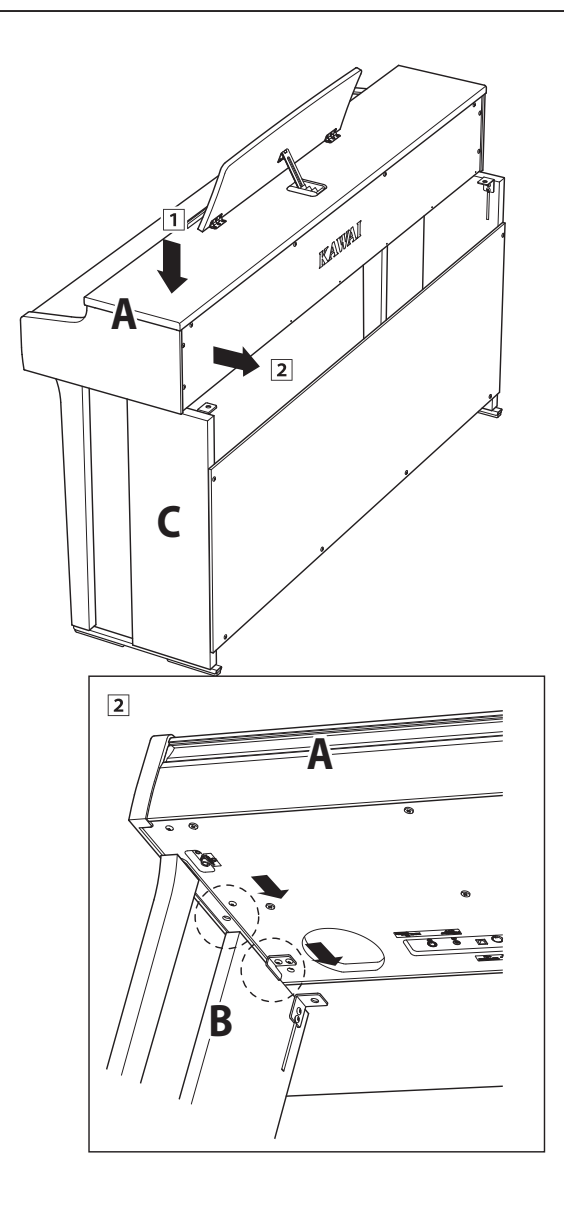

#### **4. Befestigung des Spieltisches auf dem Unterteil**

**T** Schauen Sie sich das Instrument nun einmal von vorne an und prüfen Sie die Ausrichtung aller Teile.

\* Wenn Sie falsche Ausrichtungen feststellen, lösen Sie die Schrauben (siehe Schritt 2-1) und richten Sie die entsprechenden Teile neu aus und ziehen Sie anschließend alle Schrauben wieder fest.

- Befestigen Sie die Vorderseite des Spieltisches von unten mit zwei Schrauben (mit Unterlegscheibe) @ zunächst nur leicht auf jeder Seite.
- Befestigen Sie die Rückseite des Spieltisches von unten mit zwei Schrauben (mit Unterlegscheibe) @ auch nur leicht auf jeder Seite.
- Wenn die Positionierung des Spieltisches auf dem Unterteil stimmt, können Sie nun die vier Schrauben fest anziehen.

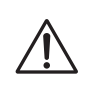

**Ziehen Sie alle Schrauben gut an umsicherzustellen, dass der Spieltisch einen guten Halt auf dem Unterteil hat.**

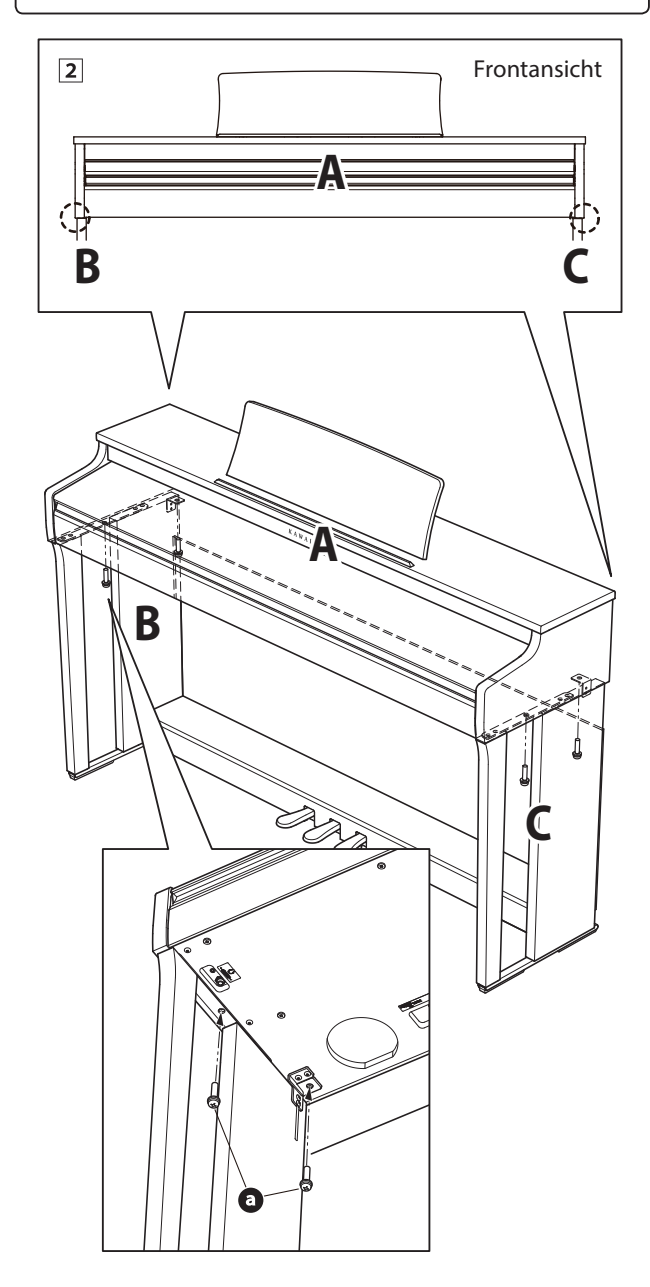

#### <span id="page-49-0"></span>**5. Pedalkabel und Netzkabel anschließen**

- 1 Stecken Sie das Kabel des Netzteils in die DC IN Buchse unter dem Spieltisch. Verlegen Sie das Netzkabel durch die schmale Öffnung zwischen der Oberkante der Rückwand und der Unterkante des Spieltisches zur Rückseite des Instrumentes.
- Verlegen Sie das Pedalkabel hinter der Rückwand nach oben und stecken Sie es durch die schmale Öffnung zwischen der Oberkante der Rückwand und der Unterkante des Spieltisches und verbinden Sie den Stecker mit der PEDAL Buchse.
- Wenn Sie das Kabel des Netzadapters und das Pedalkabel am Instrument eingesteckt haben, können Sie die beiden Kabel an den Kabelhalterungen befestigen.

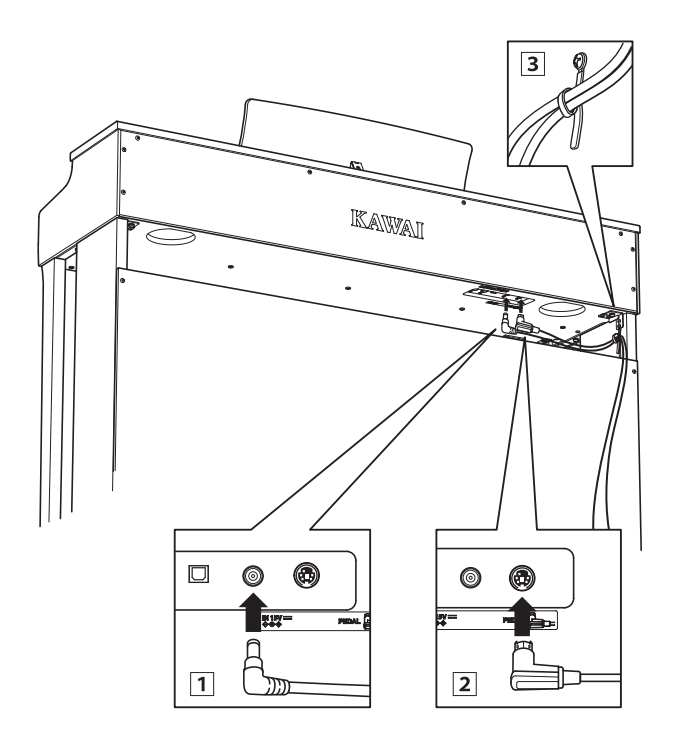

**Achten Sie auf die richtige Ausrichtung der Stecker und wenden Sie beim Einstecken keine große Kraft an, um Schäden am Stecker oder ein Verbiegen der Steckkontakte zu verhindern.**

#### **6. Befestigung des Kopfhörerhalters (optional)**

*Im Lieferumfang des CN27 Digitalpianos ist ein Kopfhörerhalter enthalten, an dem man den Kopfhörer aufhängen kann, wenn man ihn nicht benutzt.*

Wenn Sie diese Möglichkeit nutzen möchten, dann befestigen Sie den Kopfhörerhalter mit den beiden Holzschrauben unter dem Spieltisch (siehe nebenstehende Abbildung).

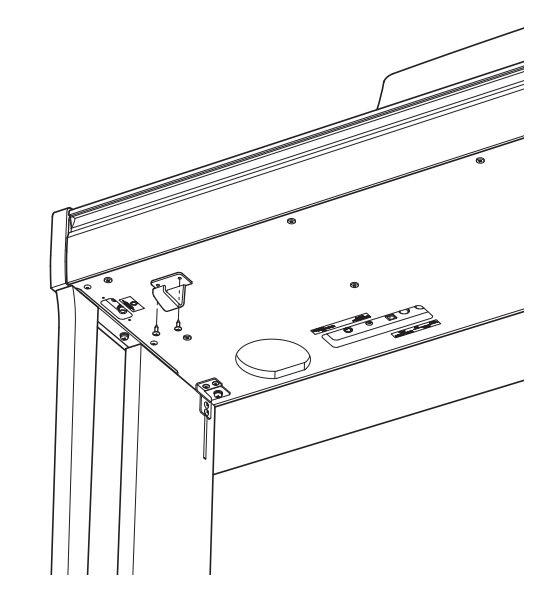

#### **7. Justieren der Einstellschraube**

Drehen Sie die Einstellschraube, bis sie den Bodenbelag berührt und der Pedaleinheit eine gute Stabilität verleiht.

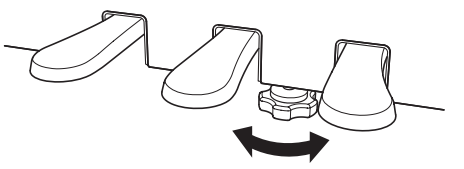

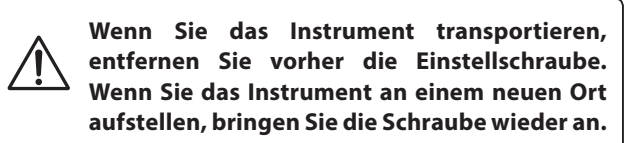

# <span id="page-50-1"></span><span id="page-50-0"></span>**Demosong Liste**

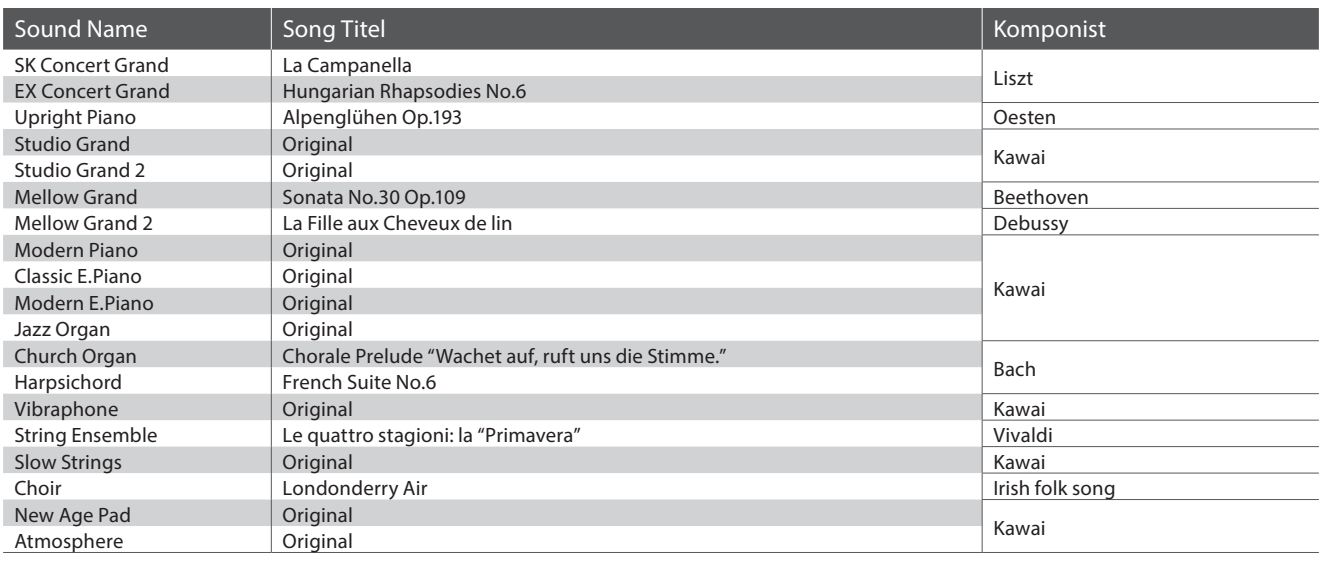

# <span id="page-50-2"></span>**Concert Magic Song Liste**

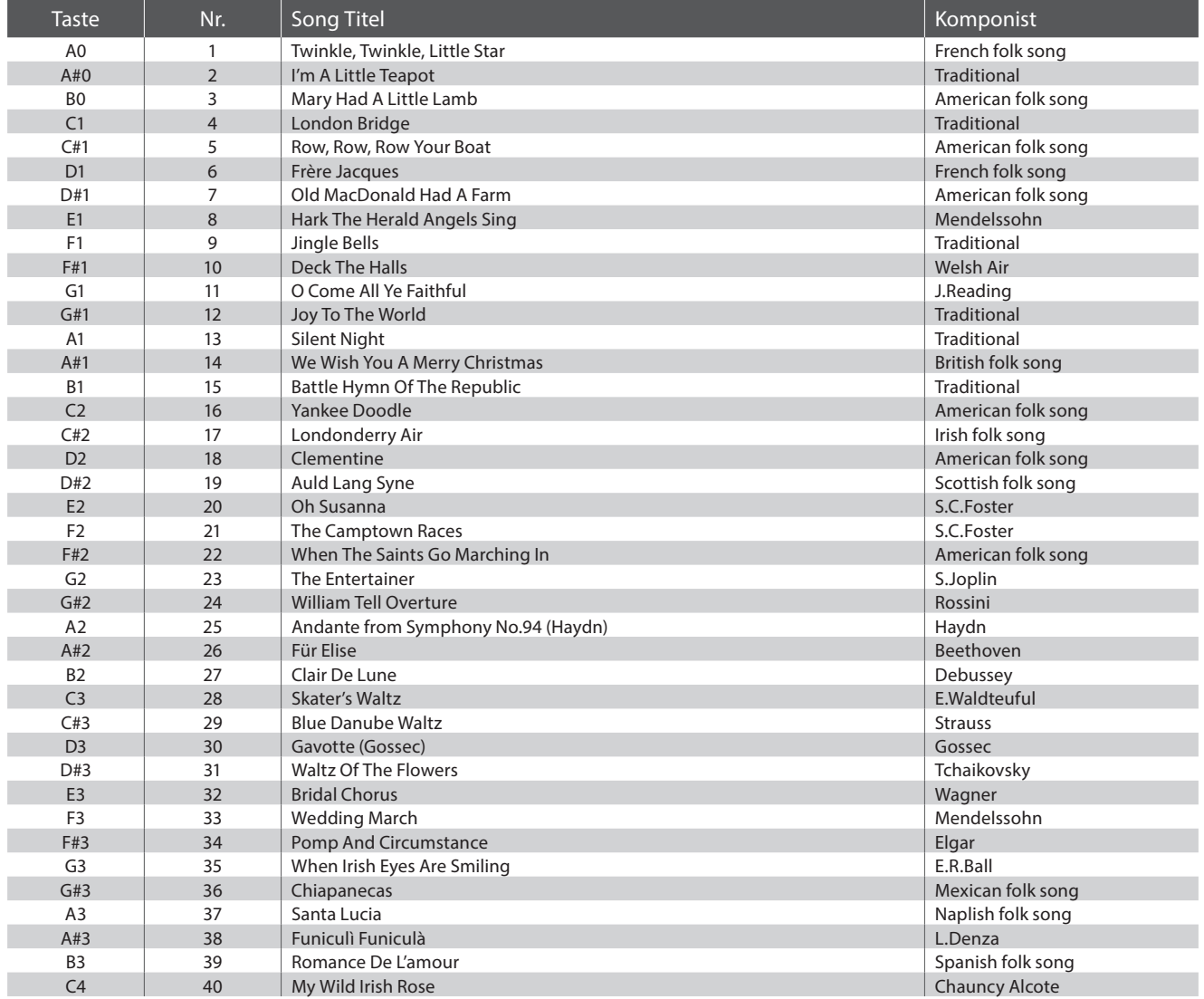

# <span id="page-51-0"></span>**Übersicht der Übungsstücke der Lesson Funktion**

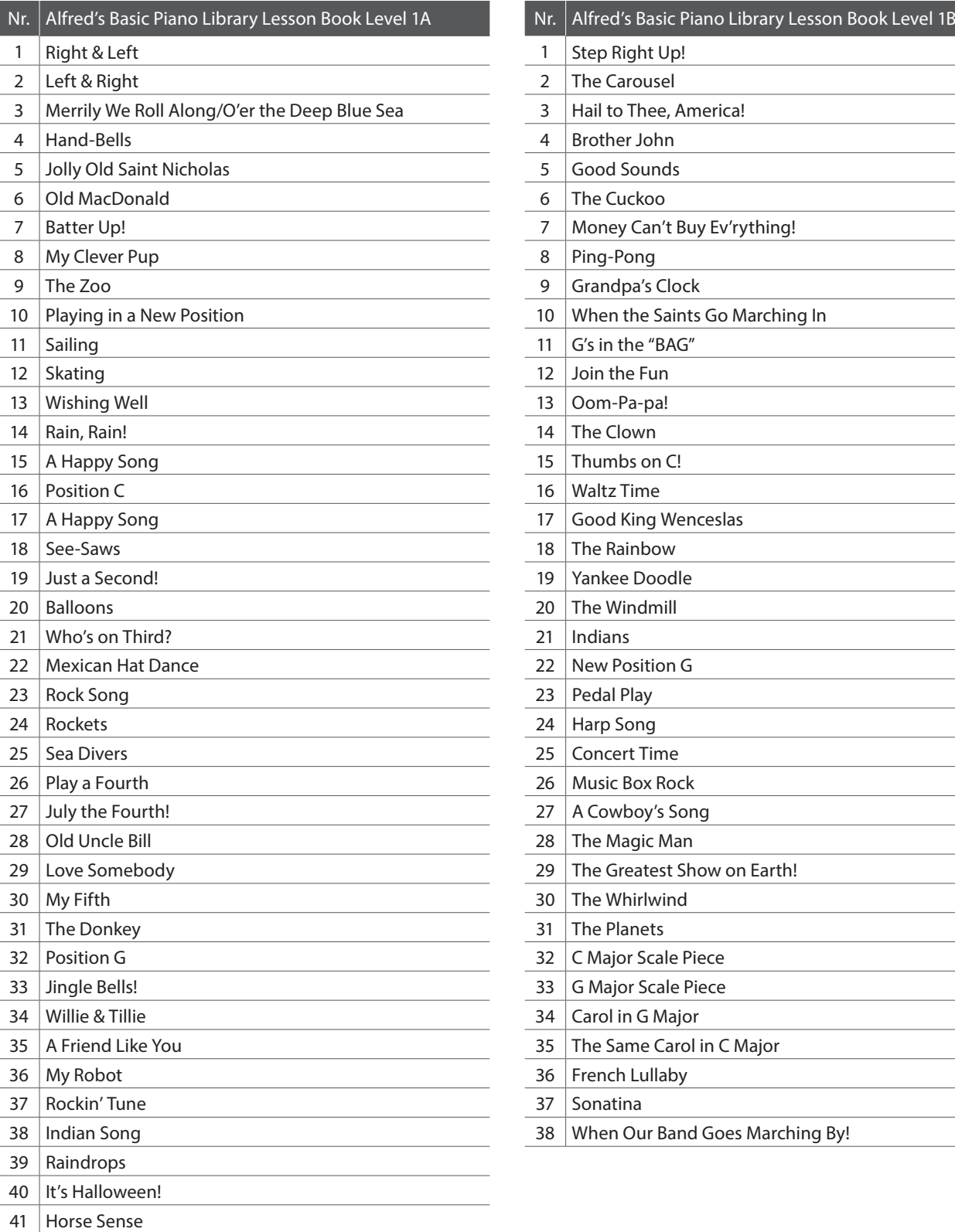

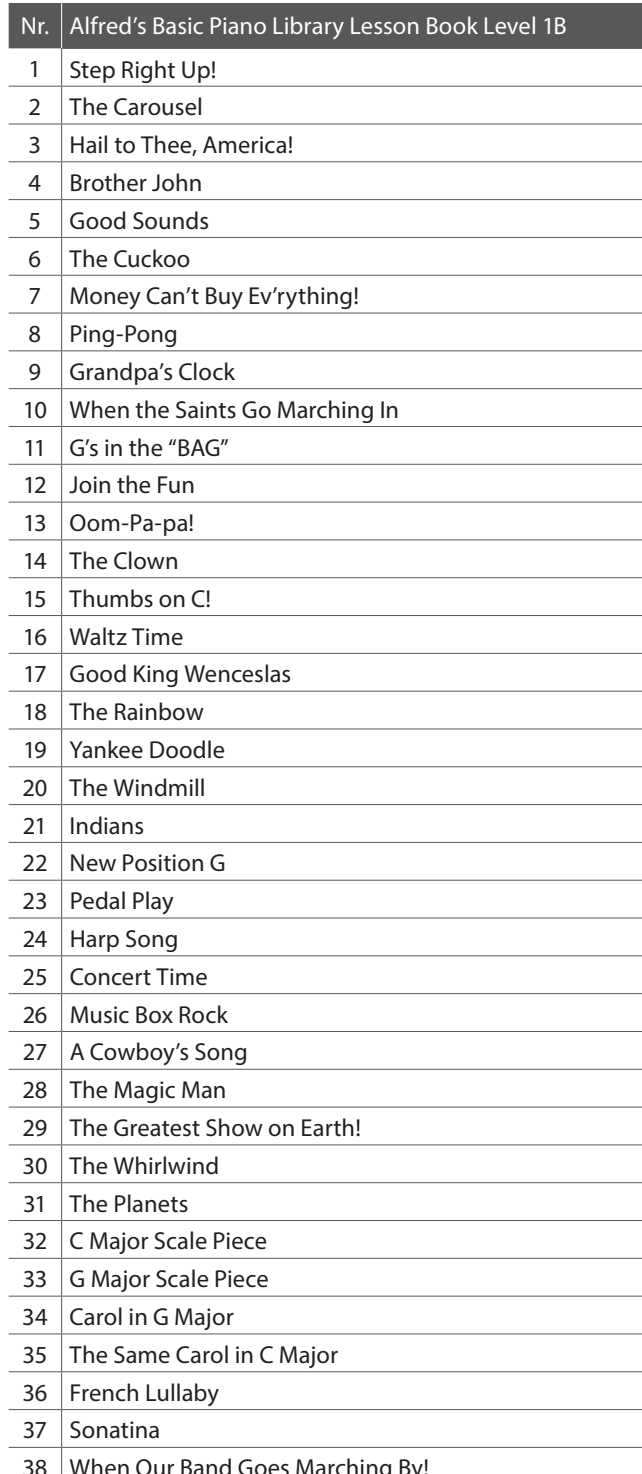

<span id="page-52-0"></span>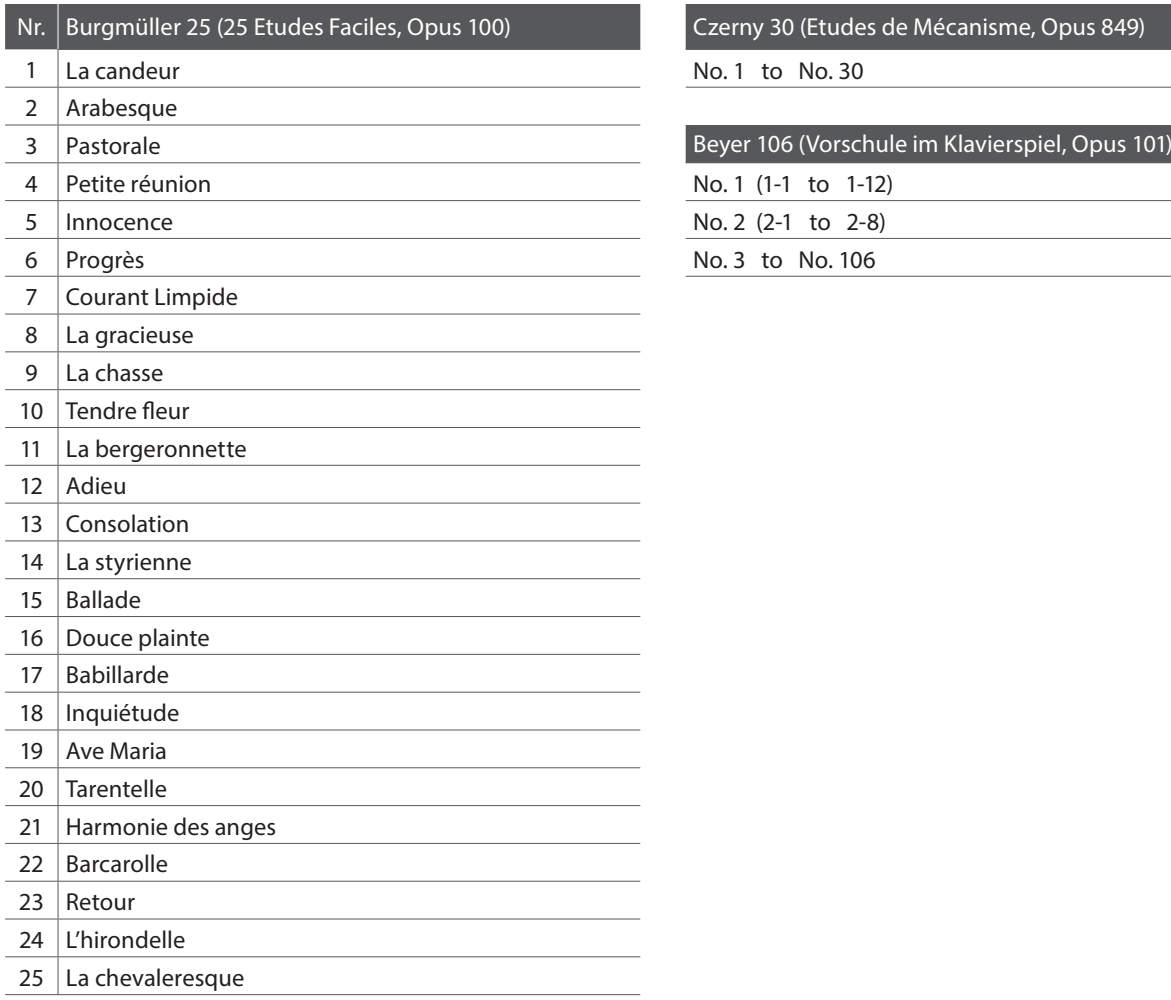

Czerny 30 (Etudes de Mécanisme, Opus 849)

No. 1 to No. 30

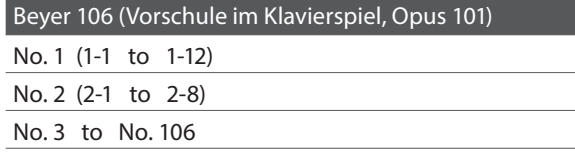

### <span id="page-52-1"></span>**Noten für die Übungsstücke der Lesson Funktion**

Für die Übungsstücke der Lesson Funktion können Sie Noten käuflich erwerben. Fragen Sie Ihren Fachhändler.

#### <span id="page-53-0"></span>**Kawai CN27 Digitalpiano**

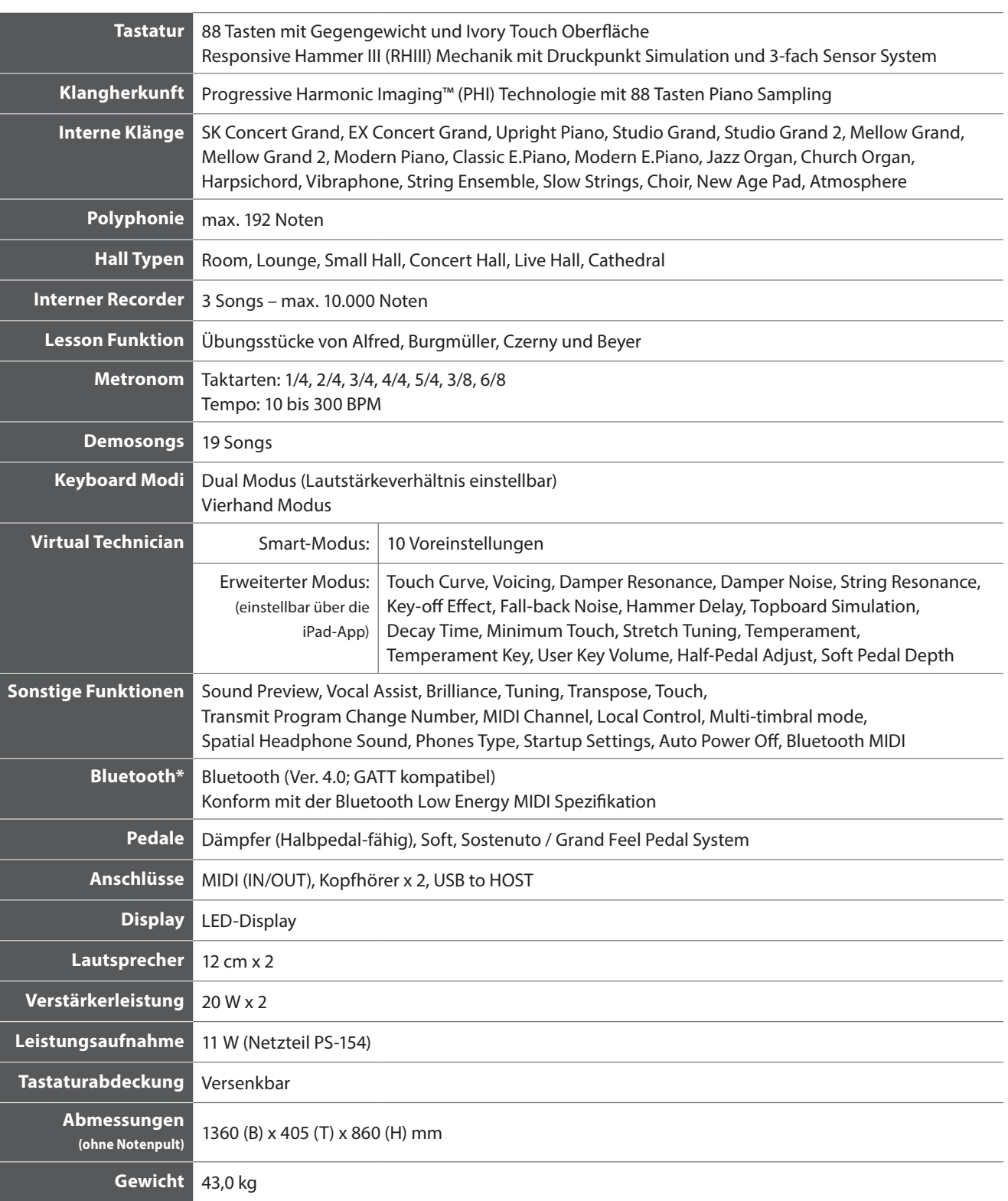

Spezifikationen können ohne Vorankündigung geändert werden.

\* Die Bluetooth Funktionalität ist nicht in jedem Verkaufsland im CN27 Digitalpiano enthalten.

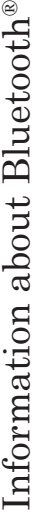

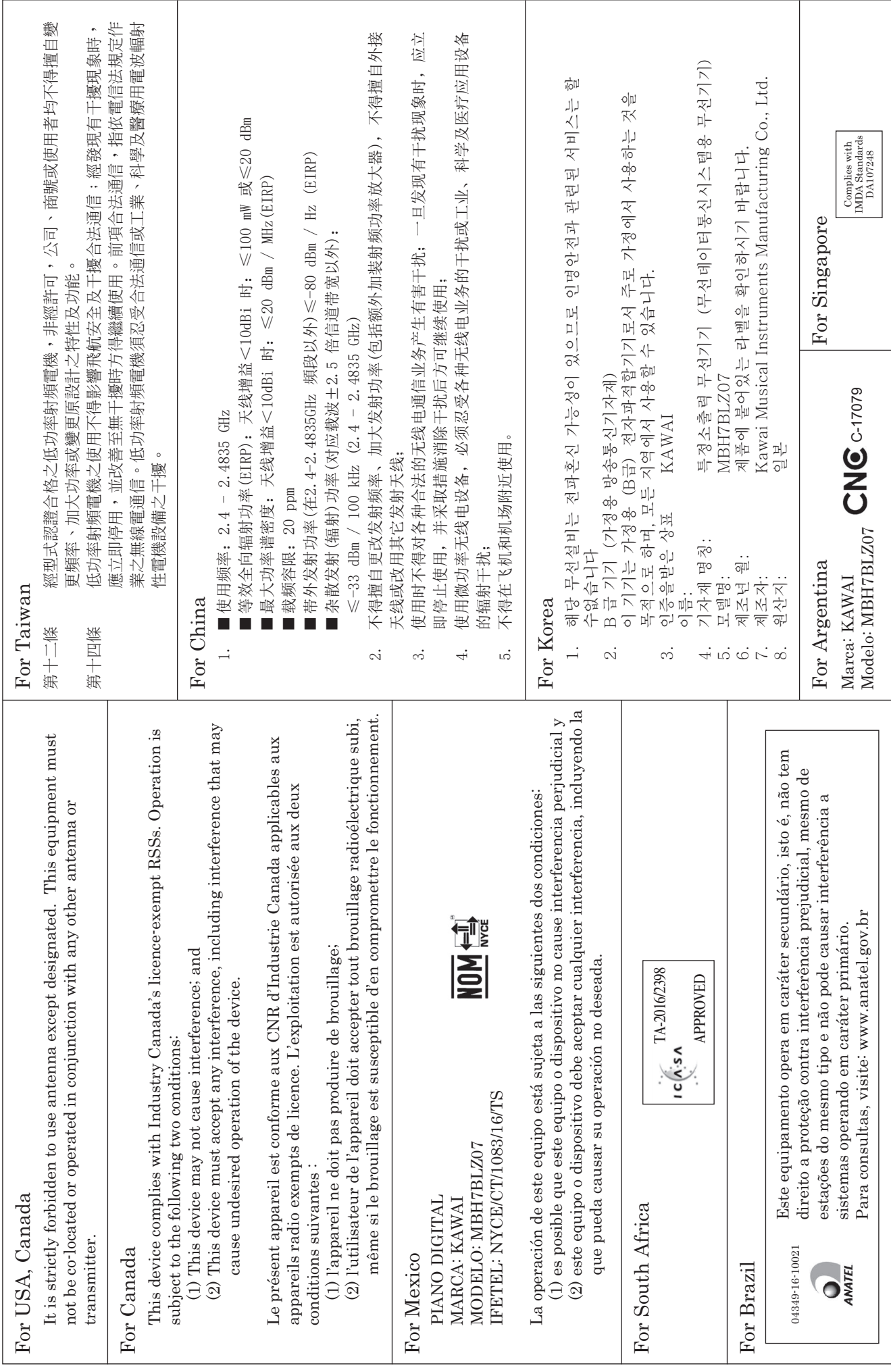

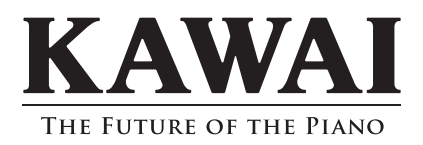

CN27 Bedienungsanleitung 818515 KPSZ-0852 R101 OW1102G-S1702 Printed in Indonesia

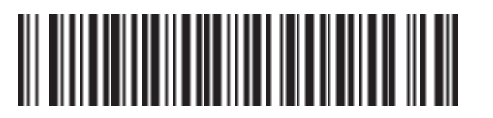